# CARRERA DE SISTEMAS

Gestión de producción de pólizas de seguros de vehículos y los sistemas de apoyo para la toma de decisiones.

# SOFTWARE WEB DE CONTROL DE PROCESAMIENTO DE PÓLIZAS DE SEGURO DE VEHÍCULOS.

Proyecto de Trabajo de Graduación que se presenta como requisito para optar por el título de Tecnólogo en Analista en Sistemas

Autor: TARAPUÉS Rodríguez Gabriel Omar

Director de Trabajo de Graduación: Licenciada Patricia **Garzón**

Quito, Noviembre 2012

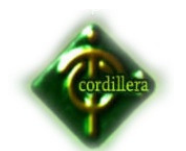

# **DECLARACIÓN DE AUTENTICIDAD**

El abajo firmante, declara que los contenidos y los resultados obtenidos en el presente proyecto, como requerimiento previo para la obtención del Título de Tecnólogo Analista de Sistemas, son absolutamente originales, auténticos y personales y de exclusiva responsabilidad legal y académica de los autores

Gabriel Omar Tarapués Rodríguez

1716414162

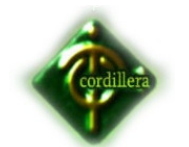

# **AGRADECIMIENTO**

A quienes me ayudaron a sacar adelante este trabajo de investigación y dirigieron esta tesis, de manera especial a mi tutora Lcda. Patricia Garzón, que con paciencia y sabiduría estuvieron prestos a orientarme, cuya labor desinteresada han hecho de éste sueño una hermosa realidad.

¡ MIL GRACIAS ¡

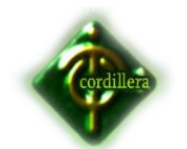

# **DEDICATORIA**

A las personas más importantes de mí existencia, a los pilares de mi vida, razón de mi superación, por su amor, apoyo y comprensión, este trabajo de investigación lo dedico a mis hermanos: Paúl y Lizeth, y en especial a mi madre por su valioso aporte.

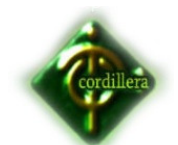

# ÍNDICE GENERAL

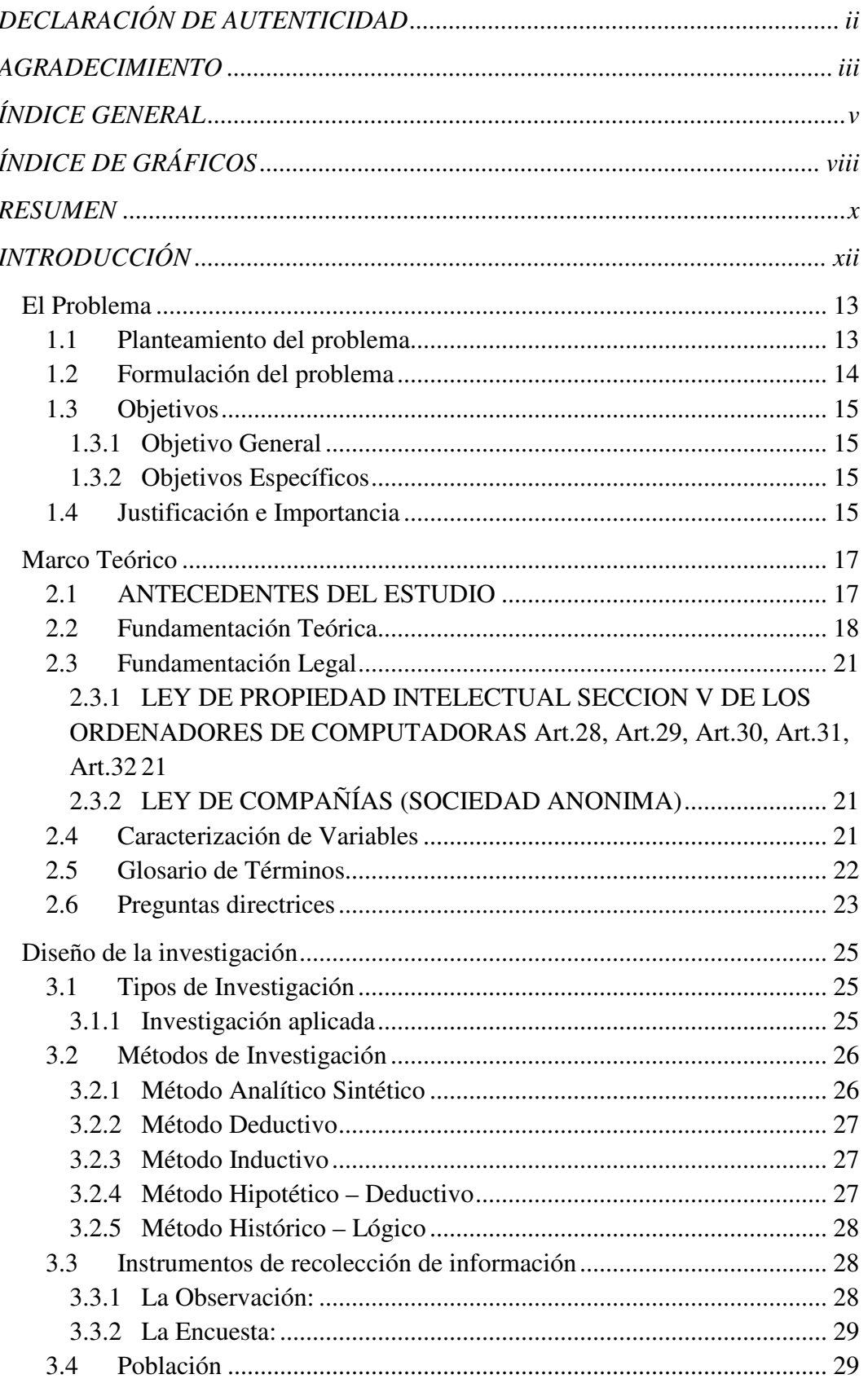

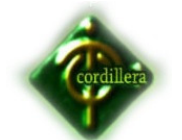

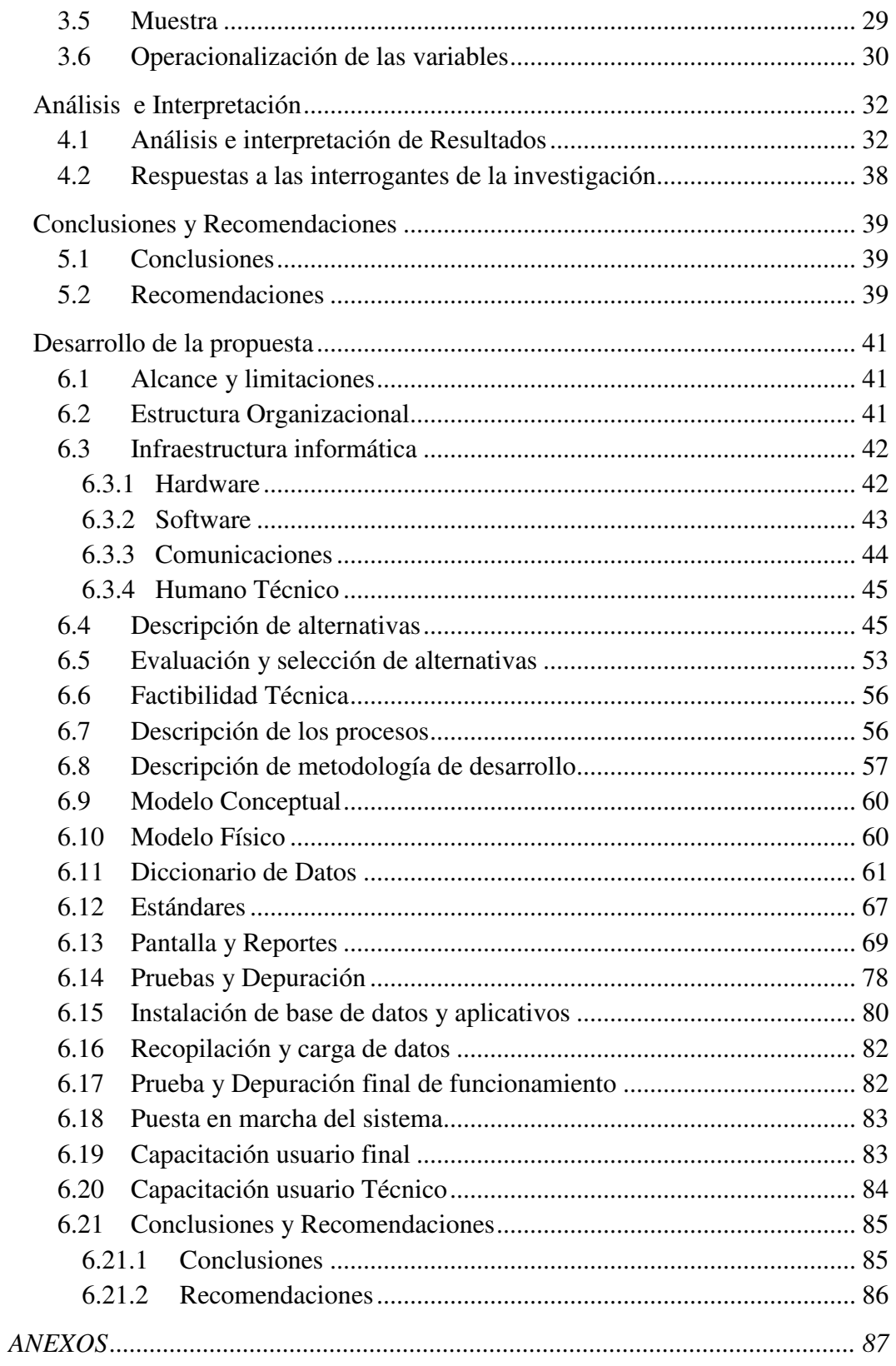

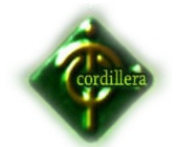

# **ÍNDICE DE TABLAS**

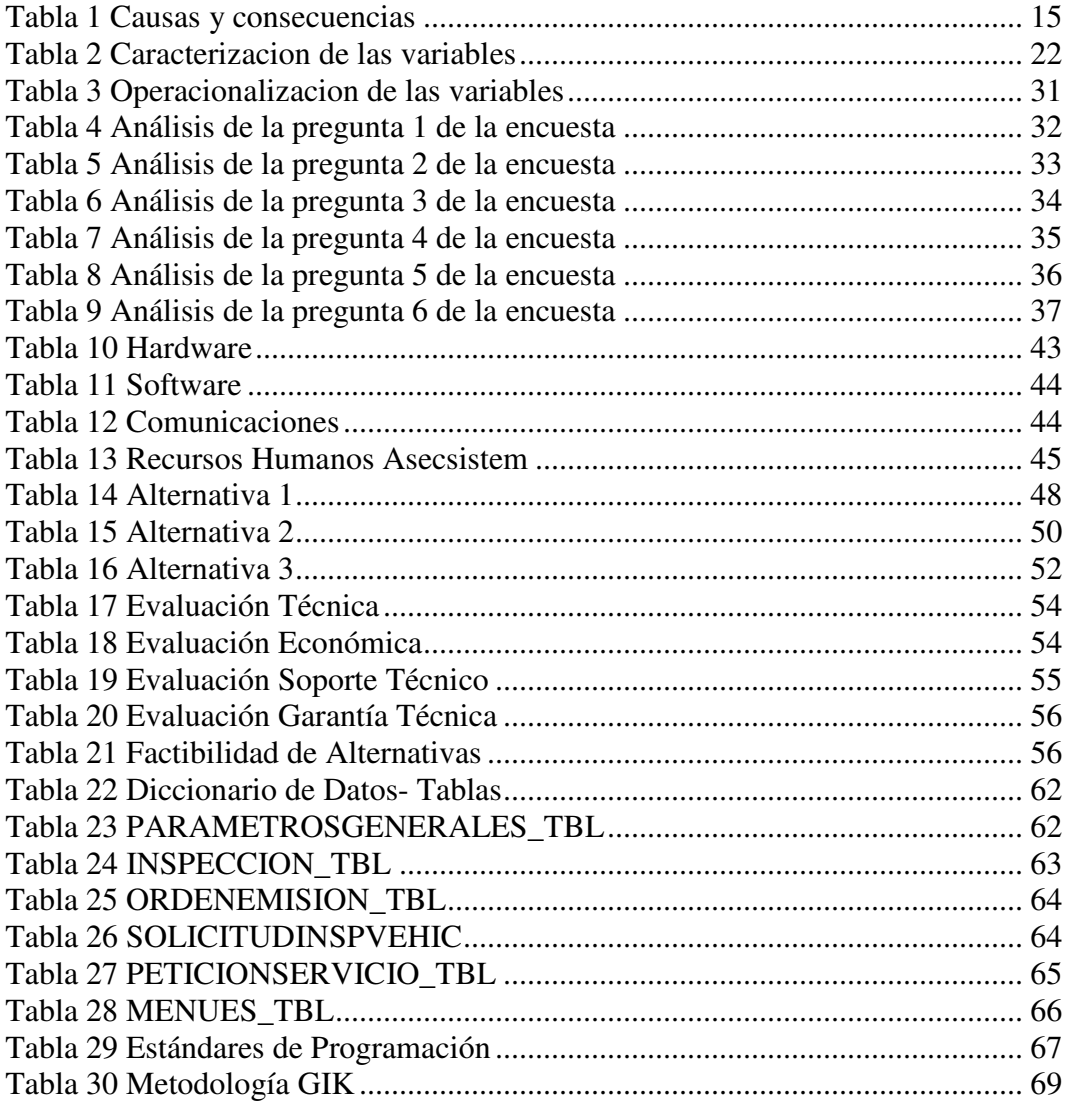

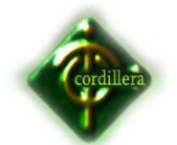

# **ÍNDICE DE GRÁFICOS**

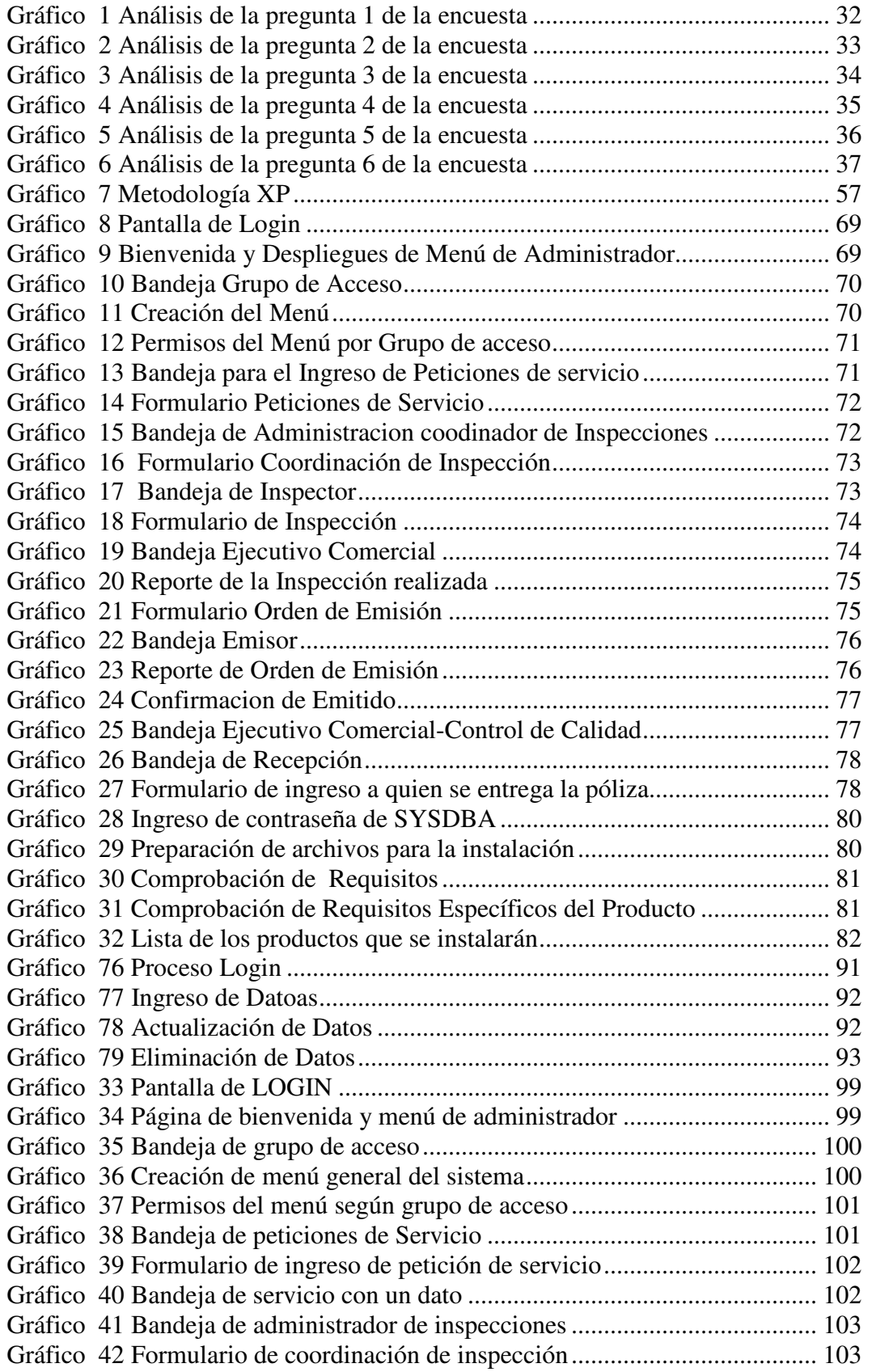

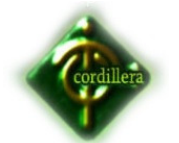

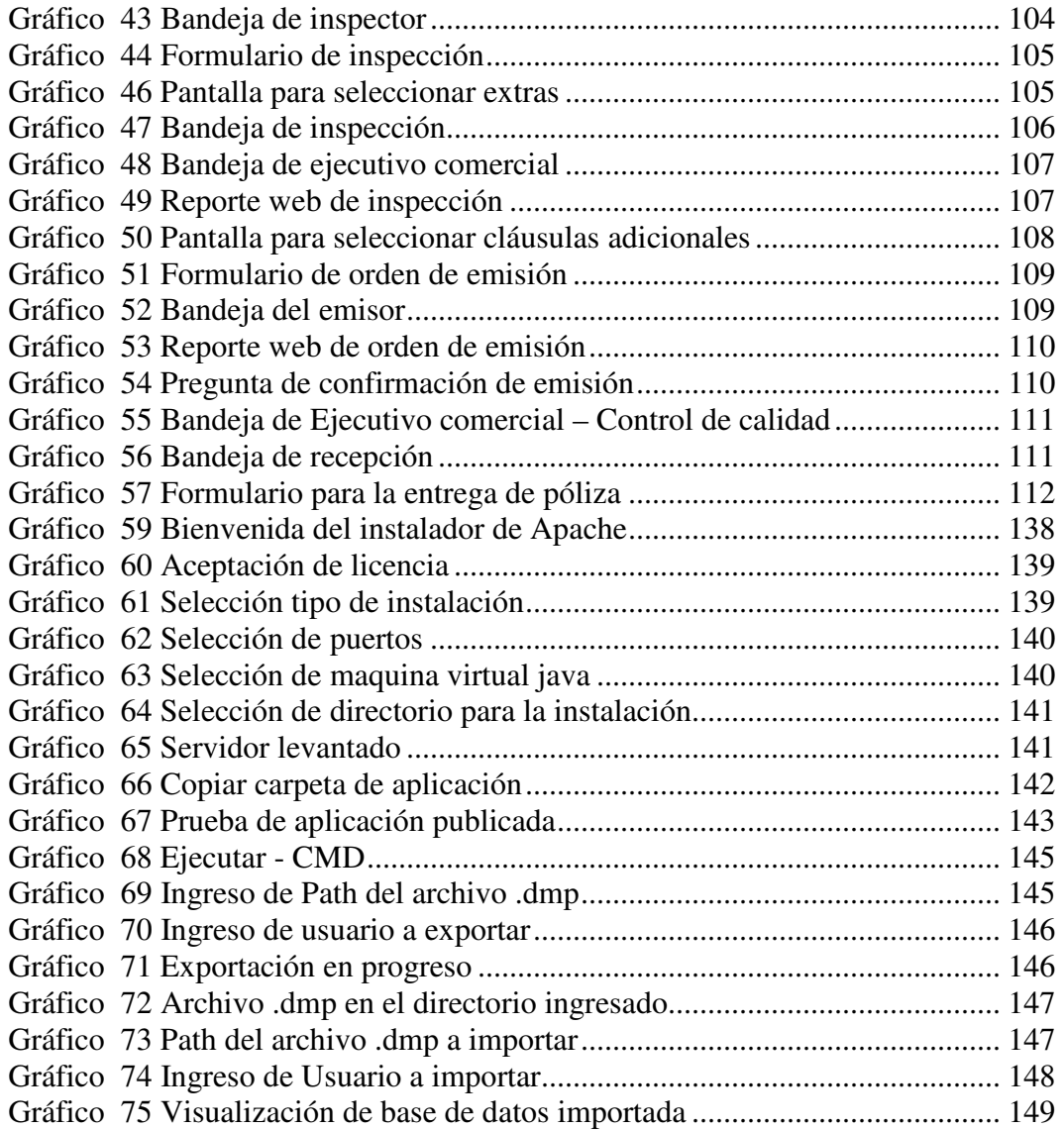

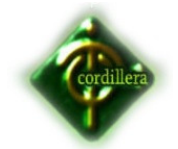

**¨La Gestión de producción de pólizas de seguros de vehículos y los sistemas de apoyo para la toma de decisiones. Diseño de un software web de control de procesamiento de pólizas de seguro de vehículos para la empresa ASECSISTEM S.A.¨** 

**Autor/a:** Gabriel Omar Tarapués Rodríguez

**Director del Trabajo de Graduación:** Lic. Patricia Garzón

#### **RESUMEN**

La empresa ASECSISTEM dedicada a fortalecer las organizaciones de sus clientes creando sistemas que les permitan un mejor control de la misma, una visión objetiva de todos los procesos y un robusto apoyo en la toma de decisiones; tiene como principal aliado a la Aseguradora del Sur la misma que se dedica a proteger el patrimonio de las personas ofreciendo productos para asegurar sus vehículos, emitiendo pólizas de seguro para los mismos, actualmente la aseguradora no cuenta con un control de tiempos en el procesamiento de dichas pólizas, por lo cual los funcionarios optan por realizar sus actividades de forma manual, dichos procesos están sujetos a errores como en el registro de los datos del cliente, vehículos, etc.

En el Capítulo I se describe la situación actual del problema de la empresa ASECSISTEM, planteando objetivos generales y específicos, justificación e importancia es decir, explicar y justificar el tipo de interés que se tenga sobre el tema que se ha investigando, con la finalidad de conocer razones por la cual se ha interesado.

En el Capítulo II se comprende los antecedentes con los cuales se establece lo que han investigado otros autores y se incluyen citas de otros proyectos de investigación con su respectiva fundamentación legal, se establece un glosario de términos basados en la investigación, la fundamentación teórica describe los

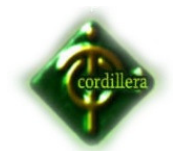

procesos investigados basados en las variables, se establece la caracterización de las mismas y se plantean las preguntas directrices.

En el Capítulo III se describe los principales tipos y métodos aplicados a la investigación, la población y muestra para la obtención de la información o datos empíricos y técnicas utilizadas para obtener la información que exige la investigación.

En el Capítulo IV se describe los mecanismos utilizados para el procesamiento de la información y además los criterios para el análisis de datos utilizando tablas y gráficos para presentar los resultados de la investigación.

En el Capítulo V se describe las conclusiones a las que se ha llegado sobre la base del análisis de campo, los objetivos de diagnóstico, las recomendaciones enfocadas a los procesos de la investigación.

En el Capítulo VI se describe la propuesta, aporte personal en la que se da solución al problema de la empresa ASECSISTEM. Está enfocado hacia el alcance y limitaciones del proyecto plantando alternativas convenientes para la gestión de la empresa. También se describe los principales procesos, la metodología aplicada, pruebas y depuraciones del sistema, instalación etc. Definiendo las conclusiones y recomendaciones para el mejor funcionamiento de la empresa ASECSISTEM.

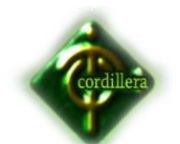

# **INTRODUCCIÓN**

El presente es un trabajo final de grado de Tecnólogo Analista de Sistemas en el Instituto Tecnológico Superior Cordillera (ITSCO). El problema observado es la falta de un sistema con capacidades claras para generar reportes de indicadores de tiempos entre actividades, control de tiempos, en base a las fallas presentes en los servicios. Para poder lograr cubrir esta necesidad el alumno considera que se debe desarrollar una herramienta capaz de resolver todo este tipo de inconvenientes, los cuales primero deberán ser estudiados y comprendidos para su implementación. Por tanto el objetivo del proyecto será lograr implementar un sistema capaz de darle un valor agregado a la empresa ASECSISTEM S.A en cuanto al servicio social que esta brinda, y por otra parte dar a conocer a la empresa ASECSISTEM S.A. la importancia de la aplicación de la tecnología en sus instalaciones y de esta manera llegar a implantar tecnológica de un sistema para la gestión de producción, para que con este software se pueda hacer el control de los tiempos y las entregas de pólizas que se realizan en la empresa generando reportes gerenciales para la toma de decisiones que servirán para optimizar o mejora el proceso. Para desarrollar el trabajo se ha realizado una investigación en base a diversas fuentes bibliográficas analizando los conceptos de gestión de producción, inspecciones y diversas tecnologías aplicables. Finalmente se realiza la implementación del modelo teórico en base a proyectos y servicios de terceros. El resultado final del proyecto en su marco teórico provee una comprensión sobre la tendencia Web.

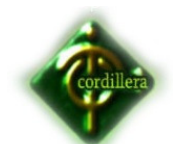

# **CAPÍTULO I**

### **El Problema**

#### **1.1 Planteamiento del problema**

En la Provincia de Pichincha al norte de la ciudad de Quito en la parroquia El Batán, Calle Gonzalo Serrano E11-20 y 6 de Diciembre, una cuadra al norte del Estadio Atahualpa, se encuentra ubicada la empresa ASECSISTEM.

ASECSISTEM (Asesores Ecuatorianos de Sistemas), es una empresa Ecuatoriana, dedicada a fortalecer las organizaciones de sus clientes creando sistemas que les permitan un mejor control de la misma, una visión objetiva de todos los procesos y un robusto apoyo en la toma de decisiones; es así como genera herramientas que facilitan la dirección de equipos y la toma de decisiones precisas.

Dicha asesoría cuenta con el respaldo de más de 10 años de experiencia, como parte de la Corporación del Sur, en los cuales han desarrollado diversos productos para la optimización de operaciones a nivel corporativo.

Su más importante logro es generar a sus clientes: usuarios más eficientes, procesos más ágiles y transparentes, clientes más satisfechos y análisis más exactos; Consiguiendo con todo ello compañías e instituciones más productivas.

Una póliza de seguro es un contrato entre el asegurado y una Compañía de Seguros, donde se establecen los derechos y obligaciones de ambas partes, las Coberturas (son los riesgos que asume el asegurador y que se describen en la póliza), en relación al seguro contratado.

Actualmente la demanda de pólizas de seguros de vehículos crece rápidamente, por lo cual se debe tener una respuesta más rápida ante los nuevos requerimientos de los clientes y poseer un control sobre todos los actores que intervienen en el proceso.

En la actualidad la empresa no posee un software que controle tiempos en el procesamiento de las pólizas de seguro de vehículos, lo que ha ocasionado malestares tales como acumulación de trabajo en el personal, atrasos en la producción, clientes insatisfechos, etc. Lo que obtiene como resultados

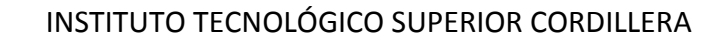

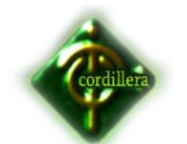

perdida frecuente de clientes, generación de tiempos muertos elevados, baja producción por parte del personal y estrés gracias al trabajo acumulado. Se podría considerar que si no se tiene un control de tiempos sobre estos procesos la empresa podría perder su prestigio, sus clientes e inclusive irse a la quiebra sería una realidad.

Es necesario que la empresa ASECSISTEM implemente un software web de control de procesamiento de pólizas de seguros que le permita llevar un control eficiente y eficaz de estos procesos.

# **1.2 Formulación del problema**

¿Con la implementación del software web mejorará el control de procesamiento de pólizas de seguros de vehículos?

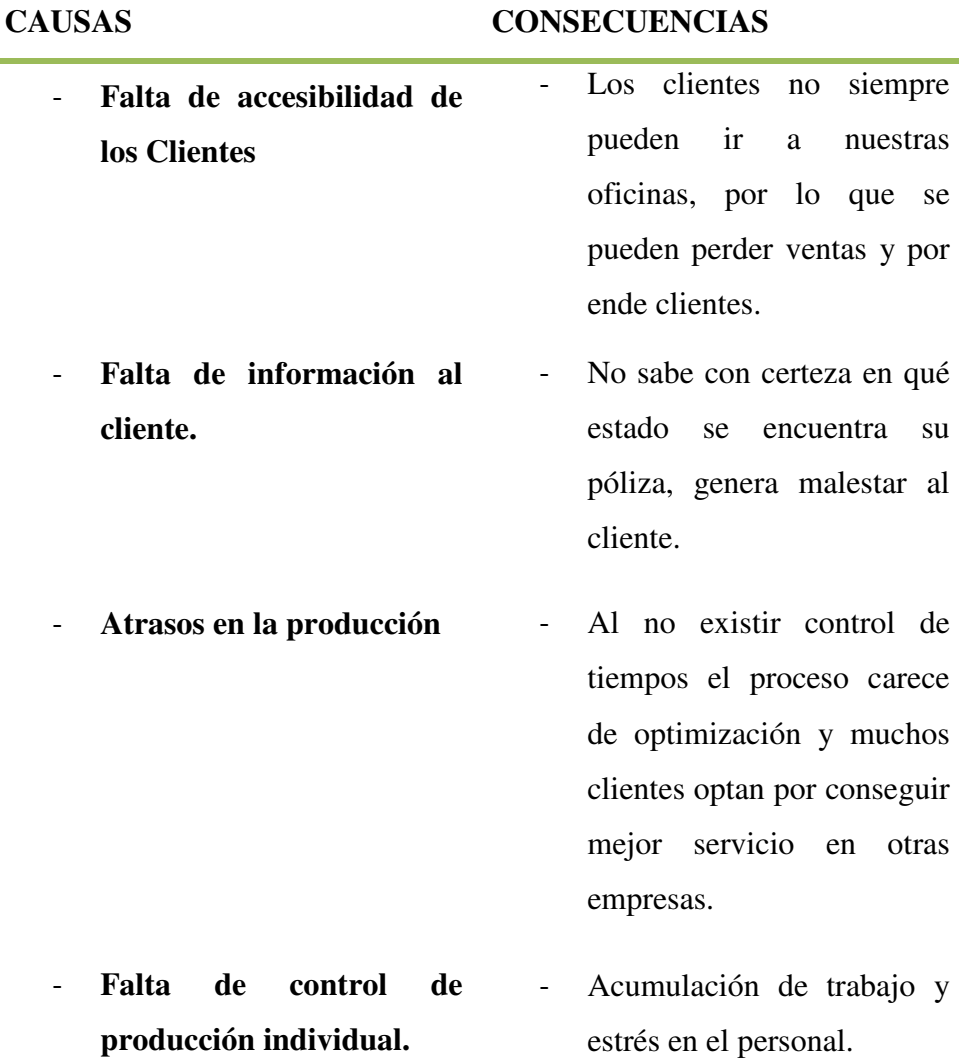

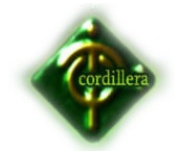

- 
- Falta de aplicación web <sup>-</sup> No permite agilitar trabajos y realizar una planificación adecuada para que los clientes tengan sus pólizas a tiempo.

# CAUSAS Y CONSECUENCIAS

TABLA #1 **FUENTE:** Elaborador del proyecto

# **1.3 Objetivos**

# **1.3.1 Objetivo General**

Determinar la incidencia de los sistemas de apoyo para la toma de decisiones en la gestión de producción de pólizas de seguros de vehículos.

# **1.3.2 Objetivos Específicos**

- Describir y conceptualizar los sistemas de gestión de producción.
- Analizar la metodología de desarrollo de software XP.
- Especificar requerimientos de software.
- Analizar el costo beneficio de la aplicación implementada en la empresa ASECSISTEM.
- Desarrollar e Implementar un software web de control de procesamiento de pólizas de seguro de vehículos.

# **1.4 Justificación e Importancia**

Llamó mucho la atención el desarrollo y la implementación de este software que permitirá controlar el procesamiento de una póliza de seguros de vehículos en la empresa "ASECSISTEM". A través de un sistema web

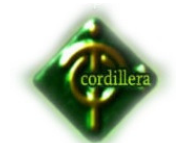

multicapa que proporcionará a los usuarios un servicio tecnológico fácil de manejar.

Se podrá contar con trabajos definidos y tiempos reales logrando así que la empresa minimice dichos tiempos para un proceso más eficiente.

Los tiempos que lograremos gestionar serán utilizados para el ingreso de nuevos proyectos, esto permitirá que la empresa siga en crecimiento.

 Eliminaremos retrasos en la producción manteniendo a los clientes satisfechos, se mejorará la organización de la producción semanal manteniendo un ambiente de trabajo bueno y seguro.

Con un control adecuado sobre el procesamiento de la producción se podrá evitar la acumulación de trabajo y estrés en personal, disminuir en un porcentaje alto la pérdida de clientes y reducir los tiempos muertos.

Por otra parte al ser un sistema orientado a la web todos los usuarios y clientes de la empresa podrán contar con la información desde cualquier lugar, logrando controlar su producción diaria y mantenerse al tanto del estado de cada póliza solicitada.

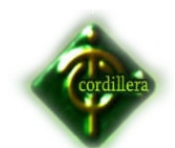

# **CAPÍTULO II**

### **Marco Teórico**

### **2.1 ANTECEDENTES DEL ESTUDIO**

Según la investigación realizada no existen temas relacionados con el proyecto de Gestión de procesamiento de pólizas de seguro de vehículos.

Actualmente la empresa cuenta con un sistema de producción de pólizas de seguro de vehículos, el mismo que está en funcionamiento desde 1980 desde que salió su primera versión, en el transcurso de este tiempo dicho sistema ha experimentado varios cambios adaptándose a las exigencias de las leyes de seguros, y de sus clientes.

El sistema actualmente se encarga de emitir pólizas de seguro de vehículos con sus condiciones, coberturas, vigencias, etc., el proceso de las inspecciones se lo realiza de una forma manual, las solicitudes se las recibe mediante correo electrónico, el proceso de desglose de documentos se lo realiza de la misma manera con un control manual. En la actualidad el sistema funciona cumpliendo con las exigencias de los clientes.

### **Conclusiones**:

 Al tener procesos manuales manipulando documentos físicos, como se describió en los procesos de Inspecciones y Desglose, el porcentaje de pérdida de información plasmados en dichos físicos es muy alta, ya que al ser manipulada por humanos es muy probable una equivocación o una negligencia por parte de ellos, el otro caso es tener solicitudes de emisión de pólizas de una manera informal mediante correos electrónicos, esto es un gran peligro ya que dichos correos se los puede manipular de cualquier manera a conveniencia de la persona interesada y el tercer punto se pudo observar que el sistema actual de producción de pólizas de seguros carece de control de tiempos para cada proceso que interviene por lo que no se tiene un control para las personas

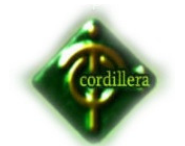

que realizan estas actividades, pudiendo éstos tiempos indefinidos sin que nadie pueda controlarlos de alguna manera.

Estos son los aspectos que impulsan la elaboración de un buen sistema Gestión de producción para un control eficiente en el manejo de pólizas de seguro de vehículos y optimizar tiempos de emisión de las mismas, disminuir al 100% el riesgo de pérdida de información por pérdida de documentos físicos, y tener todas las solicitudes de emisión de pólizas en la base de datos en vez de tenerla solamente en correos electrónicos. El sistema de gestión de producción además de brindar lo antes mencionado ofrecerá al cliente información real del estado de su póliza y también ayudará al análisis para la toma decisiones a la parte gerencial mediante reportes de indicadores de tiempos muertos y de procesos de cada departamento que aporta para esta gestión.

La gestión de producción de pólizas de seguros logrará reducir tiempos muertos de producción, acumulación de trabajo, atrasos en la producción y así evitar la pérdida de clientes; mejorando así la afinidad de la empresa con sus clientes.

Con los sistemas de información se han logrado grandes beneficios como el conocer mejor las necesidades de los clientes, ofrecer una mejor entrega del servicio, llegar a un mayor número de clientes y optimizar sus recursos logrando aumentar su eficiencia.

### **2.2 Fundamentación Teórica**

Para la realización de este proyecto de tesis se tomaron en cuenta los siguientes puntos:

### **Gestión de producción de pólizas de seguro de vehículos**

Está orientada al control de los procesos que conforman la producción de seguro de vehículos. Dichos procesos son:

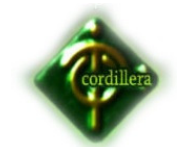

- $\checkmark$  El ingreso de una solicitud por parte del APS es de vital importancia ya que es el inicio del proceso, en ésta solicitud se ingresarán los datos básicos del cliente y del bien asegurado, para que un coordinador de Inspecciones se contacte con dicho cliente.
- $\checkmark$  Para coordinar una Inspección del bien asegurado mencionado anteriormente, es necesario que el coordinador de la inspecciones se comunique con el cliente para confirmar los datos ingresados en la petición de servicio, tomando en cuenta los datos completos del vehículo, persona que estará presente en la inspección, teléfono, fecha y hora, el inspector y la dirección el la cual la inspección se realizará.
- $\checkmark$  Para inspeccionar el bien asegurado, el Inspector deberá contactarse con el cliente, con la información que en el paso anterior se ingresó, confirmando la inspección en la fecha, hora y dirección ingresados. Una vez que se haya confirmado la reunión el inspector procederá con la misma, ingresando descripciones del bien como por ejemplo extras que éste pudiera tener (Radio, llantas, extintores, etc.), también en ocasiones es necesario adjuntar a la inspección un archivo en el cual se encuentren fotografías de los extras y del bien asegurado, esto servirá para respaldo. También deberá ingresar el Valor del bien, el año, valor comercial, una observación y seleccionará al ejecutivo comercial.
- $\checkmark$  El ejecutivo comercial se encarga de verificar la inspección y analizar la misma, para enviar a emitir o cancelar la solicitud, en este paso el Ejecutivo Comercial tendrá que observar la imagen adjuntada y la inspección, una vez analizada y aprobada la petición de servicio el Ejecutivo tendrá que ingresar la vigencia, las clausulas adicionales (Amparo patrimonial, Responsabilidad Civil, etc..), la tasa del bien, el deducible y seleccionar al Emisor.
- $\checkmark$  El emisor esta encargado de ver la información ingresada en la orden de Emisión generada por el Ejecutivo, ingresando dichos datos en el sistema de Emisión de pólizas.

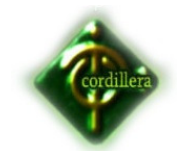

- $\checkmark$  El control de calidad de la póliza realizada por el Emisor recae en el Ejecutivo Comercial, él se encargará de revisar dicha póliza impresa y verificar que todos los datos estén correctos para su posterior entrega al usuario final.
- $\checkmark$  La recepción se encargará de entregar la póliza a los clientes, tomando en cuenta la entrega de carpetas, pólizas, anexos, etc.. todo lo necesario para que el proceso concluya.

### **Sistema de apoyo para la toma de decisiones.**

Según la Ingeniera Adriana María Tovar de la Universidad Cooperativa de Colombia la toma de decisiones se define como la selección de un curso de acciones entre alternativas, es decir que existe un plan un compromiso de recursos de dirección o reputación.

En ocasiones los ingenieros consideran la toma de decisiones como su trabajo principal ya que tienen que seleccionar constantemente qué se hace, quien lo hace y cuando, dónde e incluso como se hará. Sin embargo la toma de decisiones es sólo un paso de la planeación ya que forma parte esencial de los procesos que se siguen para elaboración de los objetivos o metas trazadas a seguir. Rara vez se puede juzgar sólo un curso de acción porque prácticamente cada decisión tiene que estar engranada con otros planes.

### **Fuente**: http://www.tuobra.unam.mx/publicadas/040924182324.html

La persona encargada de tomar alguna decisión en base a los tiempos que se demoraron en cada uno de los procesos es el Gerente Comercial, el cual al darse cuenta de los tiempos muertos entre procesos tiene el deber de seleccionar alguna alternativa para mejorar ese proceso y reducir dicho tiempo para mejorar el procesamiento de Pólizas de seguros de vehículos.

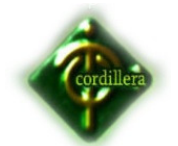

### **2.3 Fundamentación Legal**

# **2.3.1 LEY DE PROPIEDAD INTELECTUAL SECCION V DE LOS ORDENADORES DE COMPUTADORAS** Art.28, Art.29, Art.30,

Art.31, Art.32

Los programas de ordenador se consideran obras literarias y se protegen como tales. Dicha protección se otorga independientemente de que hayan sido incorporados en un ordenador y cualquiera sea la forma en que estén expresados

# **2.3.2 LEY DE COMPAÑÍAS (SOCIEDAD ANONIMA)**

La compañía anónima es una sociedad cuyo capital, dividido en acciones Negociables, está formado por la aportación de los accionistas que responden únicamente por el monto de sus acciones

### **VER ANEXO 7**

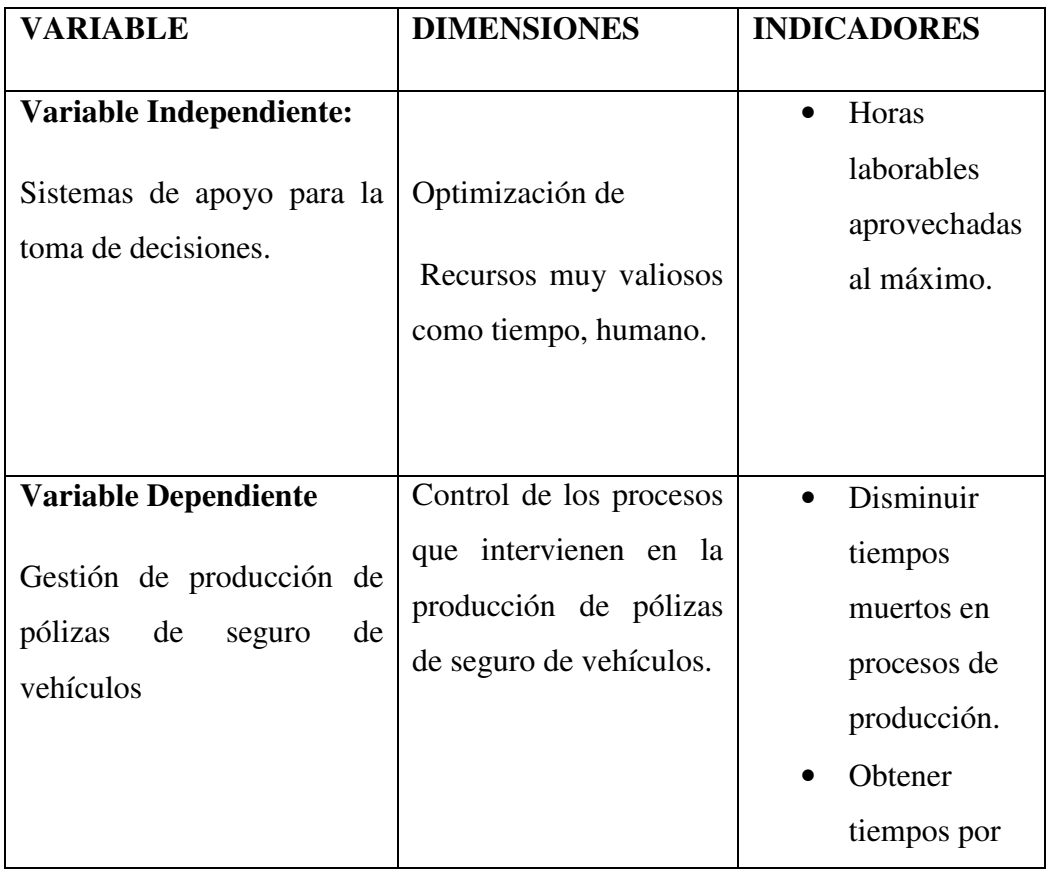

### **2.4 Caracterización de Variables**

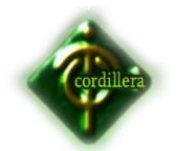

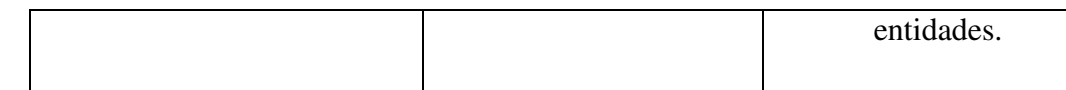

Caracterización de las variables TABLA #2 **FUENTE**: Elaborador del proyecto

# **2.5 Glosario de Términos**

*Póliza*: La póliza es el nombre que recibe el documento en que se plasma el contrato de seguro y en el que se establecen las obligaciones y derechos tanto de la aseguradora como del asegurado, y donde se describen las personas u objetos que se aseguran y se establecen las garantías e indemnizaciones en caso de siniestro.

*Asegurado:* Es la persona de naturaleza física o jurídica que recibe el servicio de protección contra el riesgo cubierto por el Asegurador.

*Deducible:* También denominado *franquicia*, es el importe primario de cada siniestro a cargo del propio Asegurado. Puede ser expresado en unidades monetarias o valores absolutos, o en una proporción, ya sea del siniestro o de la suma asegurada, con límites mínimos y máximos estipulados en la póliza

**Prima:** Es el precio que se compromete a pagar el Asegurado, Contratante o Tomador del Seguro en el momento de emisión de la Póliza.

**Riesgo:** Es la posibilidad de pérdida o daño. En otras palabras, es la amenaza que pesa sobre el hombre y su patrimonio.

**Siniestro:** Es la concreción del riesgo. Es en este momento que el seguro materializa su acción de protección e indemnización.

**Suma asegurada:** Representa la valorización del riesgo cubierto o la suma hasta cuyo límite está obligado el Asegurador, a indemnizar en caso de pérdida o daño provocado o sufrido por el interés asegurable.

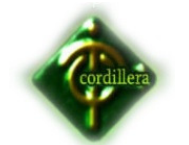

**El asegurador:** La persona que examina la solicitud de seguro y decide si el solicitante es aceptable y cuanto cobrarle por la prima.

**El aseguramiento:** El proceso que la compañía de seguros utiliza para decidir si aceptar o rechazar una solicitud para obtener una póliza.

**Anulación:** La terminación de un contrato de seguro por parte de la aseguradora cuando han ocurrido declaraciones falsas.

*Genexus:* Es una herramienta de desarrollo de software basada en conocimiento, orientada principalmente a aplicaciones de clase empresarial para la Web y plataformas Windows. El desarrollador especifica sus aplicaciones en alto nivel (de manera mayormente declarativa), a partir de lo cual se genera código para múltiples entornos. GeneXus incluye un módulo de normalización, que crea y mantiene una estructura de base de datos óptima basada en el modelo de datos no normalizado definido por los usuarios, un lenguaje declarativo (basado en reglas) y un lenguaje procedural simple pero poderoso. Los lenguajes para los que se puede generar código incluyen Cobol, Visual Basic, Visual FoxPro, Ruby, C# y Java, actualmente con énfasis en los últimos tres. Los DBMSs más populares son soportados, como Microsoft SQL Server, Oracle, IBM DB2, Informix, PostgreSQL y MySQL. GeneXus es el producto principal de la compañía uruguaya Artech. Es comercializado en más de 30 países, incluyendo la mayor parte de Latinoamérica y el Caribe, Estados Unidos, países de Europa occidental como España, Italia, Francia y Portugal y los mercados chino y japonés. Alrededor de 5.500 clientes han comprado el producto, con más de 50.000 licencias vendidas en todo el mundo.

# **2.6 Preguntas directrices**

- ¿Se logrará mejorar la atención a los clientes entregando sus pólizas en menor tiempo y con calidad?
- ¿El sistema será de fácil uso y tendrá las seguridades necesarias?

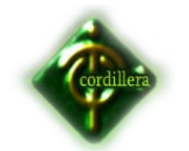

- ¿Con la nueva implementación se logrará un crecimiento en cuanto al número de pólizas emitidas se refiere?
- Al implementar un sistema de gestión de producción se logrará optimizar recursos (Humano, económico, tecnológico)?
- La metodología utilizada permitirá el desarrollo del software?

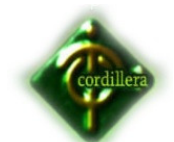

# **CAPÍTULO III**

#### **Diseño de la investigación**

#### **3.1 Tipos de Investigación**

### **3.1.1 Investigación aplicada**

### **3.1.1.1 Fase de Análisis**

El análisis de sistemas es el estudio de una aplicación del sistema de información de la empresa actual y la definición de las necesidades y las prioridades de usuario para conseguir una aplicación nueva o mejorada.

### **3.1.1.2 Fase de Diseño**

Tiene el rol más importante, respetado y crucial en la industria de procesamiento de datos. La importancia del software multiplataforma ha incrementado la ingeniería de software a costa de los diseños de sistemas.

### **3.1.1.3 Fase de Desarrollo**

Una de las principales decisiones a tomar en esta fase es la del lenguaje a emplear, aunque a veces en el diseño ya está de alguna forma implícito. Desde hace tiempo la tendencia es a utilizar lenguajes de más alto nivel, sobre todo a medida de que se dispone de compiladores más eficientes.

Esto ayuda a los programadores a pensar más cerca de su propio nivel que del de la máquina, y la productividad suele mejorarse. Como contrapartida este tipo de lenguajes son más difíciles de aprender. Y además hay que tener en cuenta que los programadores suelen ser conservadores y reacios a aprender nuevos lenguajes: prefieren usar los que ya conocen. La existencia, en una organización, de una gran cantidad de programas desarrollados en un determinado lenguaje, hace además muy dura la decisión de cambiar a uno nuevo.

#### **3.1.1.4 Fase de Implementación**

Una vez que tenemos los módulos codificados, hay que ensamblarlos. Desgraciadamente el proceso no consiste simplemente en unir piezas. Suelen aparecer problemas con las interfaces entre los módulos, con la comunicación de datos compartidos, con el encadenamiento de flujos de ejecución, etc.

Si el programa es bastante grande, la gestión de versiones se convierte en un problema no despreciable. Afortunadamente, ésta es una de las etapas donde disponemos de más herramientas CASE, que nos pueden ayudar.

### **3.1.1.5 Fase de Pruebas**

En esta fase hay que comprobar que las especificaciones se cumplen perfectamente y en todos los casos. En la realidad es prácticamente imposible probar un programa totalmente: por ello siempre suele quedar algún error escondido. Este problema se agrava cuando sobre él se realizan repetidos cambios y correcciones. Si no los gestionamos de una forma adecuada podemos acabar con un conjunto de parches que más que soluciones aportan problemas.

### **3.2 Métodos de Investigación**

# **3.2.1 Método Analítico Sintético**

Nos permite realizar un análisis a profundidad de cada uno de los elementos que intervienen en el desarrollo de un software informático es decir una metodología diseño estructuración de base de datos, etc. Lo que ha llevado a la incorporación de un lenguaje de programación, van a permitir la sistematización en la organización; por otro lado al realizar una síntesis de la información teórica y conceptual nos permitirá reunir todos los argumentos válidos a fin de poder estructurar toda la lógica didáctica y conceptual de todo elemento que interviene en el desarrollo de mi tema. Por consiguiente el método analítico y sintético tiene su fundamentación de aplicación en cómo vamos a tratar la información teórica necesaria para la estructuración del capítulo segundo de este tema de proyecto.

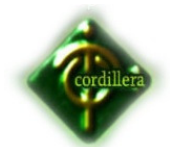

### **3.2.2 Método Deductivo**

Este método va de lo general a lo particular, y me permite analizar la información de una mejor manera la interpretación del tema por lo general constituye el almacenamiento de la información en una bases de datos estructurada, la misma que para su estructuración surgió un proceso de análisis, diseño que se definieron ordenadamente de acuerdo a los tipos de datos que van a ser almacenados así como la cantidad de información a ser receptada en la elaboración de este proyecto.

### **3.2.3 Método Inductivo**

Este método permite realizar un análisis de la información desde su inicio hasta llegar a obtener información definida y estructurada; por lo tanto este método me permitirá ir analizando las tareas y procedimientos que originan los sistemas informáticos lo que desencadenara una serie de información valida en la obtención de datos esperados a su vez los mismos irán incrementando su valor, que reciban más información lo que permita consolidar en sistemas diseñados y estructurados con base de datos, por lo tanto este método si realiza un análisis de información, partiendo desde donde se origina la misma determinara los flujos necesarios de información a ser aceptados por las interfaces graficas de usuarios y a su vez esta información valida será almacenada en una base de datos estructurada que en la parte investigativa viene a constituir lo general de la información informática.

### **3.2.4 Método Hipotético – Deductivo**

El método hipotético-deductivo es el procedimiento o camino que sigue el investigador para hacer de su actividad una práctica científica. El método hipotético-deductivo tiene varios pasos esenciales: observación del fenómeno a estudiar, creación de una

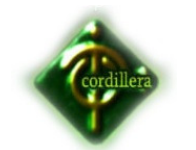

hipótesis para explicar dicho fenómeno, deducción de consecuencias o proposiciones más elementales que la propia hipótesis, y verificación o comprobación de la verdad de los enunciados deducidos comparándolos con la experiencia. Este método obliga al científico a combinar la reflexión racional o momento racional (la formación de hipótesis y la deducción) con la observación de la realidad o momento empírico (la observación y la verificación).

# **3.2.5 Método Histórico – Lógico**

El estudio del movimiento del pensamiento plantea necesariamente el problema de la correlación entre lo histórico y lo lógico. Lo histórico es la trayectoria de los cambios que experimenta el objeto de la realidad, en las etapas de su aparición y desarrollo. Viene a ser el objeto del pensamiento y el reflejo de lo histórico, su contenido.

En el pensamiento el proceso histórico real es reflejado en forma mediatizada con toda su objetividad, complejidad y contradicciones. El pensamiento a través de lo lógico refleja lo histórico en forma esencial, con lo que reproduce la esencia del objeto y la historia de su desarrollo en un sistema de abstracciones. Lo histórico, con referencia a lo lógico, es lo primario; la lógica refleja los momentos y consideraciones fundamentales de la historia.

### **3.3 Instrumentos de recolección de información**

En el presente proyecto de investigación se aplicarán los siguientes instrumentos de investigación:

### **3.3.1 La Observación:**

Permite percibir directamente los hechos o fenómenos y sus procesos. La observación tiene que ser planificada en función de la investigación a realizarse.

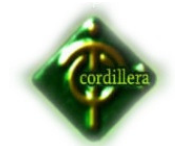

En el desarrollo del presente proyecto, aplicaremos esta técnica para describir las actividades o tareas que pueden ser automatizables en cada área del departamento comercial en función de la relevancia, seguridad, confort y confiablidad.

### **3.3.2 La Encuesta:**

Es un estudio observacional en el cual el investigador busca recaudar datos de información por medio de un cuestionario prediseñado, y no modifica el entorno ni controla el proceso que está en observación. Los datos se obtienen a partir de realizar un conjunto de preguntas normalizadas dirigidas a una muestra representativa o al conjunto total de la población estadística en estudio, formada a menudo por personas, empresas o entes institucionales, con el fin de conocer estados de opinión, características o hechos específicos. El investigador debe seleccionar las preguntas más convenientes, de acuerdo con la naturaleza de la investigación.

La encuesta se la realizará a todo el personal de ASECSISTEM principalmente a las personas que manejan cada uno de los procesos, de ahí se recopilará mayor información para detectar todos los puntos críticos y dar solución con el sistema web.

### **VER ANEXO 8 LA ENCUESTA**

### **3.4 Población**

Estará conformada por los funcionarios del departamento comercial, quienes en su mayoría son personas operativas con varios años de experiencia en su cargo.

### **3.5 Muestra**

 $n=\frac{N}{(N-1)}$  $(N-1).E^2+1$ En donde:

N = Tamaño de la población=16

n = Tamaño de la muestra

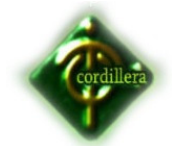

 $E^2$  = Error máximo admisible 5%

Resolución

$$
n = \frac{16}{(16-1)0.05^{2}+1}
$$
  

$$
n = \frac{16}{1.0375}
$$
  

$$
n = 15.42
$$
  

$$
n = 15
$$

Como la población es pequeña se aplica la encuesta a todo el personal de la empresa encargada del manejo de pólizas.

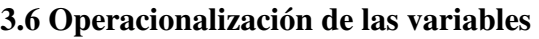

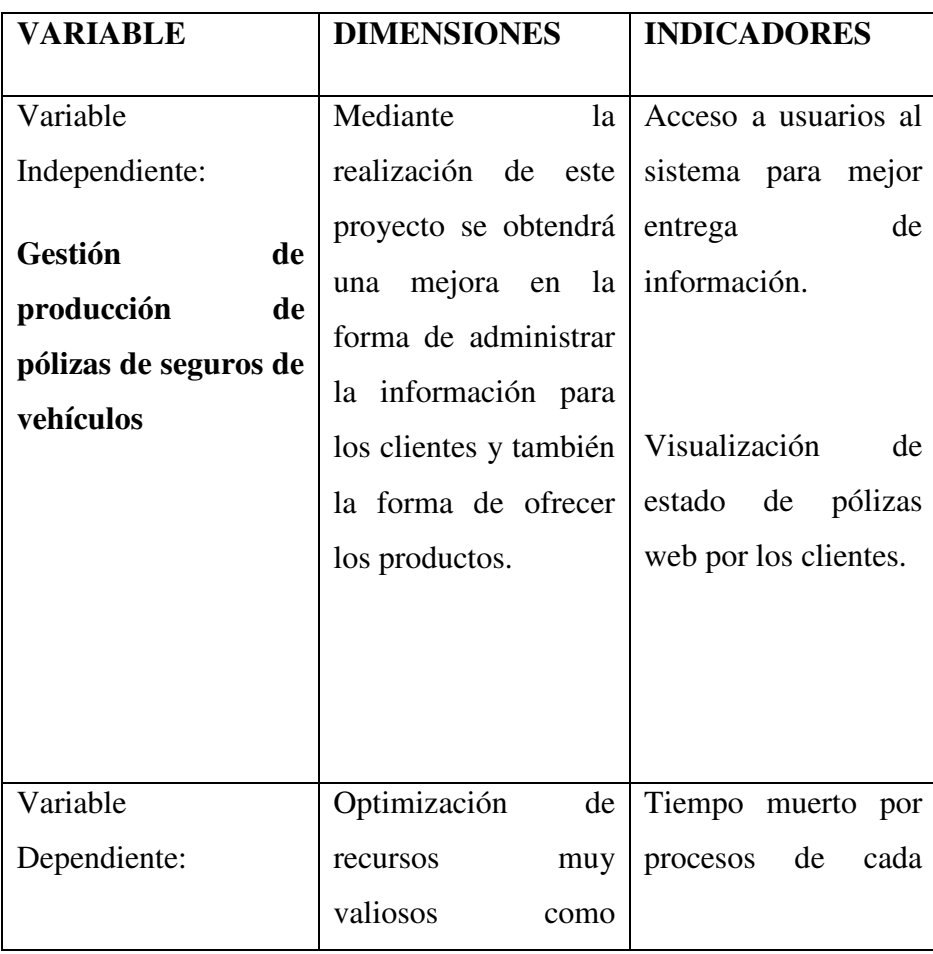

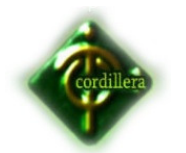

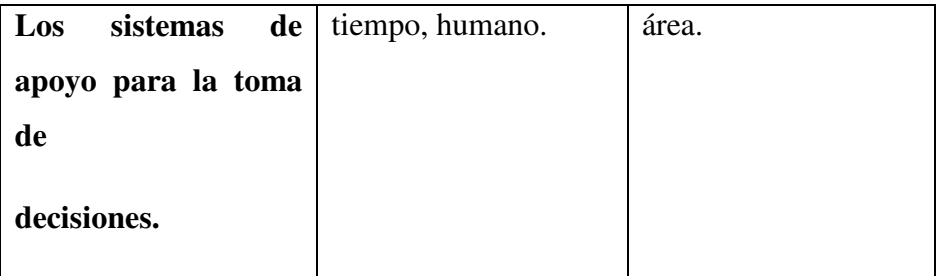

Operacionalización de las variables

TABLA #3

**FUENTE:** Elaborador del proyecto

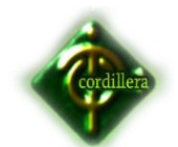

# **CAPÍTULO IV**

# **Análisis e Interpretación**

# **4.1 Análisis e interpretación de Resultados**

# **PREGUNTA 1**

# **¿Cree Ud. Necesario que se deba controlar tiempos en el procesamiento**

# **Criterio Frecuencia % 1 No**  $\begin{array}{|c|c|c|} \hline 4 & 26,67 \\ \hline \end{array}$ **Si** 11 73,33 **Tal vez** 0 0,00 **TOTAL** 15 100,00

Análisis de la pregunta 1 de la encuesta

TABLA #4

**FUENTE**: Elaborador del proyecto

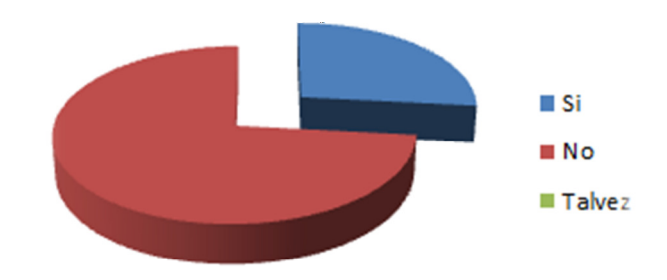

 Análisis de la pregunta 1 de la encuesta GRÁFICO #1  **FUENTE:** Elaborador del proyecto

Interpretación: el 26.67% no está de acuerdo que se deba controlar tiempos en el procesamiento de pólizas de seguro de vehículos, mientras que el 73.33% si

# **de pólizas de seguro de vehículos?**

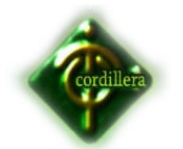

lo está. Obteniendo mayor porcentaje en la respuesta positiva se puede concluir que si se debe controlar dichos tiempos.

# **PREGUNTA 2**

**¿Desea tener acceso a un sistema de control de tiempos de procesamiento de pólizas de seguro de vehículos en plataforma web para que pueda acceder desde cualquier parte del mundo vía Internet?** 

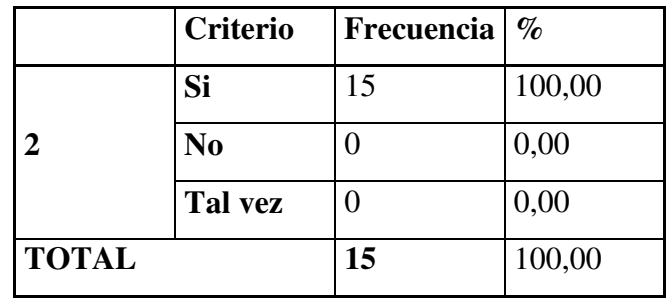

Análisis de la pregunta 2 de la encuesta

TABLA #5

 **FUENTE:** Elaborador del proyecto

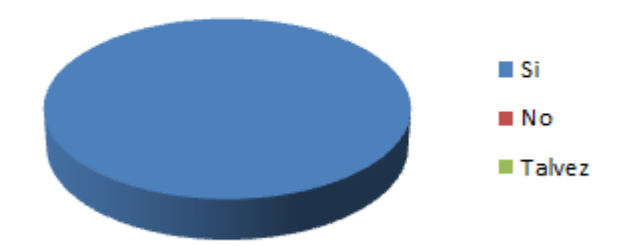

 Análisis de la pregunta 2 de la encuesta GRÁFICO #2  **FUENTE:** Elaborador del proyecto

**Interpretación**: el 100% de los encuestados responde que si le gustaría tener *acceso a un sistema de control de tiempos de procesamiento de pólizas de* 

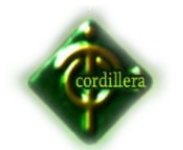

*seguro de vehículos en plataforma web para que pueda acceder desde cualquier parte del mundo vía Internet por lo que se concluye que si es viable realizarlo en plataforma WEB.* 

# *PREGUNTA 3*

**¿Entre las siguientes actividades, cuales cree Ud. que debería tener mayor control de tiempos?** 

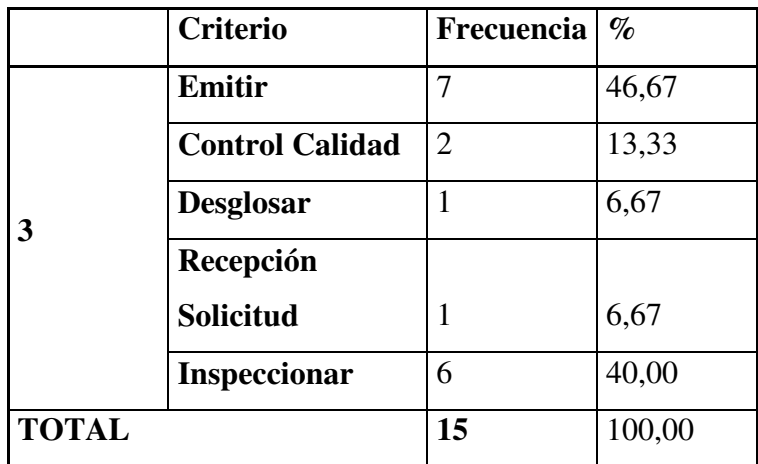

Análisis de la pregunta 3 de la encuesta

 TABLA #6  **FUENTE:** Elaborador del proyecto

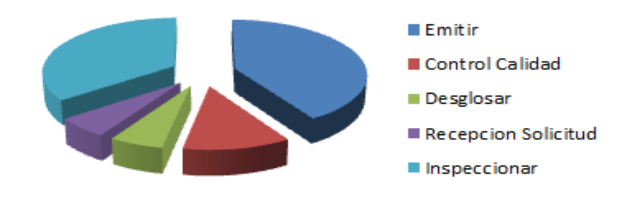

 Análisis de la pregunta 3 de la encuesta GRÁFICO #3 **FUENTE:** Elaborador del proyecto

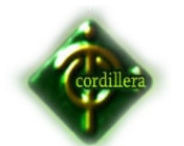

INTERPRETACIÓN: los porcentajes más altos fueron para las actividades de Emitir con un 46.67% y a Inspeccionar con un 40%, luego viene Control de Calidad con un 13.33%, las actividades de Desglose y Recepción Solicitud con un 6.67% cada uno, se concluye que las áreas que mas control deberían tener son las de Emitir y de Inspecciones.

### **PREGUNTA 4**

# *¿De los* **siguientes** *rangos, seleccione cuantas solicitudes tramita diariamente?*

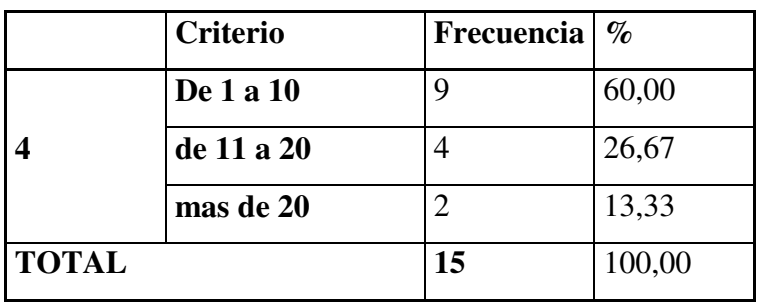

Análisis de la pregunta 4 de la encuesta

# TABLA #7

 **FUENTE:** Elaborador del proyecto

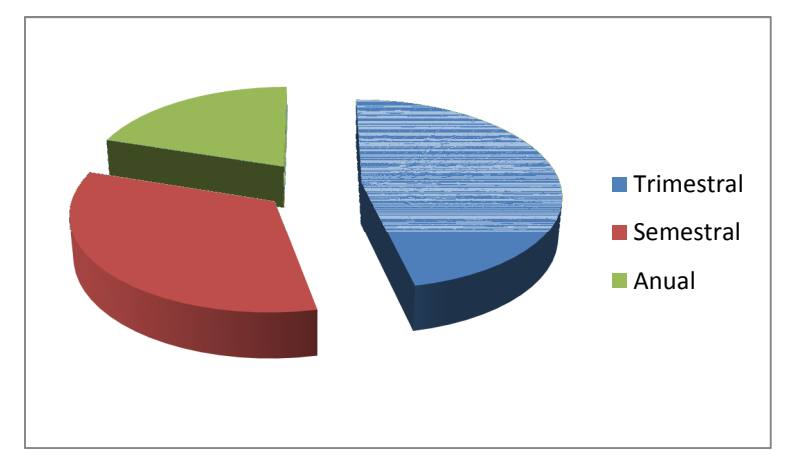

Análisis de la pregunta 4 de la encuesta GRÁFICO #4 **FUENTE:** Elaborador del proyecto

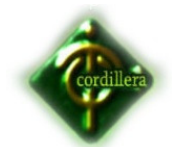

INTERPRETACIÓN: La mayoría de los encuestados responde que tramita de 1 a 10 solicitudes diariamente con un 60%, de 11 a 20 con un 26.67% y mas de 20 con un 13.33%

# **PREGUNTA 5**

**¿Al implementar el software, cree Ud. que mejorarán los tiempos en el procesamiento de pólizas de vehículos?** 

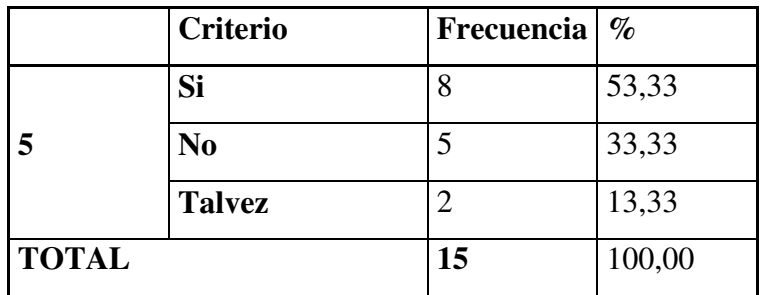

Análisis de la pregunta 5 de la encuesta

TABLA #8

 **FUENTE:** Elaborador del proyecto

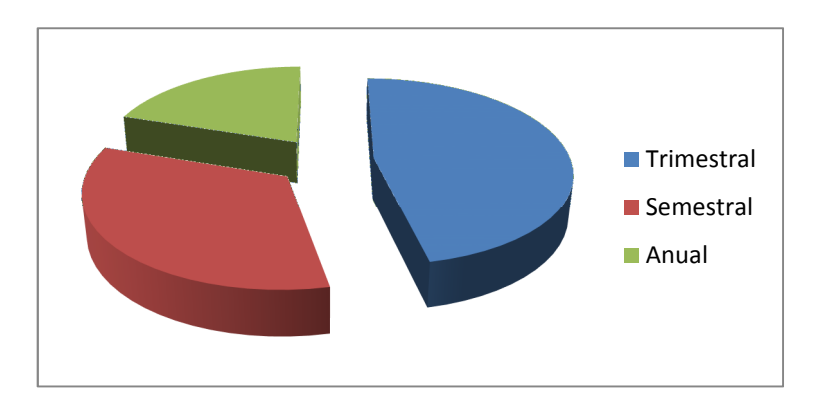

Análisis de la pregunta 5 de la encuesta GRÁFICO #5 **FUENTE:** Elaborador del proyecto

INTERPRETACIÓN: Hay un 53.33% de usuarios que piensan que **SI** al implementar el software mejorará los tiempos en el procesamiento de pólizas de vehículos, un 35% que dice que SI y un 15% dice que NO, se concluye ya
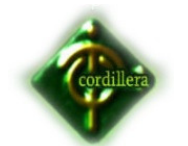

que la mayoría de los encuestados respondieron positivamente que es viable implementar dicho software.

## **PREGUNTA 6**

**¿Con que frecuencia le gustaría que se realice un mantenimiento al sistema implementado. ?** 

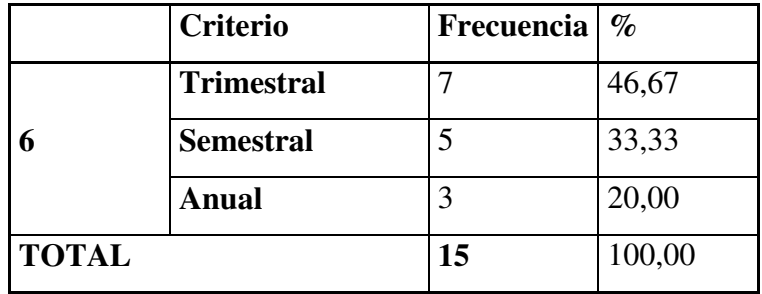

Análisis de la pregunta 6 de la encuesta

TABLA #9

 **FUENTE:** Elaborador del proyecto

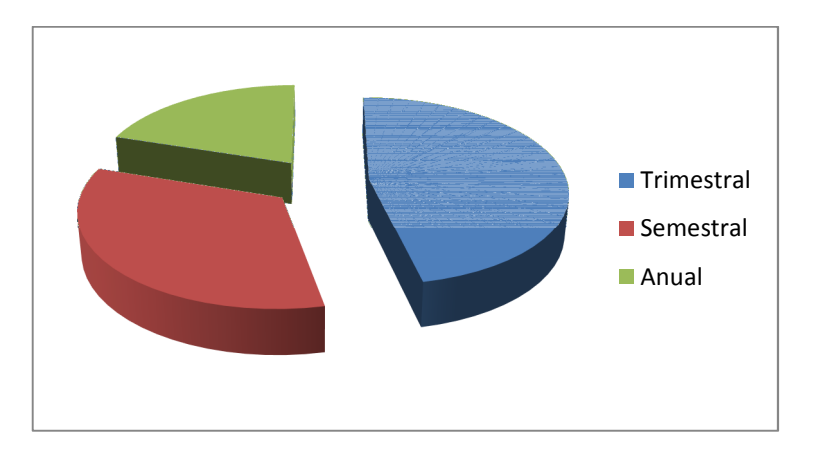

Análisis de la pregunta 6 de la encuesta GRÁFICO #6 **FUENTE:** Elaborador del proyecto

INTERPRETACIÓN: Hay un 20% de usuarios que desean que se realice un mantenimiento del sistema en forma anual, un 33.33% en forma semestral y

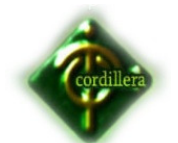

un 46.67 % en forma trimestral. Se concluye que el tiempo para el mantenimiento del software debe ser trimestralmente.

#### **4.2 Respuestas a las interrogantes de la investigación**

• **¿Se logrará mejorar la atención a los clientes entregando sus pólizas en menor tiempo y con calidad?** 

Si se logrará mejorar, ya que al controlar tiempos en los procesos se podrá exigir al personal más rapidez.

• **¿El sistema será de fácil uso y tendrá las seguridades necesarias?** 

El sistema contendrá un diseño a base de CSS y javascript lo que permitirá que sea mas amigable, con respecto a las seguridades tendrá control a base de Variables de sesión lo que nos permitirá la autorización únicamente de usuarios logueados.

• **¿Con la nueva implementación se logrará un crecimiento en cuanto al número de pólizas emitidas se refiere?** 

Se obtendrá no solamente un crecimiento de producción si no también reducción de tiempos de emisión ya que en cada proceso se depurará la información haciendo que la emisión sea un proceso casi automático.

• **¿Al implementar un sistema de gestión de producción, se logrará optimizar recursos (Humano, tecnológico, económico).?** 

Al reducir tiempos en el proceso de emisión y crecimiento en la producción se podrá optimizar los recursos tanto humano, tecnológico y económico, pudiendo el humano realizar otras tareas.

• **¿La metodología utilizada permitirá el desarrollo del software?** 

La metodología de desarrollo XP utilizada es la mejor para la herramienta Genexus ya que es un desarrollo basado en conocimientos la cual nos agilizará el proceso de desarrollo del software.

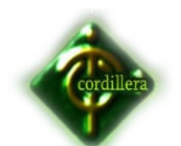

# **CAPÍTULO V**

#### **Conclusiones y Recomendaciones**

#### **5.1 Conclusiones**

- La Empresa Asecsistem S.A., no posee un control en el procesamiento de pólizas de seguro de vehículos.
- Las áreas que intervienen en el procesamiento de pólizas de seguro de vehículos mantienen una vinculación mediante correo electrónico, lo cual es un peligro constante ya que éstos son 100% manipulables.
- En la Empresa, los datos con los que se trabajan son extremadamente confidenciales, por lo que es necesario considerar el aspecto de la seguridad de esta información como un tópico primordial
- Se puede concluir que la necesidad de implementar el sistema web que le permita a la empresa ASECSISTEM S.A. gestionar tiempos en el procesamiento de se pólizas de seguros de vehículos que le permitan emitir con mayor control las pólizas.
- Con la demanda actual de pólizas de seguro de vehículo toda empresa aseguradora debe poseer control sobre cada área para una mejor atención al cliente.

# **5.2 Recomendaciones**

- Se recomienda que los actores se agrupen en unidades Comerciales conformadas por un comercial, un inspector, un emisor; esto para que el flujo de datos sea un poco mas controlado y poder sacar indicadores por grupo de trabajo y posiblemente motivarlos con alguna variable económica al grupo con mayor producción.
- También se recomienda no imprimir todo lo que surja del sistema, a menos que sea necesario, ya que toda la información la pueden observar desde el sistema sería un gasto innecesario imprimirlo.
- Personas con mayor conocimiento y mayor experiencia deben instruir al personal nuevo periódicamente para que éstos no tengan problemas en el proceso.

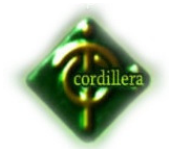

- Si se llegase a concretar la unión de funcionarios por grupo, se debería designar un líder de grupo para que se encargue de la armonía del grupo y también se encargue de presentar informes de rendimiento periódicamente.
- Que asignen un funcionario por cada proceso que se encuentre dentro de la producción de pólizas de seguro de vehículo para poder levantar información.

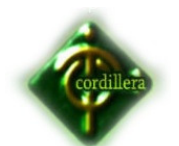

# CAPÍTULO VI

### **Desarrollo de la propuesta**

### **6.1 Alcance y limitaciones**

En forma específica el sistema contará con los siguientes módulos:

## • **Módulo de Mantenimiento**

Se realiza las altas, bajas y cambios en la información del sistema como:

Usuarios, Países, Provincias, Ciudades, Roles, Departamentos, Sucursales, etc.

# • **Módulo de Procesos**

Alojará todo los procesos establecidos luego del análisis del giro del negocio:

Ingreso de Solicitud, Inspección de Vehículo, Desglose de documentos, Análisis de Petición de servicio.

## • **Módulo de Reportes**

Aquí se encuentran todos los reportes que existen dentro del sistema como:

Indicadores de producción individual, Indicadores de producción por áreas, Indicadores de producción Total.

# • **Módulo de Seguridades**

Se ingresará la información necesaria para los cambios de estado, cálculo de tasas, etc.

#### **6.2 Estructura Organizacional**

La Importancia de la estructura organizacional es de carácter continuo; jamás se puede decir que ha terminado, dado que la empresa y sus recursos están a cambios constantes (expansión, contracción nuevos productos, etc.), lo que obviamente redunda en la necesidad de efectuar cambios en la organización, siendo un medio a través del cual se establece la mayor manera de lograr los objetivos de un grupo social, suministrando los métodos para que se puedan desempeñar las actividades eficientemente, con un mínimo esfuerzo evitando la lentitud e ineficiencia en las

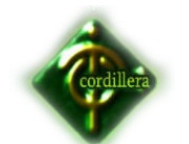

actividades, reduciendo los costos e incrementando la productividad, reduciendo o eliminando la duplicación de esfuerzos, al delimitar funciones y responsabilidades.

**Gerente.-** Encargado de la logística para las reuniones, proyectos, y demás actividades legales que se realicen dentro.

**Sub Gerente.-** Planea, ejecuta y evalúa conjuntamente con el gerente las actividades a realizarse.

**Financiero.-** Controla y verifica las diferentes actividades monetarias existentes tales como adquisiciones o ventas realizadas.

**Comercial.-** Ejerce el soporte necesario a los clientes para la adquisición de equipos, como de licencias.

#### **VER ANEXO 1**

#### **6.3 Infraestructura informática**

#### **6.3.1 Hardware**

Como infraestructura en la parte de hardware el Centro Tecnológico cuenta con 2 portátiles y 12 computadores de escritorio los mismos que al tener un contrato de outsourcing poseen las mismas características, las mismas servirán para el manejo de la información de la empresa, luego de la respectiva inspección técnica las computadoras cuentan con las siguientes características:

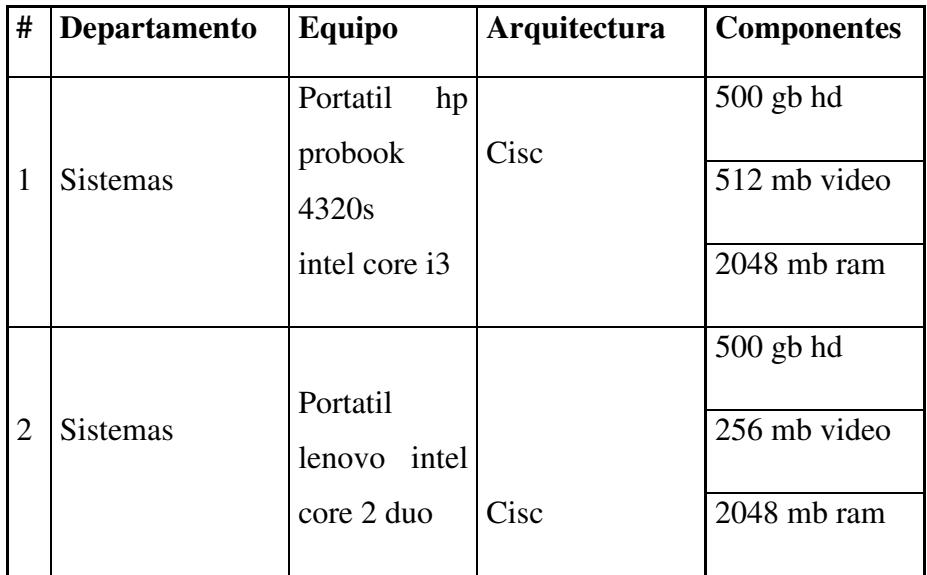

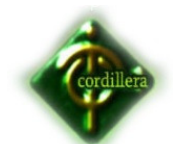

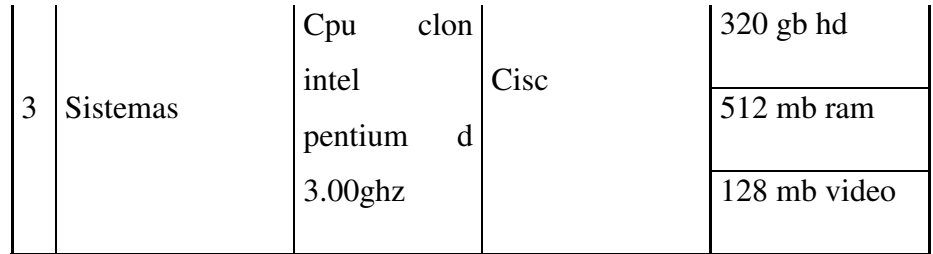

Hardware

TABLA #10

 **FUENTE:** Everest - Elaborador del proyecto

#### **6.3.2 Software**

Para el correcto funcionamiento del sistema desarrollado en este proyecto, se ha considerado que en los computadores sean instalados utilitarios básicos como son:

**7-Zip.-** Se lo utilizará para descomprimir archivos comprimidos, los mismos que como usuario final tendrán la facilidad de subirlos.

**Adobe Reader.-** Programa para abrir la documentación y generación de reportes PDF.

**OpenOffice.org Writer.-** Es el procesador de textos que permite exportar archivos de texto a los formatos PDF y HTML, sin software adicional, y que pueda ser utilizado para abrir el material didáctico para el estudio de los diferentes cursos.

A continuación se detalla el principal software instalado en las maquinas:

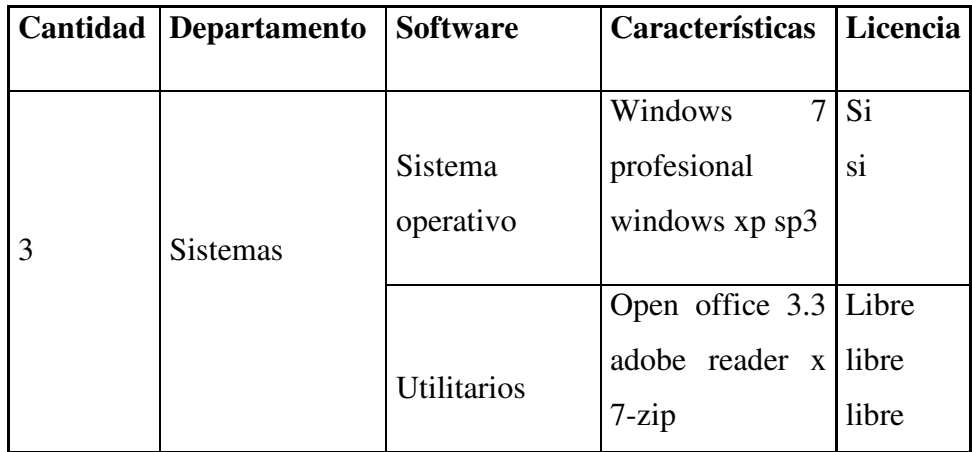

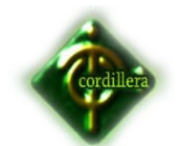

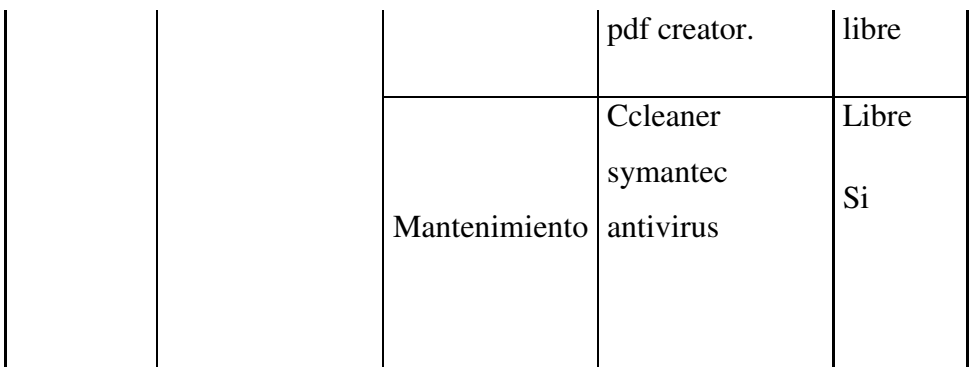

Software

TABLA #11

 **FUENTE:** Everest - Elaborador del proyecto

# **6.3.3 Comunicaciones**

Se ha realizado un gráfico en donde se indica la predisposición de toda la red, sus puntos de red, ubicación de máquinas, tomas eléctricas, iluminarías, con esto se tendrá una visión de cómo se armará la red en el espacio físico designado.

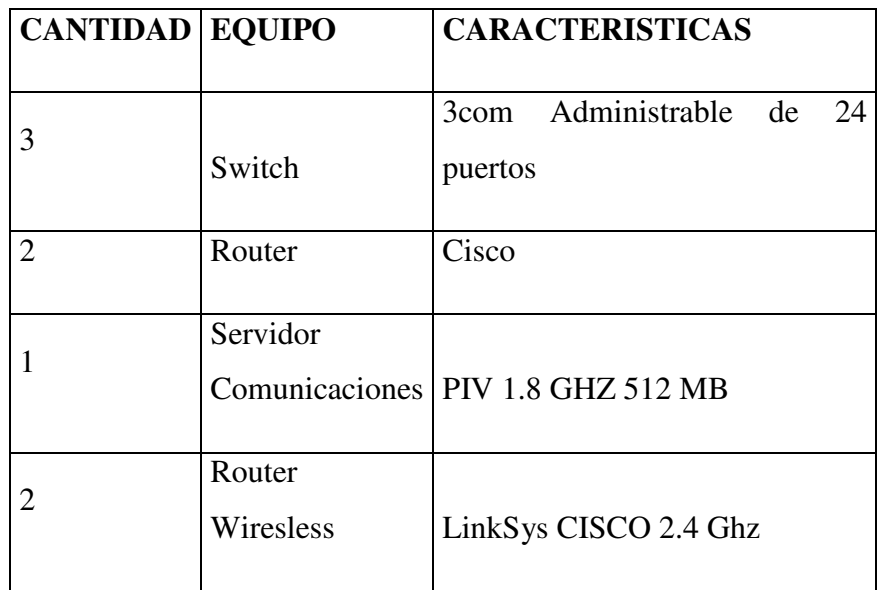

Comunicaciones

TABLA #12

 **FUENTE:** Registros activos - Elaborador del proyecto

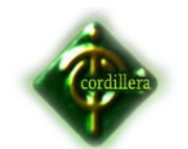

## **6.3.4 Humano Técnico**

Las personas que forman parte del grupo de trabajo de la empresa C&S TECHNOLOGY S.A. y el desarrollo del proyecto son los siguientes:

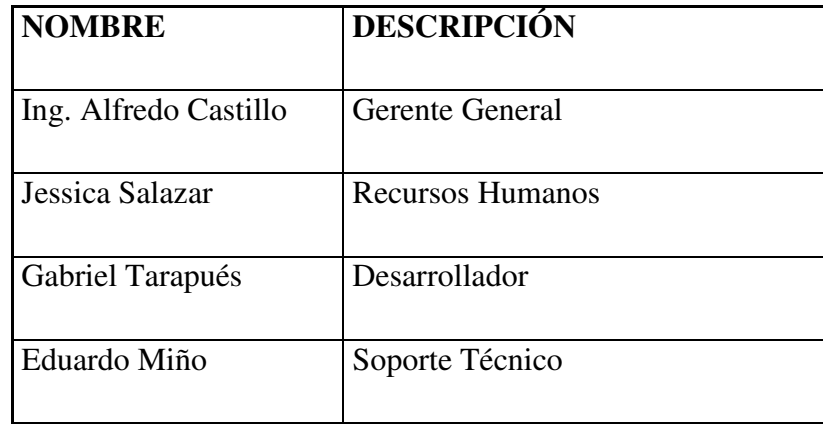

Recurso Humano Asecsistem

TABLA #13

 **FUENTE:** Talento Humano- Elaborador del proyecto

#### **6.4 Descripción de alternativas**

Con la finalidad de poder determinar si es factible realizar este proyecto cumpliendo con los intereses de la comunidad se ha definido las siguientes alternativas de desarrollo basándonos en el siguiente cuadro para su calificación respectiva.

**Plataforma:** Debido a los desarrollos web que tiene actualmente la empresa, se solicita que la plataforma debe estar orientada a 3 capas.

**Metodología XP:** Los sistemas deben estar orientados a tener futuras modificaciones de forma, mas no de fondo para poderlos tener como una herramienta productiva para la empresa.

**Modelo de Negocios:** Estos son importantes para poder conocer la estructura de la base de datos, sus relaciones, claves primarias, secundarias, entre otros que permitirán conocer su sintaxis de

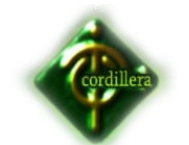

programación y al tener algún inconveniente o posibles mejoras se las pueda hacer partiendo del conocimiento mínimo del sistema.

**FrontEnd Genexus:** Es el software que usa la empresa, además de ser uno de los potenciales en el desarrollo web, ya que permiten hacer paginas interactivas enfocándose en el KnowHow de la empresa.

**BackEnd ORACLE:** Oracle es un sistema de gestión de base de datos objeto-relacional (o ORDBMS por el acrónimo en inglés de Object-Relational Data Base Management System), desarrollado por Oracle Corporation.

Se considera a Oracle como uno de los sistemas de bases de datos más completos, destacando:

- soporte de transacciones,
- estabilidad,
- escalabilidad y
- Soporte multiplataforma.

Su dominio en el mercado de servidores empresariales ha sido casi total hasta hace poco, recientemente sufre la competencia del Microsoft SQL Server de Microsoft y de la oferta de otros RDBMS con licencia libre como PostgreSQL, MySql o Firebird. Las últimas versiones de Oracle han sido certificadas para poder trabajar bajo GNU/Linux..

**Estándares.-** Estos son estrictamente necesarios para complementar los modelos de negocio, los cuales permitirán tener en claro como esta internamente el sistema.

**Tiempo.-** El tiempo de desarrollo es el cual se ha medido de acuerdo a la necesidad que tiene la empresa contando con un tiempo máximo estimado de 5 meses.

**La Garantía y Soporte Técnico.-** es sumamente importante ya que todo sistema esta propenso a sufrir caídas que conlleven a un mantenimiento

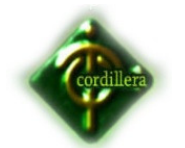

tanto de seguridad, datos y entorno de trabajo.

# **6.4.1 ALTERNATIVA 1**

## **Proponente:** C&S TECHNOLOGY S.A.

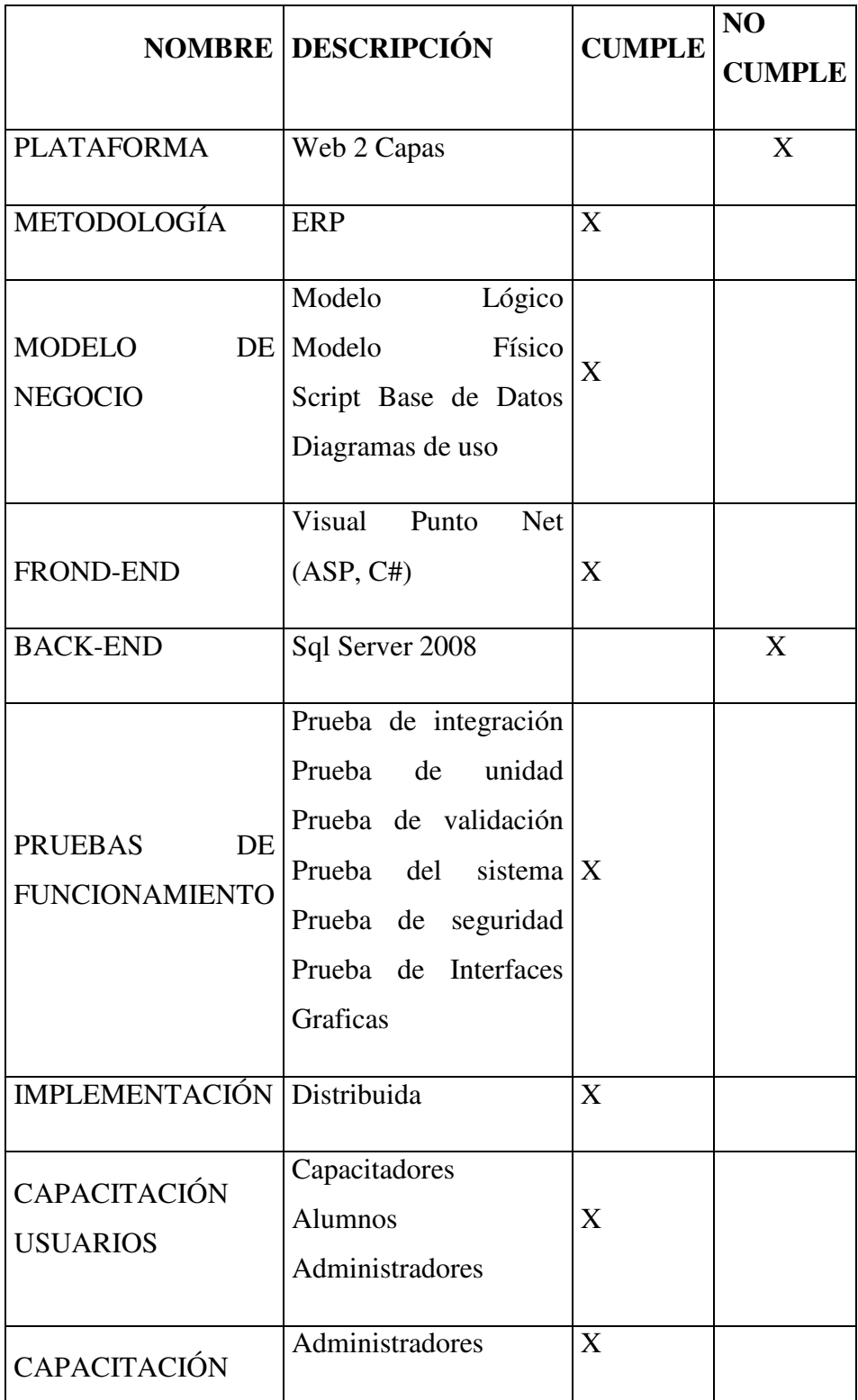

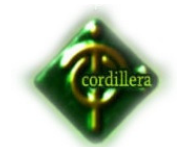

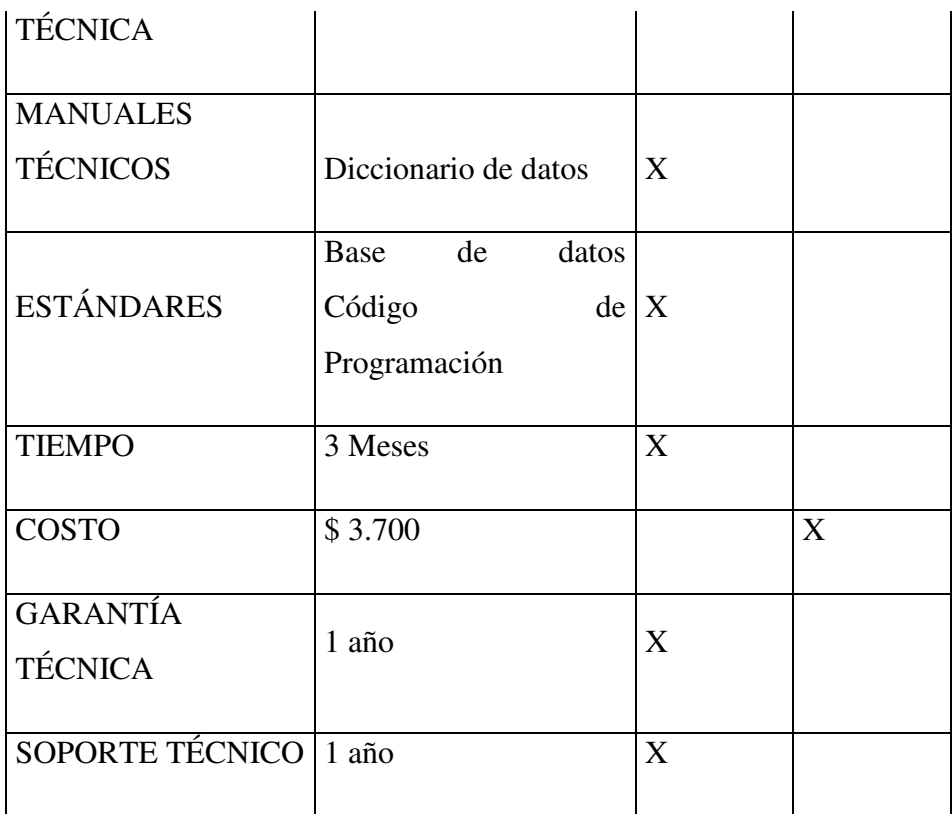

Alternativa 1

TABLA #14

 **FUENTE:** C&S TECHNOLOGY S.A. - Elaborador del proyecto

# **SISTEMA DE ERP de pólizas de seguro 2.0**

La presente alternativa es presentada por la Empresa C&S TECHNOLOGY S.A., en la misma que especifica el aspecto técnico, el aspecto económico, el tiempo de ejecución y las garantías

# *Ventajas*

- Es una empresa reconocida en el mercado que cuenta con excelentes profesionales.
- El mantenimiento y soporte a la base de datos y plataforma se la realizará sin costo durante un año.
- Se dará la respectiva capacitación al usuario final por parte de la empresa.

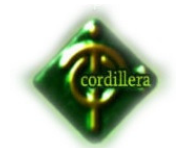

# *Desventajas*

• El costo para el desarrollo de la plataforma es muy elevado.

La plataforma será desarrollada bajo autoría de la empresa C&S TECHNOLOGY S.A.

# **6.4.2 ALTERNATIVA 2**

**Proponente:** BTG

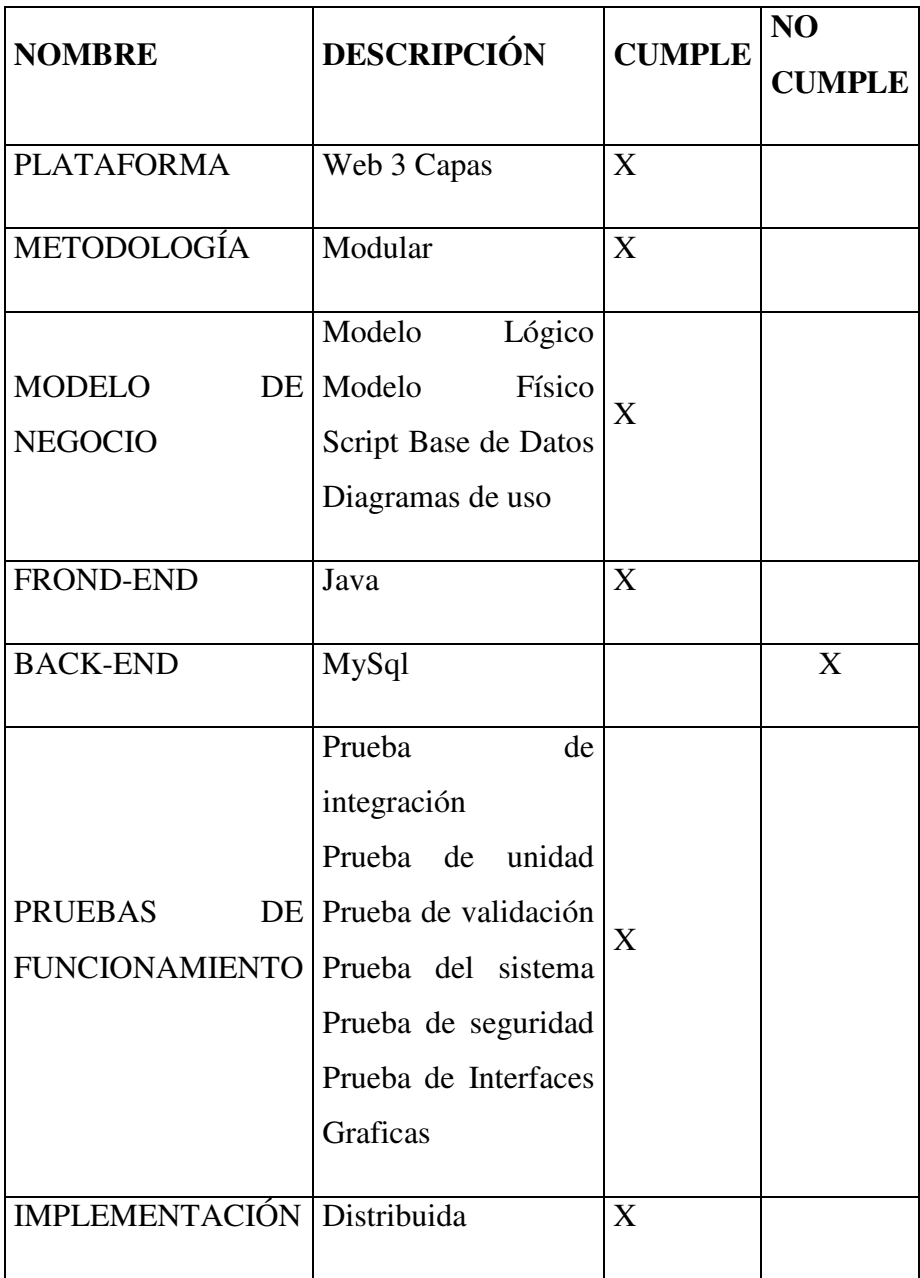

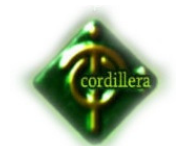

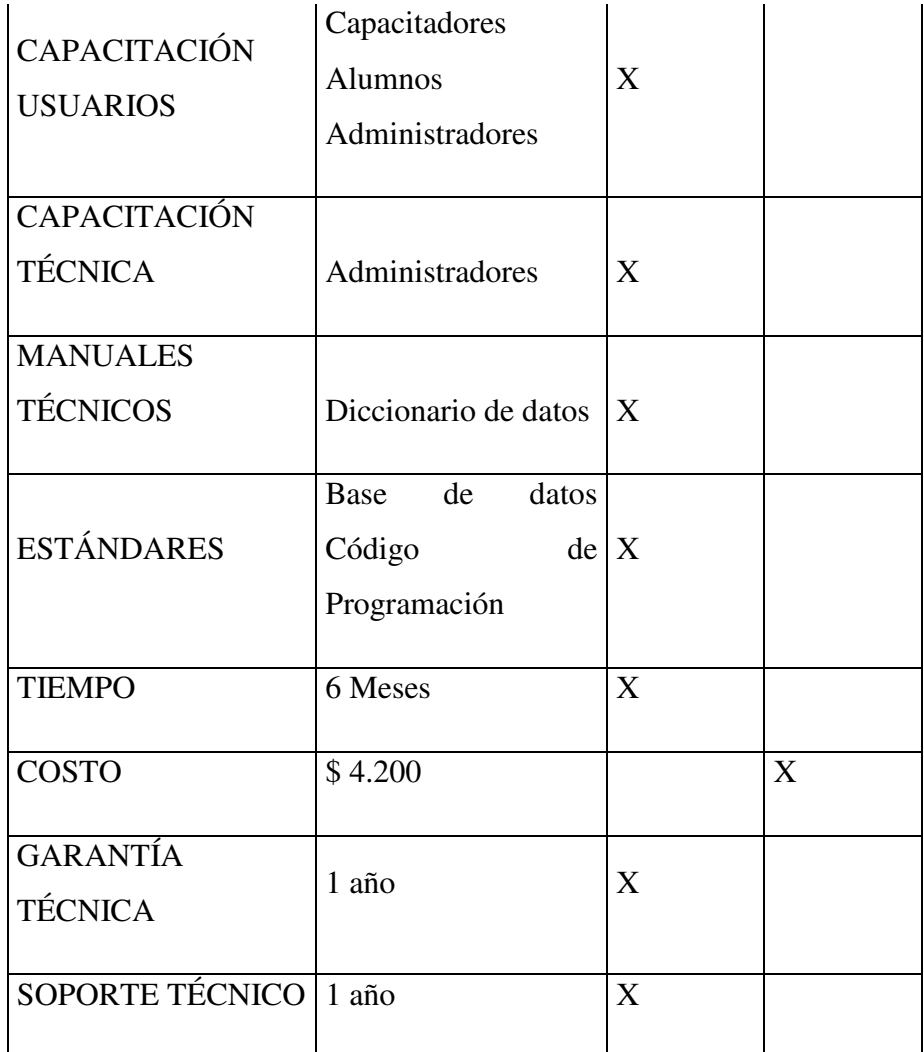

Alternativa 2

TABLA #15

 **FUENTE:** BTC - Elaborador del proyecto

La presente alternativa es presentada por la Empresa BTG, en la misma que especifica el aspecto técnico, el aspecto económico, el tiempo de ejecución y las garantías

# *Ventajas*

- Facilidad de uso, respuesta técnica inmediata por un año sin costo.
- Se dará la respectiva capacitación al usuario final por parte de la empresa.

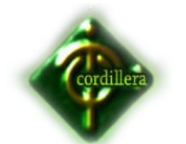

# *Desventajas*

- Tiene limitación para el número de usuarios.
- Tiene costo de renovación anual.
- Necesita Licenciamiento para implementar software.

# **6.4.3 ALTERNATIVA 3**

**Proponente:** Gabriel Tarapués.

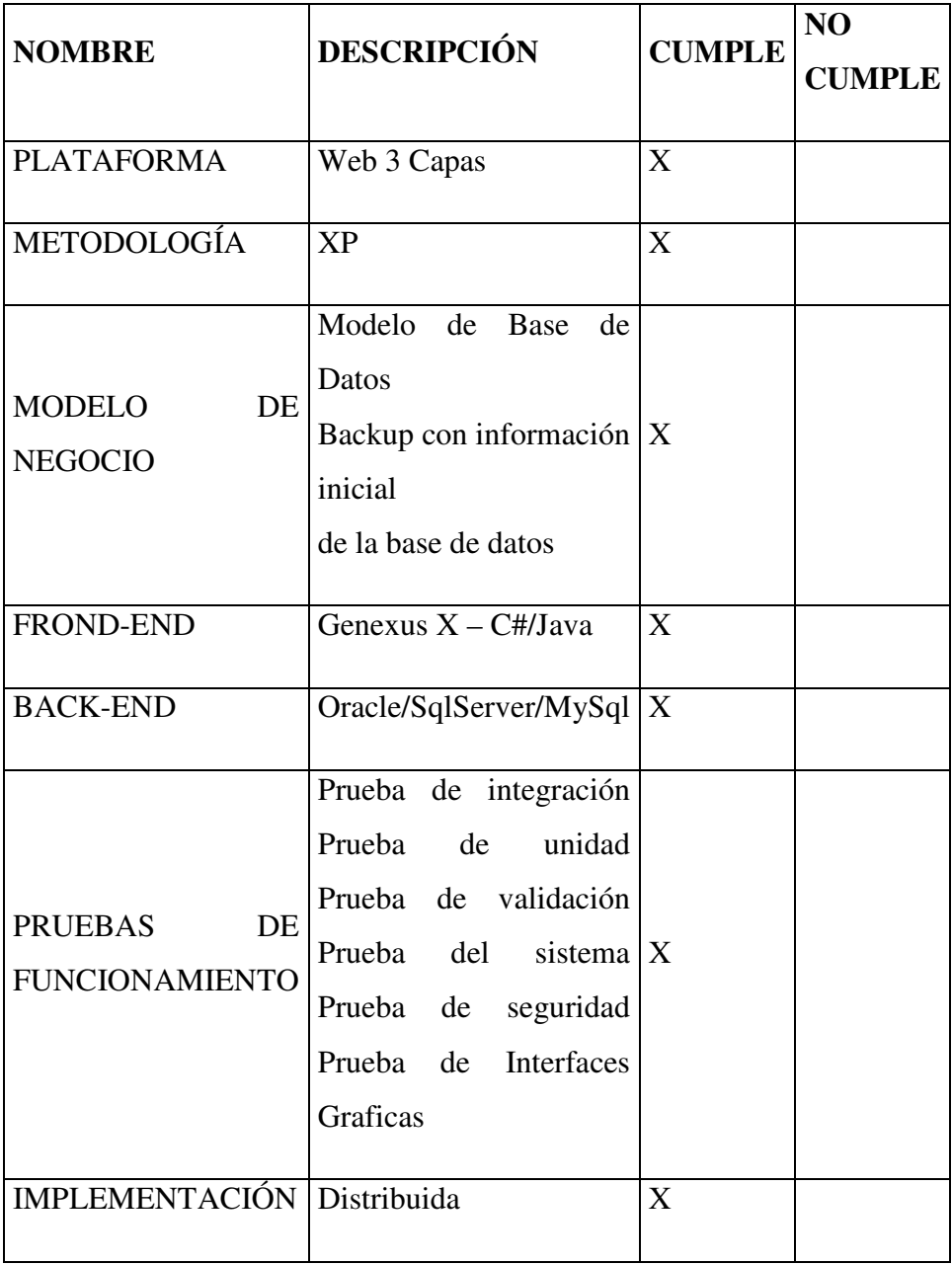

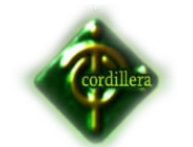

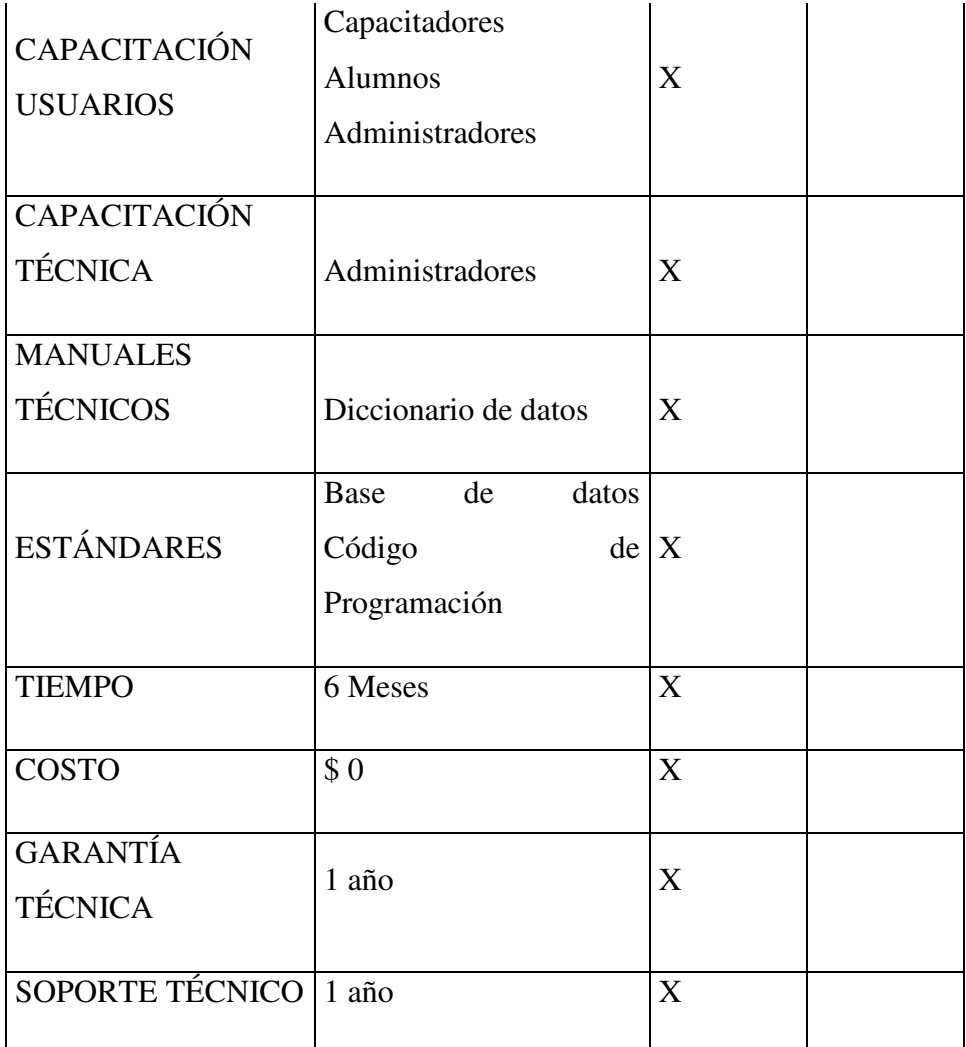

Alternativa 3

TABLA #16

 **FUENTE:** Elaborador del proyecto

La presente alternativa es presentada por el desarrollador del Proyecto GABRIEL TARAPUÉS, en la misma que especifica el aspecto técnico, el aspecto económico, el tiempo de ejecución y las garantías

# *Ventajas*

- El costo para este proyecto será de 0.00 dólares y desarrollado por un alumno del ITSCO.
- La capacitación será gratuita para todas las personas de la empresa.

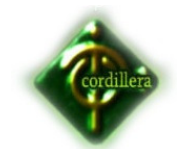

- El soporte técnico estará a cargo de los alumnos del Instituto y tendrá un costo de 0.00 dólares.
- La plataforma será desarrollada bajo los criterios establecidos para este proyecto.
- Este proyecto es auspiciado por una Institución de Educación Superior.

## *Desventajas*

• Falta de licenciamiento

## **6.5 Evaluación y selección de alternativas**

Con la finalidad de poder determinar la alternativa que más conviene a los intereses de la Empresa se ha definido un sistema de calificación con coeficientes matemáticos que están determinados de la siguiente manera:

- > 70% Técnico.
- > 20% Económico.
- ► 5% Soporte Técnico.
- > 5% Garantía Técnica.

#### **6.5.1 Técnico**

Será considerado el 70% para evaluar esta alternativa, Se evaluará sobre 100 puntos que equivale al 70% del total del proyecto.

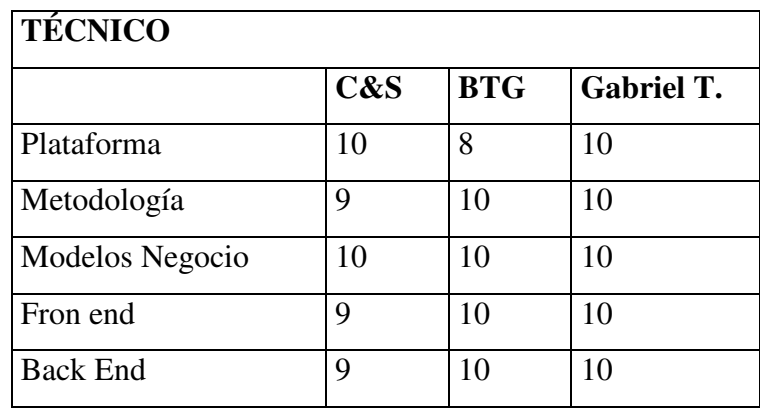

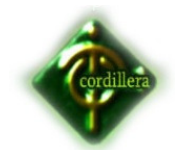

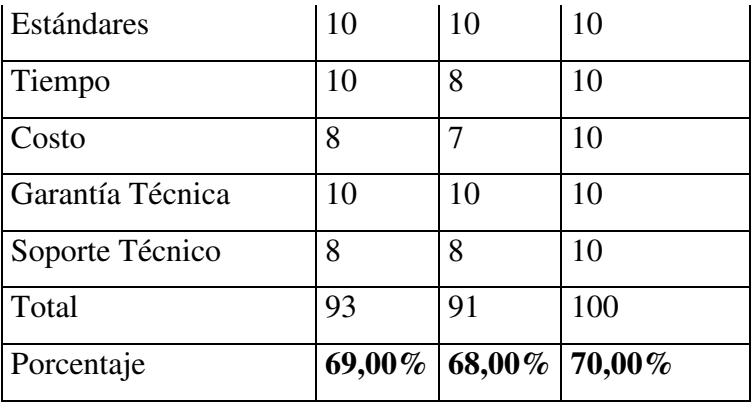

Evaluación Técnica

TABLA #17

 **FUENTE:** Elaborador del proyecto

#### **Análisis:**

De acuerdo a las especificaciones técnicas de software entregadas por cada una de las alternativas, se ha llegado a la conclusión que la alternativa que cumple con todos los requerimientos establecidos para el desarrollo del software.

# **6.5.2 ECONÓMICO**

Esta alternativa tendrá el 20% para su evaluación

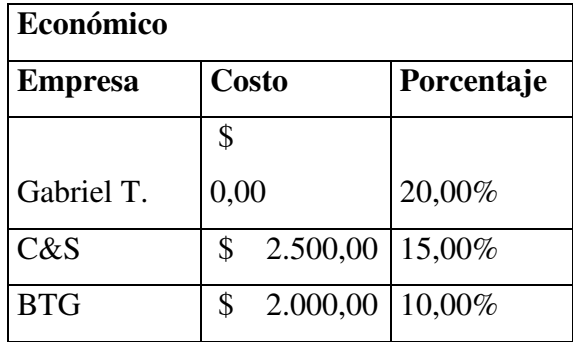

Evaluación Económica

TABLA #18

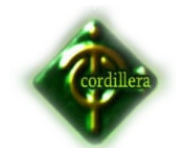

#### **Análisis:**

A fin de determinar el puntaje respectivo que le correspondería al 20% concerniente a la parte económica se define de la siguiente manera: 20% a la alternativa que presente la oferta más económica y progresivamente se irá asignando un costo tomando como referencia el valor más elevado y el más económico, el costo más alto estaría determinado por la media aritmética, de esta manera podemos sacar los valores económicos y el puntaje correspondiente de cada una de las alternativas.

## **6.5.3 SOPORTE TÉCNICO**

Esta alternativa tendrá el 5% para su evaluación se lo determinará mediante el tiempo o visitas que se le dará para verificar el sistema implementado.

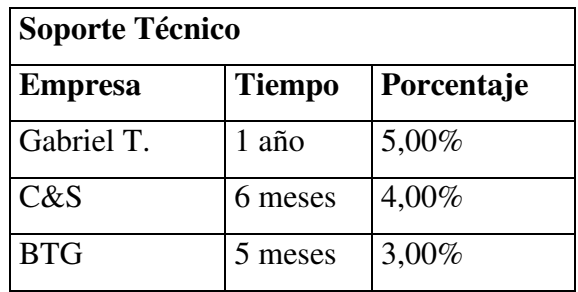

 Evaluación Soporte Técnico TABLA #19  **FUENTE:** Elaborador del proyecto

#### **Análisis:**

En conclusión la alternativa que tiene el mejor porcentaje es la de Gabriel T. obteniendo una calificación del 5%.

# **6.5.4 GARANTÍA TÉCNICA**

Esta alternativa tendrá el 5% para su evaluación se lo determinara mediante el tiempo de garantía del sistema.

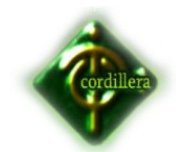

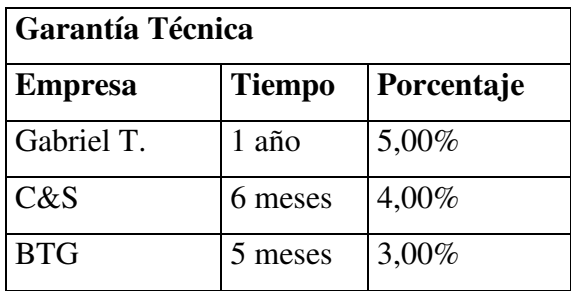

 Evaluación Garantía Técnica TABLA #20  **FUENTE:** Elaborador del proyecto

#### **Análisis:**

En conclusión la alternativa que tiene el mejor porcentaje es la de Gabriel T. obteniendo una calificación del 5% sobre las otras 2 propuestas.

#### **6.6 Factibilidad Técnica**

Después de realizar un análisis de las tablas de valores presentados anteriormente se ha llegado a la conclusión que por costo, garantía, soporte técnico es factible realizar este proyecto tomando en cuenta la siguiente tabla de valores.

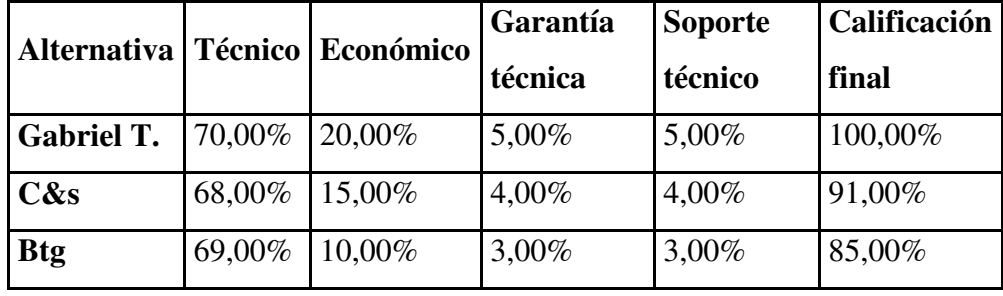

Factibilidad de Alternativas

TABLA #21

 **FUENTE:** Elaborador del proyecto

#### **6.7 Descripción de los procesos**

*Ingreso de Petición de Servicio.-* permitirá el ingreso de la petición de servicio para su análisis.

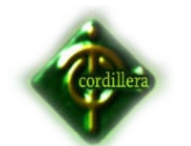

*Inspección***.-** permitirá el ingreso de la información de la inspección del bien a asegurar, para su análisis y tomar la decisión de si se lo asegura o no.

*Emisión***.-** permitirá generar un archivo xml con toda la información ingresada, para que en el proceso de emisión no la vuelva a ingresar.

*Control de Calidad***.-** permitirá verificar todos los datos que fueron ingresados en la Emisión y dar calidad al producto que se va a entregar al cliente.

*Recepción***.-** permitirá ordenar todos los documentos que se le entregarán al cliente.

#### **VER ANEXO 2**

#### **6.8 Descripción de metodología de desarrollo**

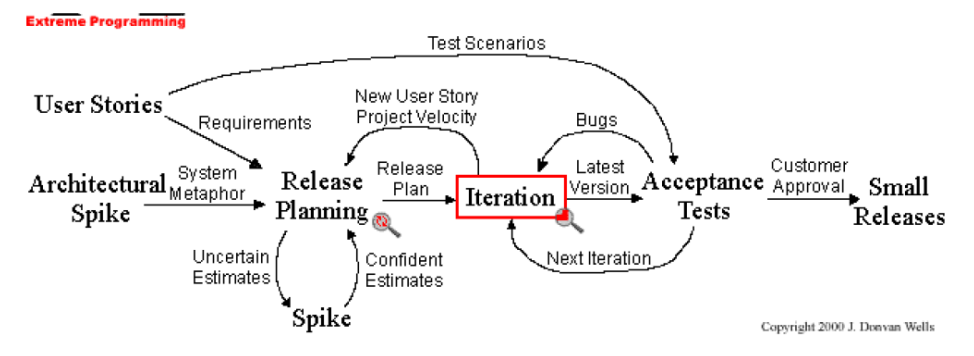

Metodología XP GRÁFICO #7 **FUENTE:** Elaborador del proyecto

La programación extrema o *eXtreme Programming* (XP) es una metodología de desarrollo de la ingeniería de software formulada por Kent Beck, autor del primer libro sobre la materia, *Extreme Programming Explained: Embrace Change* (1999). Es el más destacado de los procesos ágiles de desarrollo de software. Al igual que éstos, la programación extrema se diferencia de las metodologías tradicionales principalmente en que pone más énfasis en la adaptabilidad que en la previsibilidad. Los

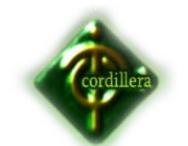

defensores de XP consideran que los cambios de requisitos sobre la marcha son un aspecto natural, inevitable e incluso deseable del desarrollo de proyectos. Creen que ser capaz de adaptarse a los cambios de requisitos en cualquier punto de la vida del proyecto es una aproximación mejor y más realista que intentar definir todos los requisitos al comienzo del proyecto e invertir esfuerzos después en controlar los cambios en los requisitos.

Se puede considerar la programación extrema como la adopción de las mejores metodologías de desarrollo de acuerdo a lo que se pretende llevar a cabo con el proyecto, y aplicarlo de manera dinámica durante el ciclo de vida del software.

#### **Simplicidad**:

La simplicidad es la base de la programación extrema. Se simplifica el diseño para agilizar el desarrollo y facilitar el mantenimiento. Un diseño complejo del código junto a sucesivas modificaciones por parte de diferentes desarrolladores hacen que la complejidad aumente exponencialmente. Para mantener la simplicidad es necesaria la refactorización del código, ésta es la manera de mantener el código simple a medida que crece. También se aplica la simplicidad en la documentación, de esta manera el código debe comentarse en su justa medida, intentando eso sí que el código esté autodocumentado. Para ello se deben elegir adecuadamente los nombres de las variables, métodos y clases. Los nombres largos no decrementan la eficiencia del código ni el tiempo de desarrollo gracias a las herramientas de autocompletado y refactorización que existen actualmente. Aplicando la simplicidad junto con la autoría colectiva del código y la programación por parejas se asegura que cuanto más grande se haga el proyecto, todo el equipo conocerá más y mejor el sistema completo.

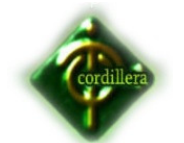

### **Comunicación**:

La comunicación se realiza de diferentes formas. Para los programadores el código comunica mejor cuanto más simple sea. Si el código es complejo hay que esforzarse para hacerlo inteligible. El código autodocumentado es más fiable que los comentarios ya que éstos últimos pronto quedan desfasados con el código a medida que es modificado. Debe comentarse sólo aquello que no va a variar, por ejemplo el objetivo de una clase o la funcionalidad de un método. Las pruebas unitarias son otra forma de comunicación ya que describen el diseño de las clases y los métodos al mostrar ejemplos concretos de como utilizar su funcionalidad. Los programadores se comunican constantemente gracias a la programación por parejas. La comunicación con el cliente es fluida ya que el cliente forma parte del equipo de desarrollo. El cliente decide qué características tienen prioridad y siempre debe estar disponible para solucionar dudas.

#### **Retroalimentación (***feedback***)**:

Al estar el cliente integrado en el proyecto, su opinión sobre el estado del proyecto se conoce en tiempo real. Al realizarse ciclos muy cortos tras los cuales se muestran resultados, se minimiza el tener que rehacer partes que no cumplen con los requisitos y ayuda a los programadores a centrarse en lo que es más importante. Considérense los problemas que derivan de tener ciclos muy largos. Meses de trabajo pueden tirarse por la borda debido a cambios en los criterios del cliente o malentendidos por parte del equipo de desarrollo. El código también es una fuente de retroalimentación gracias a las herramientas de desarrollo. Por ejemplo, las pruebas unitarias informan sobre el estado de salud del código. Ejecutar las pruebas unitarias frecuentemente permite descubrir fallos debidos a cambios recientes en el código.

#### **Coraje o valentía**:

Muchas de las prácticas implican valentía. Una de ellas es siempre diseñar y programar para hoy y no para mañana. Esto es un esfuerzo para evitar

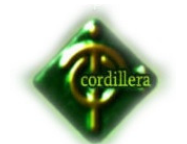

empantanarse en el diseño y requerir demasiado tiempo y trabajo para implementar todo lo demás del proyecto. La valentía le permite a los desarrolladores que se sientan cómodos con reconstruir su código cuando sea necesario. Esto significa revisar el sistema existente y modificarlo si con ello los cambios futuros se implementaran mas fácilmente. Otro ejemplo de valentía es saber cuando desechar un código: valentía para quitar código fuente obsoleto, sin importar cuanto esfuerzo y tiempo se invirtió en crear ese código. Además, valentía significa persistencia: un programador puede permanecer sin avanzar en un problema complejo por un día entero, y luego lo resolverá rápidamente al día siguiente, sólo si es persistente.

#### **6.9 Modelo Conceptual**

Un modelo conceptual es un lenguaje orientado a describir una base de datos, indica la composición y distribución teórica de la base como son objetos, entidades, relaciones, enlaces y los tipo de datos que hay y se relacionan para acceder a los datos, tomando en cuenta el conjunto de condiciones que deben cumplir la información ingresada. En el presente proyecto se utilizará la herramienta genexus dentro del cual existen objetos denominados transacciones los mismos que nos sirven para describir y definir la realidad y la consecuente creación de la base de datos. Por lo tanto el modelo conceptual no aplica para esta herramienta se utilizará el diagrama de transacciones el mismo que describe los objetos de la realidad que se van a utilizar en el desarrollo del sistema.

#### **VER ANEXO 3**

#### **6.10 Modelo Físico**

La herramienta utilizada en este proyecto contiene un diagrama de tablas en el cual se representa el modelo relacional de las tablas, que se van a utilizar en el desarrollo de la aplicación.

#### **VER ANEXO 4**

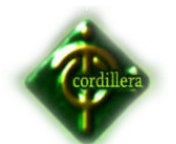

## **6.11 Diccionario de Datos**

Un diccionario de datos es un conjunto de metadatos que contiene las características lógicas de los datos que se van a utilizar en el sistema que se programa, incluyendo nombre, descripción, alias, contenido y organización.

Estos diccionarios se desarrollan durante el análisis de flujo de datos y ayuda a los analistas que participan en la determinación de los requerimientos del sistema, su contenido también se emplea durante el diseño del proyecto.

Identifica los procesos donde se emplean los datos y los sitios donde se necesita el acceso inmediato a la información, se desarrolla durante el análisis de flujo de datos y auxilia a los analistas que participan en la determinación de los requerimientos del sistema, su contenido también se emplea durante el diseño.

En un diccionario de datos se encuentra la lista de todos los elementos que forman parte del flujo de datos de todo el sistema. Los elementos más importantes son flujos de datos, almacenes de datos y procesos. El diccionario de datos guarda los detalles y descripción de todos estos elementos.

#### **Tablas**

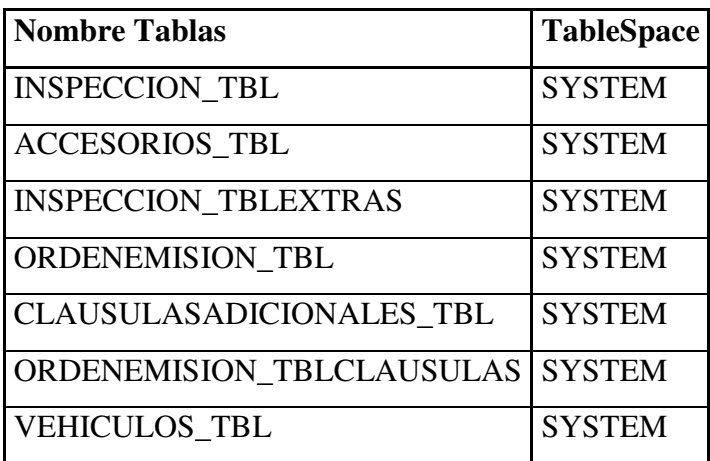

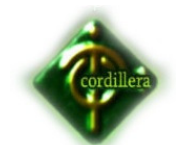

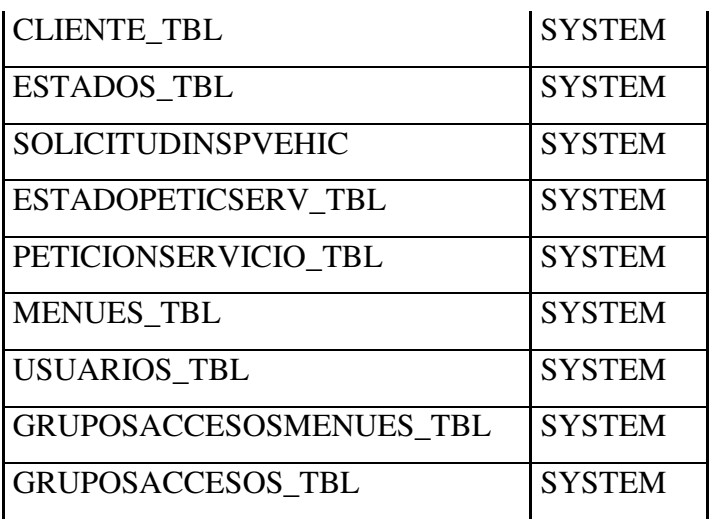

Diccionario de Datos - Tablas

TABLA #22

 **FUENTE:** Elaborador del proyecto

# **Campos por Tabla**

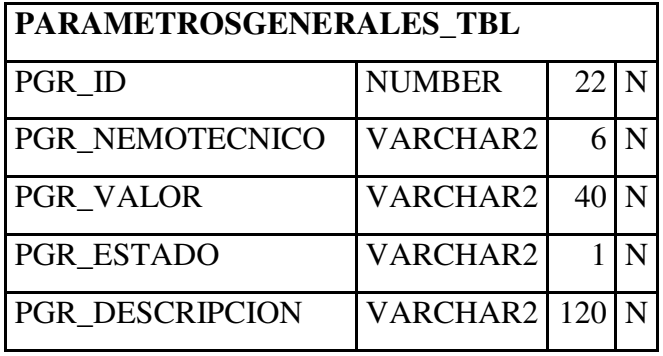

# PARAMETROSGENERALES\_TBL

# TABLA #23

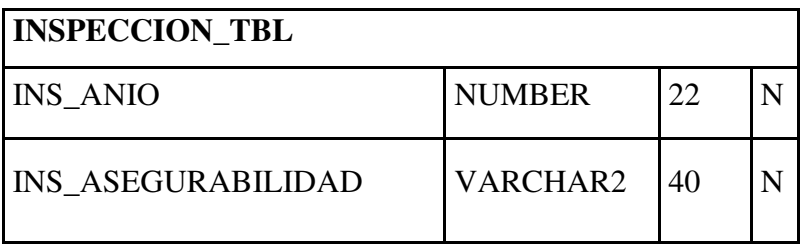

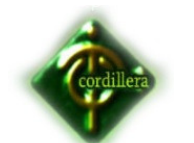

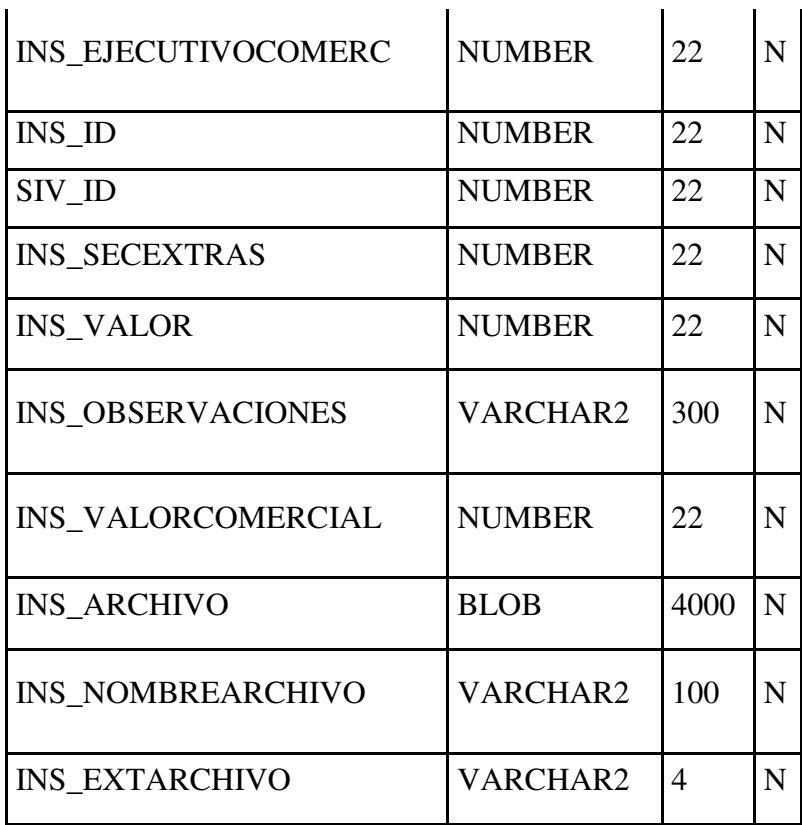

# INSPECIÓN\_TBL

TABLA #24

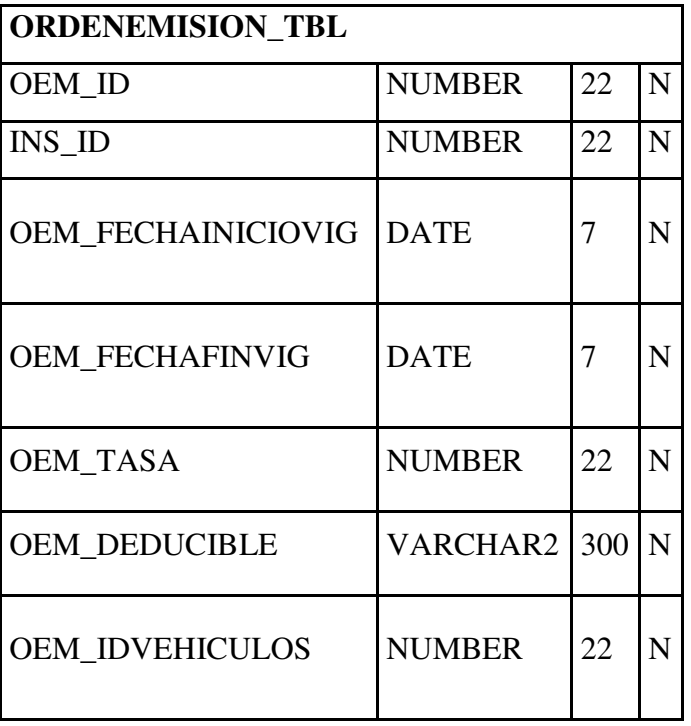

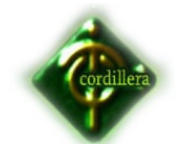

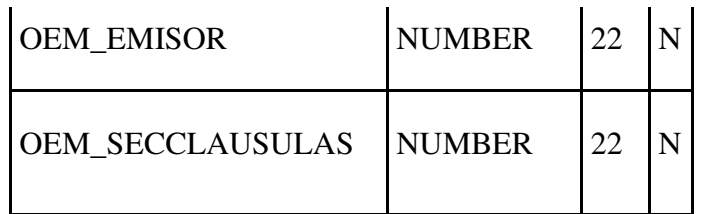

# ORDENEMISIÓN\_TBL

TABLA #25

 **FUENTE:** Elaborador del proyecto

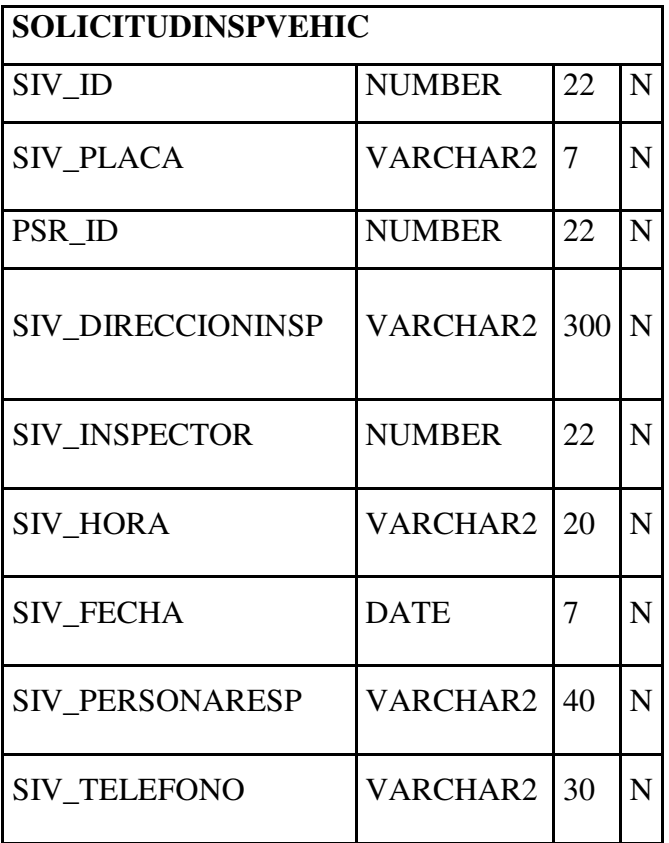

# SOLICITUD INSPVEHIC

TABLA #26

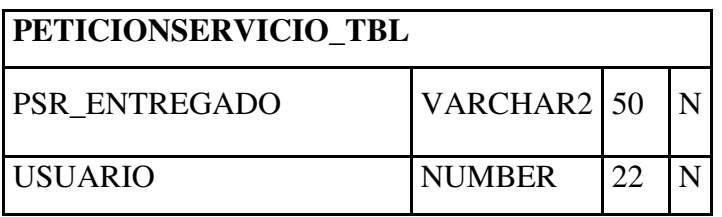

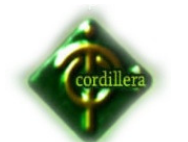

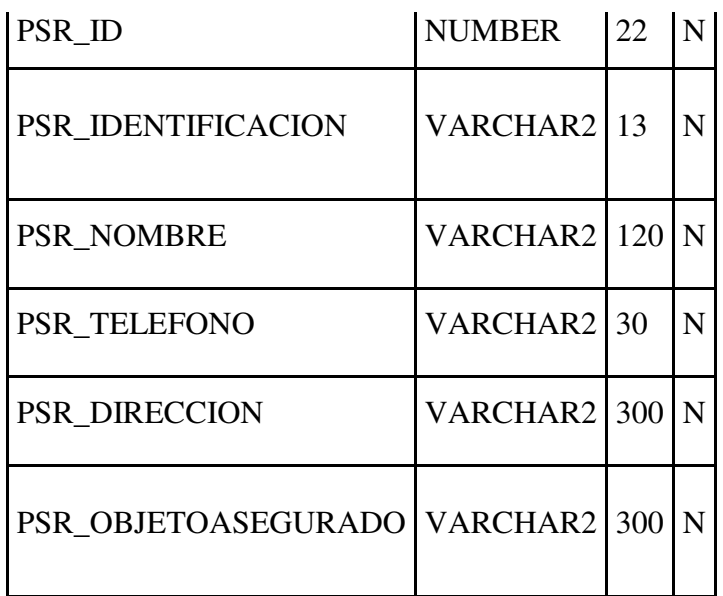

# PETICION SSERVICIO\_TBL

TABLA #27

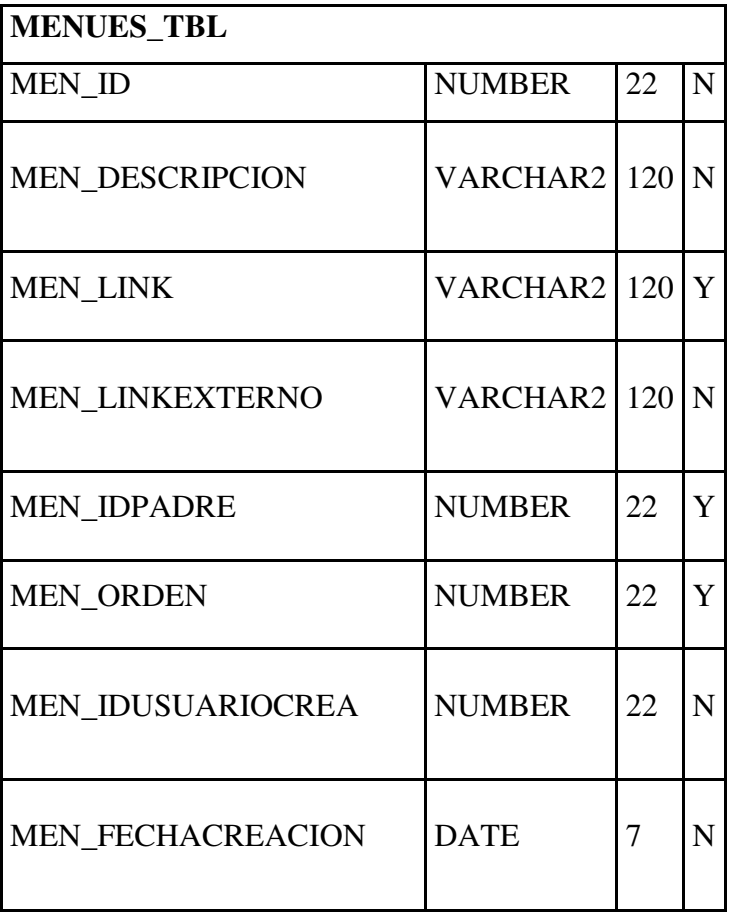

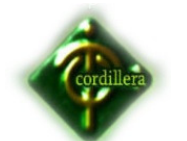

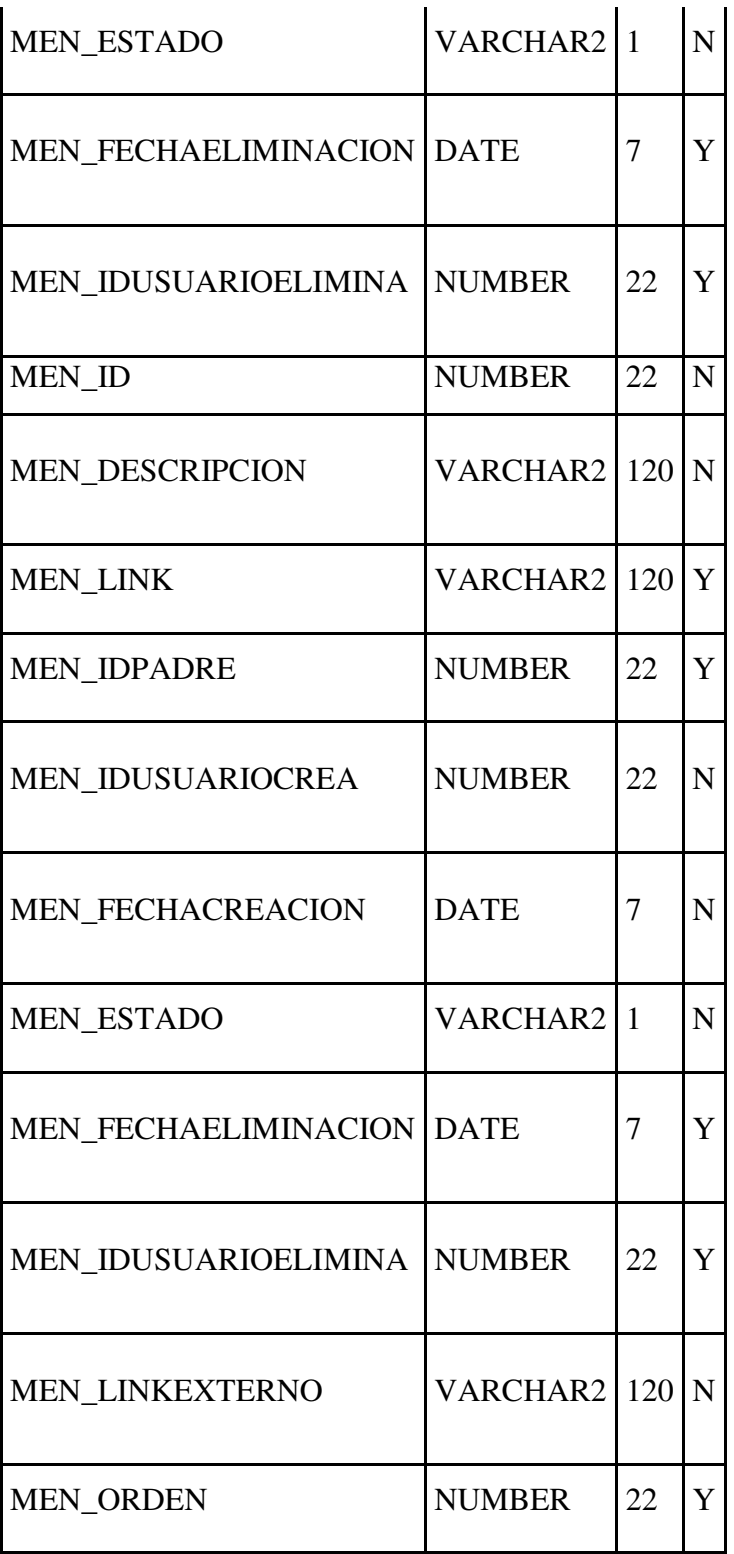

MENUES\_TBL

TABLA #28

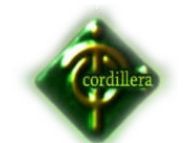

# **6.12 Estándares**

## **6.3.1 DISEÑO**

Los estándares de diseño de clases aplican igual que el de la base de datos, ya que Genexus interactúa entre sus Objetos (Transacciones) y la creación de la base de datos.

#### **6.3.2 DESARROLLO**

Los estándares a manejar en el momento de la programación se los utiliza para que el mantenimiento de la aplicación sea mucho más intuitiva para la persona encargada de esta tarea, a continuación se listara los estándares utilizados para el desarrollo del presente proyecto.

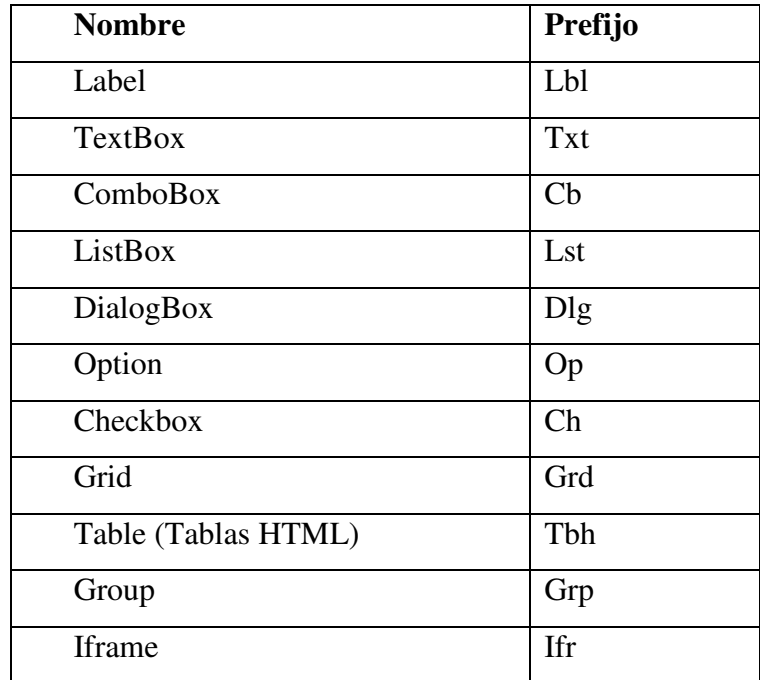

Estándares de Programación

TABLA #29

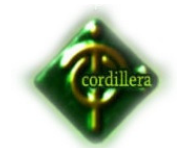

#### **Base de Datos**

La utilización de GeneXus nos facilita compartir y reutilizar el conocimiento, uno de los problemas con los que nos encontramos a la hora de compartir conocimiento es que cada programador sigue sus propios criterios para nombrar atributos.

Para poder solucionar este problema ARTech ha definido un Standard para la nomenclatura de atributos, el GIK (GeneXus Incremental Knowledge Base).

Esta nomenclatura puede tener críticas pero es la que nos propone ARTech para que sea utilizada por la comunidad GeneXus . La importancia de utilizar esta nomenclatura esta en que viabiliza a la reutilización de conocimiento entre KB´s.

Por otro lado escribir el código GeneXus siguiendo la nomenclatura estándar enfatiza la comunicación a través del código, también favorece el entendimiento por otro programador y facilita el mantenimiento del mismo.

Nombre de atributo > Objeto Categoría Calificador Complemento Objeto: Es el nombre de la transacción a la que pertenece el atributo. (1 a 6)

Categoría: Es la categoría semántica del atributo. (1 a 3) Calificador: Puede existir uno o dos calificadores (1 a 3) Complemento: Texto libre Ejemplo de Nomenclatura GIK

Objetos Underscore Categorías Calificador Complemento

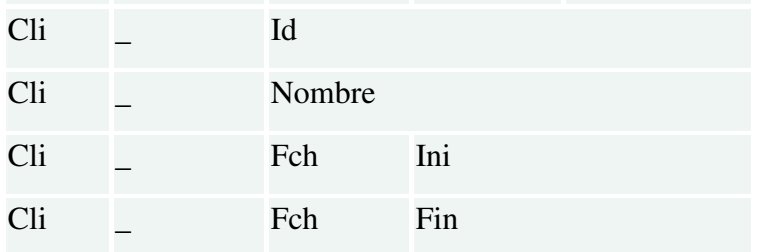

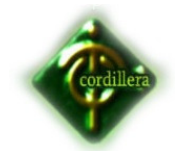

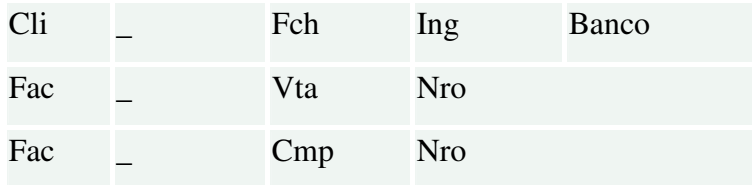

Metodología GIK TABLA #30  **FUENTE:** Elaborador del proyecto

## **6.13 Pantalla y Reportes**

# Ingreso al Sistema

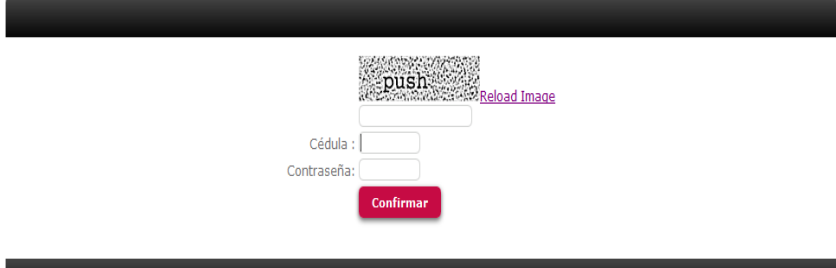

#### Pantalla de Login

#### GRÁFICO #8

**FUENTE:** Elaborador del proyecto

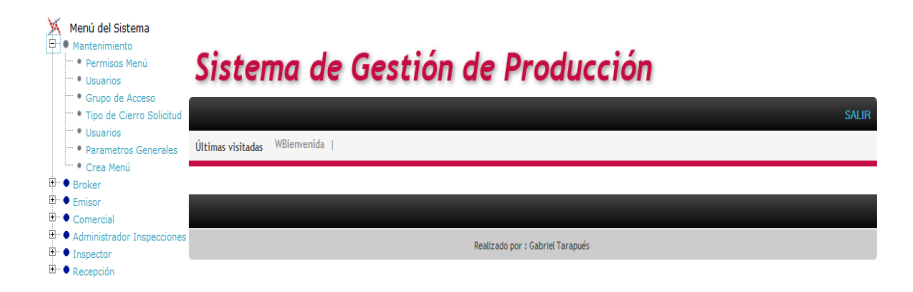

Bienvenida y Despliegue de Menú de Administrador GRÁFICO #9 **FUENTE:** Elaborador del proyecto

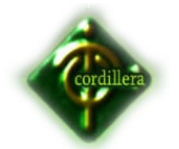

# Sistema de Gestión de Producción

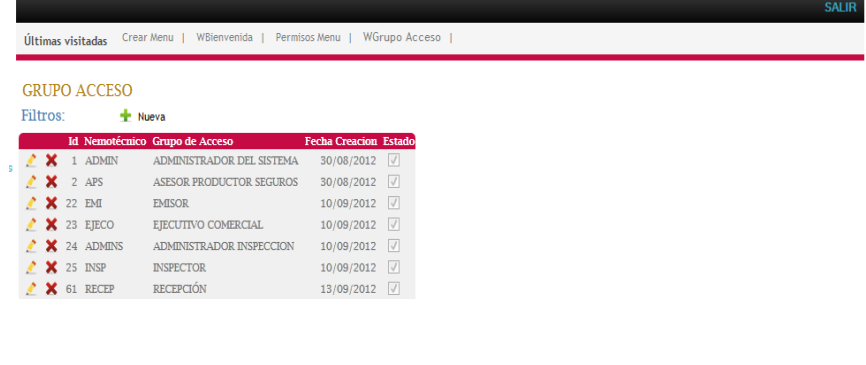

Realizado por : Gabriel Tarapués

Bandeja Grupo de Acceso

# GRÁFICO #10

**FUENTE:** Elaborador del proyecto

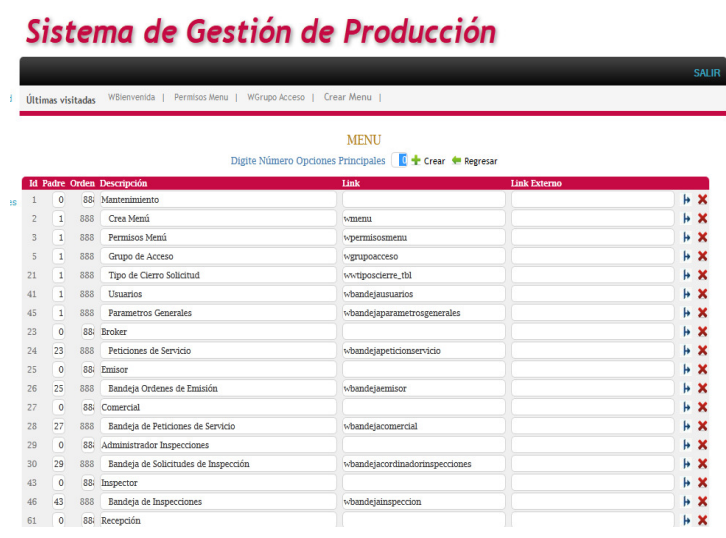

Creación del Menú GRÁFICO #11 **FUENTE:** Elaborador del proyecto

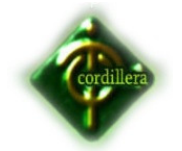

# Sistema de Gestión de Producción

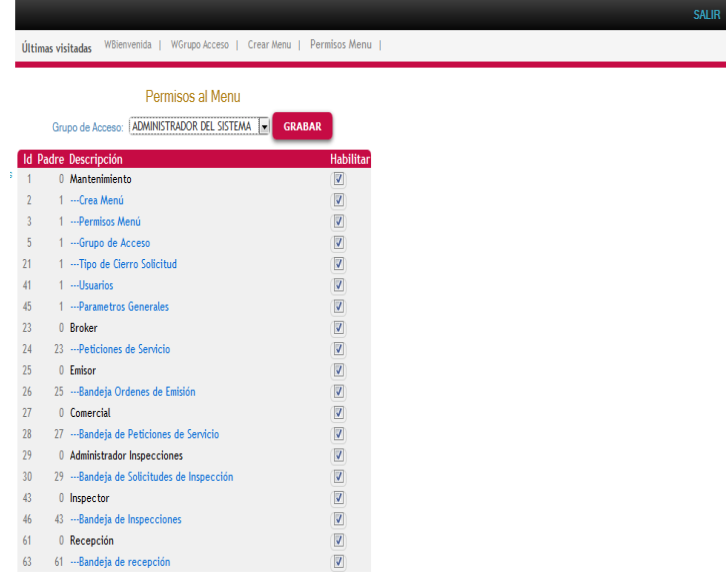

Permisos del Menú por Grupo de acceso GRÁFICO #12 **FUENTE:** Elaborador del proyecto

# **INGRESO DE PETICIÓN DE SERVICIO**

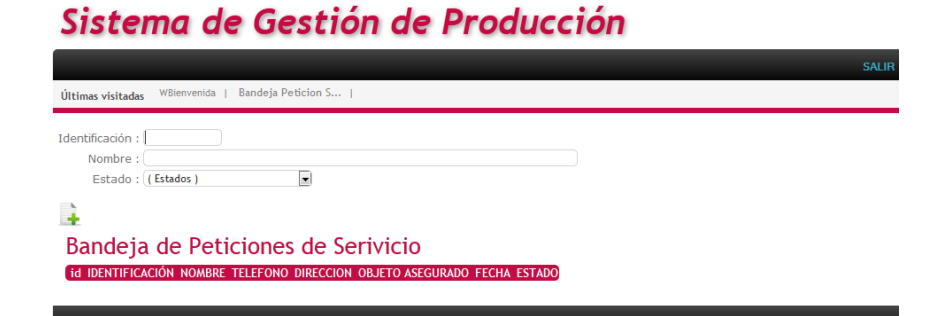

Bandeja para el Ingreso de Peticiones de servicio GRÁFICO #13 **FUENTE:** Elaborador del proyecto

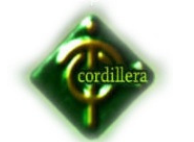

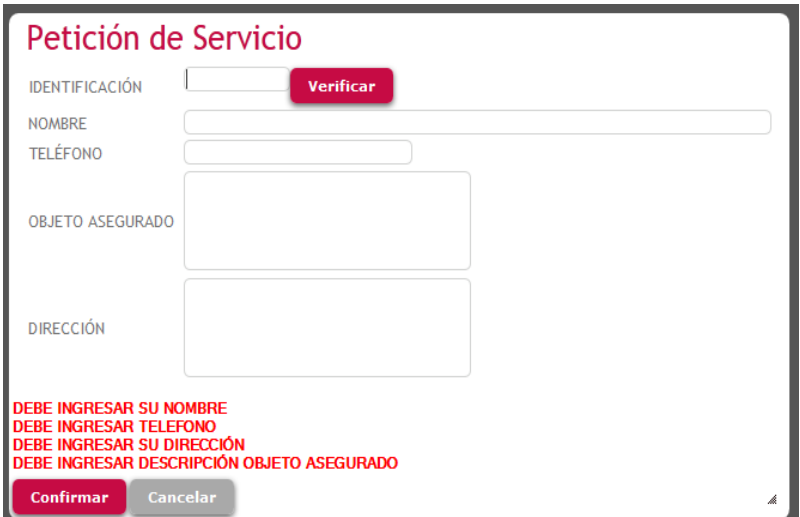

Formulario Petición de Servicio GRÁFICO #14 **FUENTE:** Elaborador del proyecto

# **Administrador de Inspecciones**

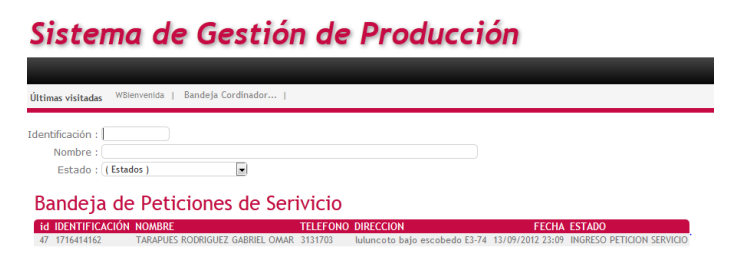

Bandeja de Administrador coordinador de Inspecciones GRÁFICO #15 **FUENTE:** Elaborador del proyecto
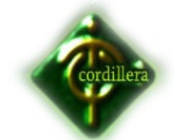

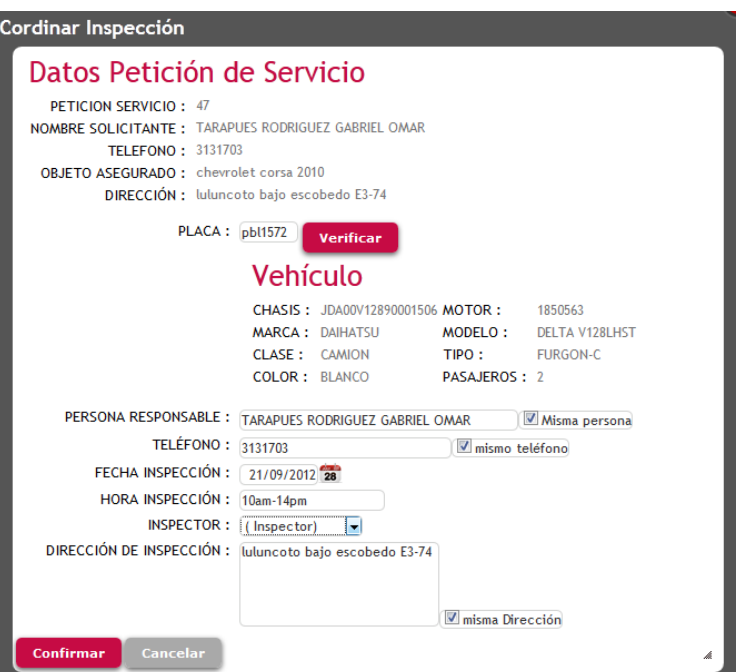

Formulario Coordinación de Inspección GRÁFICO #16 **FUENTE:** Elaborador del proyecto

# **INSPECTOR**

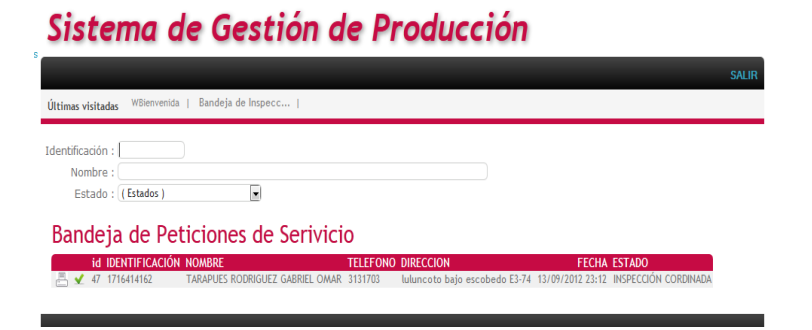

Bandeja de Inspector GRÁFICO #17 **FUENTE:** Elaborador del proyecto

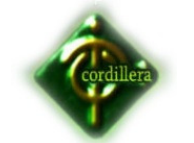

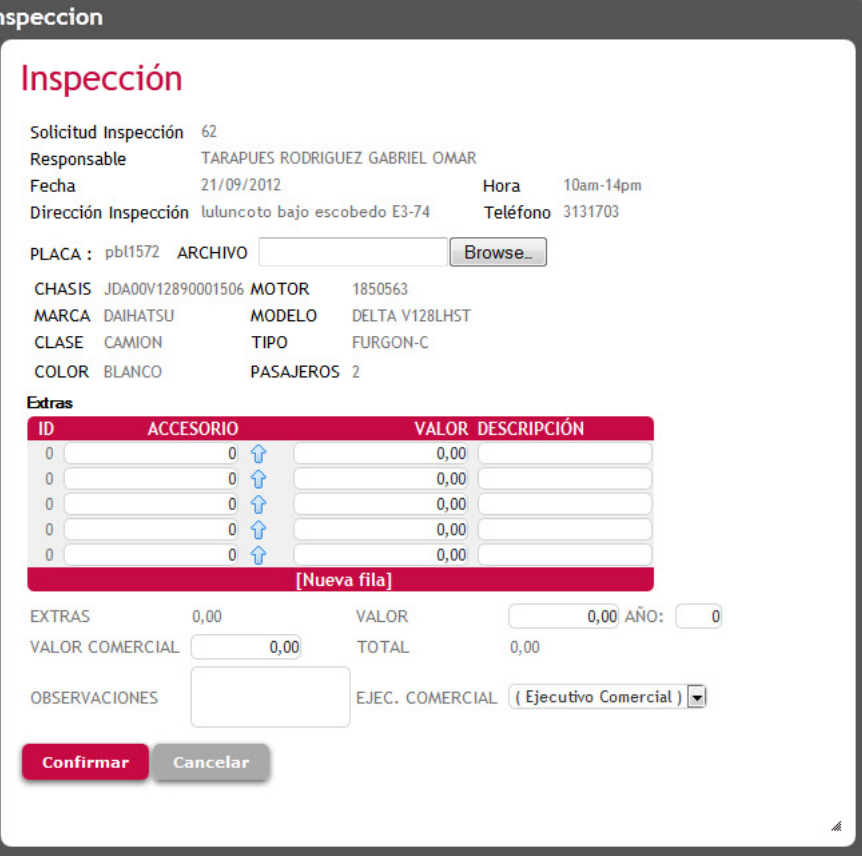

Formulario de Inspección

GRÁFICO #18

**FUENTE:** Elaborador del proyecto

### **EJECUTIVO COMERCIAL**

# Sistema de Gestión de Producción

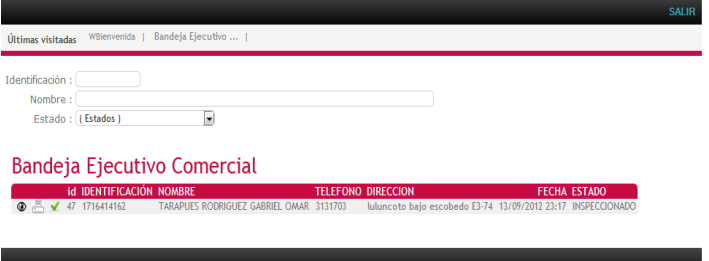

Bandeja Ejecutivo Comercial GRÁFICO #19 **FUENTE:** Elaborador del proyecto

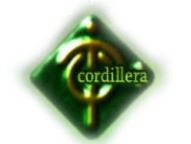

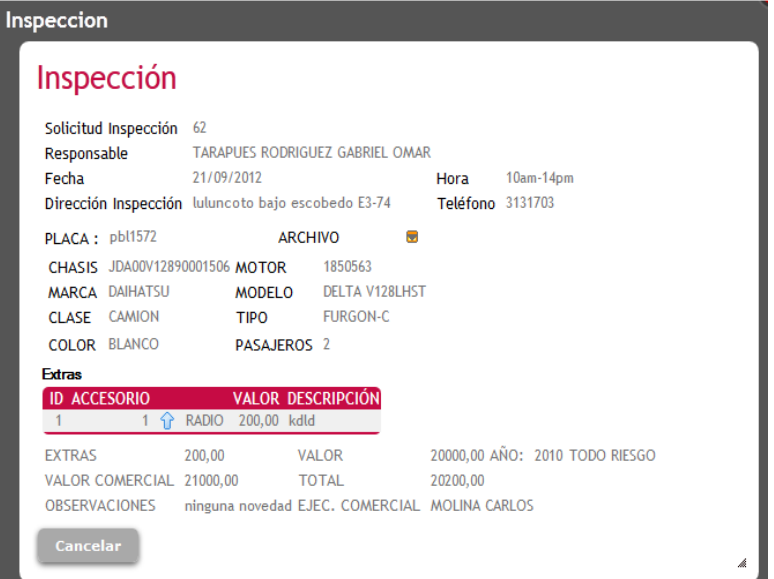

Reporte de la Inspección realizada

# GRÁFICO #20

**FUENTE:** Elaborador del proyecto.

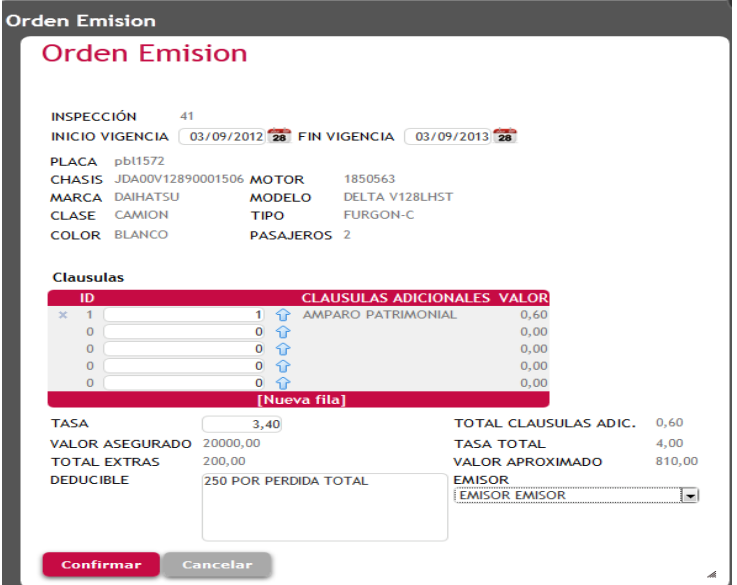

Formulario Orden de Emisión GRÁFICO #21 **FUENTE:** Elaborador del proyecto

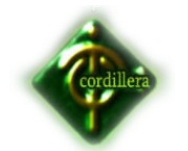

# Sistema de Gestión de Producción

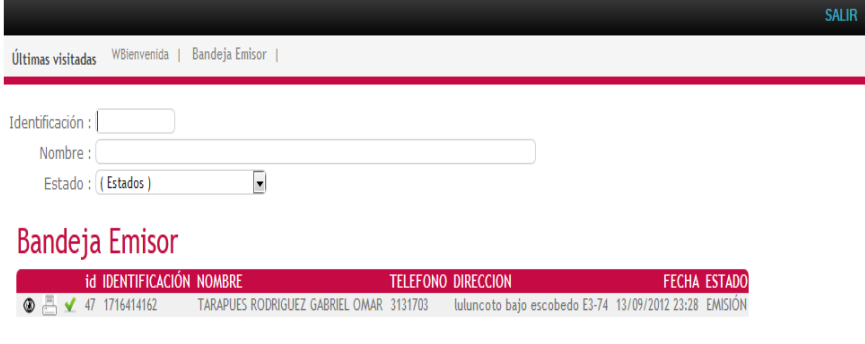

Bandeja Emisor

GRÁFICO #22

**FUENTE:** Elaborador del proyecto

# **Orden Emision**

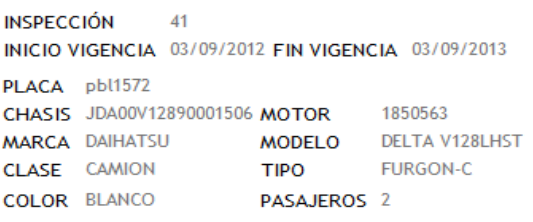

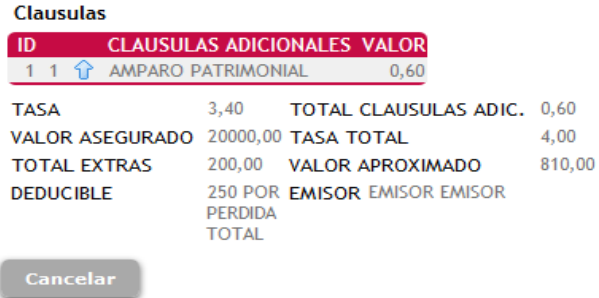

Reporte de Orden de Emisión GRÁFICO #23 **FUENTE:** Elaborador del proyecto

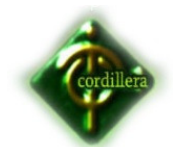

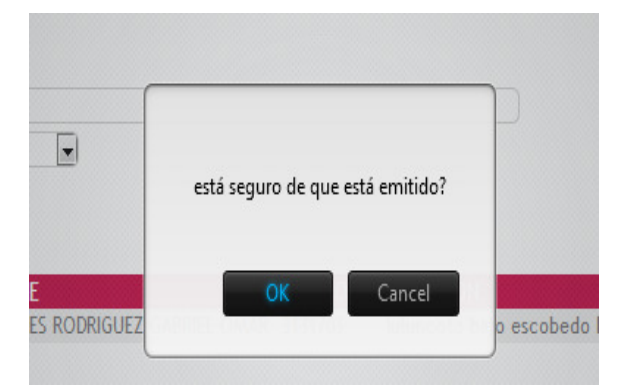

Confirmación de Emitido GRÁFICO #24 **FUENTE:** Elaborador del proyecto

# **EJECUTIVO COMERCIAL**

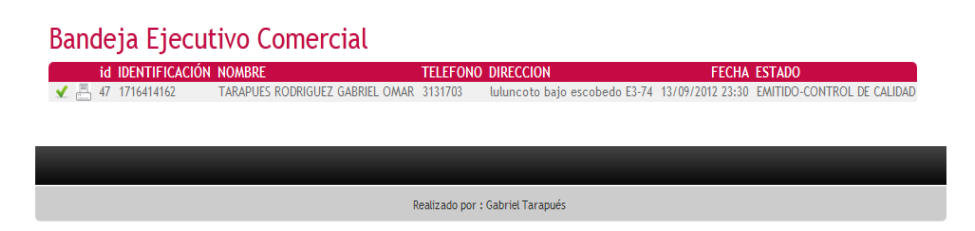

Bandeja Ejecutivo Comercial - Control de Calidad GRÁFICO #25 **FUENTE:** Elaborador del proyecto

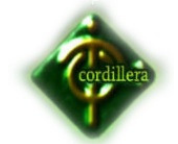

# **RECEPCIÓN**

# Sistema de Gestión de Producción Itimas visitadas WBienvenida | Bandeja Recepción |  $t$ ontificación  $\cdot$

Nombre: Estado: (Estados)  $\overline{\phantom{a}}$ 

Bandeja Recepción

id IDENTIFICACIÓN NOMBRI FECHA ESTADO **TELEFONO DIRECCION** 1716414162 3131703

Bandeja de Recepción GRÁFICO #26 **FUENTE:** Elaborador del proyecto

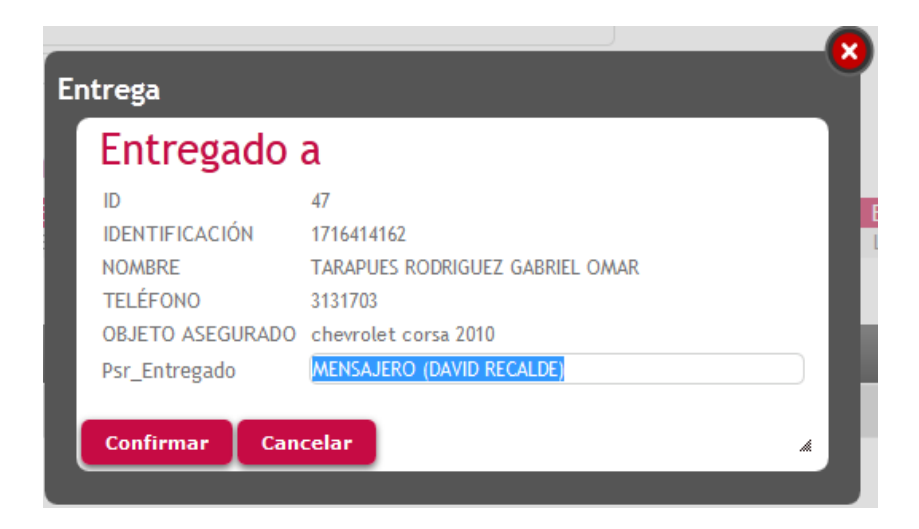

Formulario de ingreso a quien se entrega la póliza GRÁFICO #27

**FUENTE:** Elaborador del proyecto

### **6.14 Pruebas y Depuración**

*Pruebas de Unidad*.- Consiste en ver que los datos sean fiables y seguros,

#### INSTITUTO TECNOLÓGICO SUPERIOR CORDILLERA

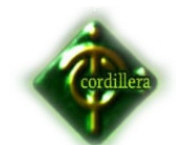

verificando todas las validaciones y estas sean las correctas para que el almacenaje de la información sea la correcta, para verificar la seguridad se lo realiza comprobando que exista solo un usuario de administración y que los demás usuarios tengan sus respectivos permisos.

Otra prueba sería presionando repetidamente el teclado y no debería dar ningún mensaje de error en su ejecución como al momento de subir y bajar el sistema no debe haber el manejo de ninguna tecla.

*Pruebas de Integración*.- Este tipo de pruebas se las realizarán para observar el correcto funcionamiento que existe al trabajar en el Sistema de Nómina Web.

*Pruebas de Validación*.- En estas pruebas se validarán algunos aspectos como son:

- Que el usuario ingrese su cédula correctamente.
- Que no existan campos vacíos en los formularios.
- El número de dígitos ingresados sea el correcto.

*Pruebas del Sistema.-* En este punto se realizará la prueba de resistencia para verificar si el Sistema de Nómina Web como también la prueba de desempeño para poder observar errores en la ejecución de algún proceso al poner en marcha el sistema.

*Pruebas de Interfaces Gráficas de Usuario*.- Este nos servirá para poder observar si la interfaz es amigable y de fácil uso para el usuario, de igual forma nos ayudará a definir si es necesario cambiar la interfaz colocándole más herramientas en su parte gráfica para lograr la satisfacción del usuario.

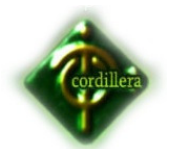

### **6.15 Instalación de base de datos y aplicativos**

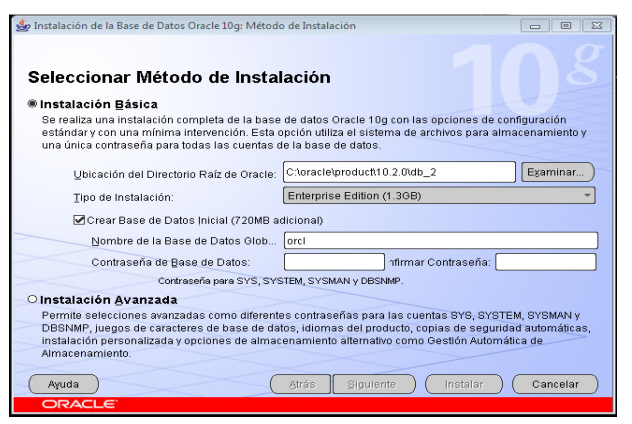

Ingreso de contraseña de SYSDBA GRÁFICO #28 **FUENTE:** Elaborador del proyecto

Se seleccina el path donde queremos instalar Oracle, ponemos el nombre de la base de datos y ponemos una contraseña para el sys\_dba

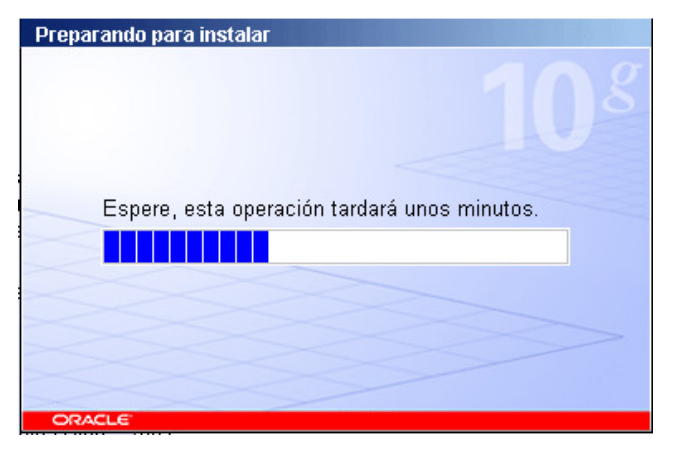

Preparación de archivos para la instalación GRÁFICO #29 **FUENTE:** Elaborador del proyecto

Si nos sale el siguiente error

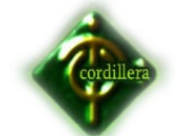

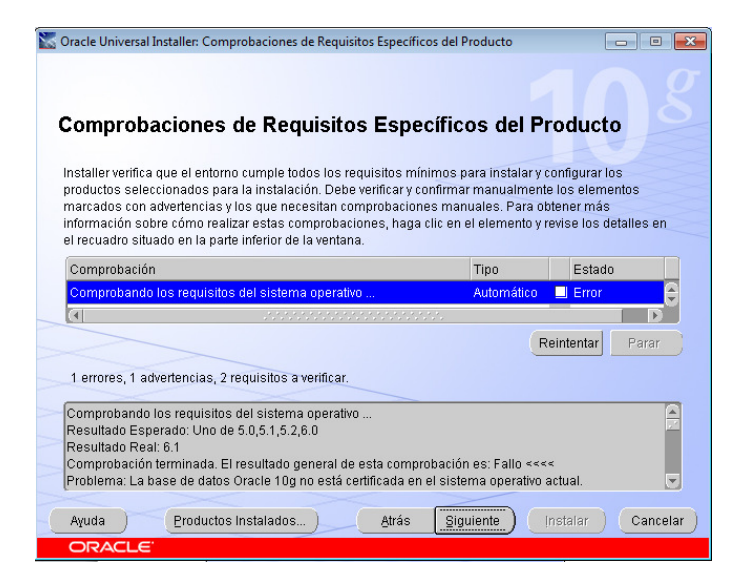

### Comprobación de Requisitos

### GRÁFICO #30

**FUENTE:** Elaborador del proyecto

Le damos click hasta que diga algo asi:

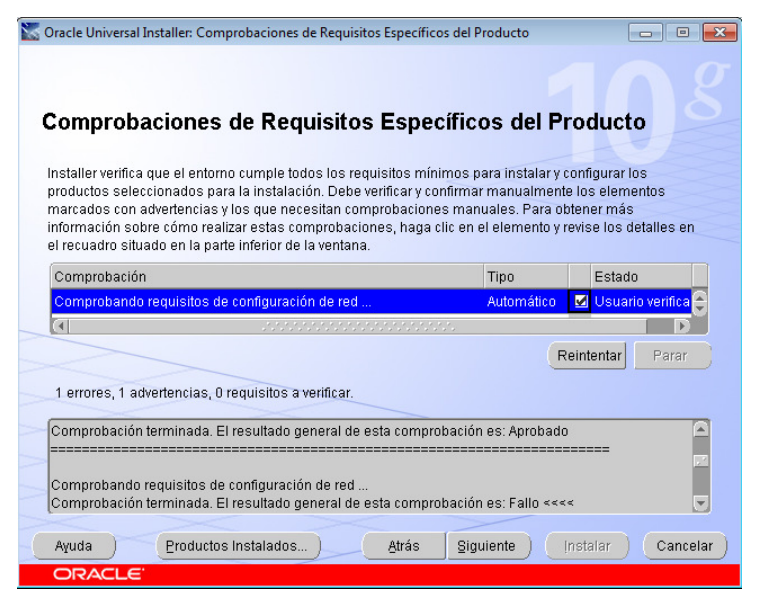

Comprobación de Requisitos Específicos del Producto GRÁFICO #31 **FUENTE:** Elaborador del proyecto

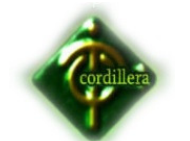

Nos sale el resumen de lo que se va a instalar

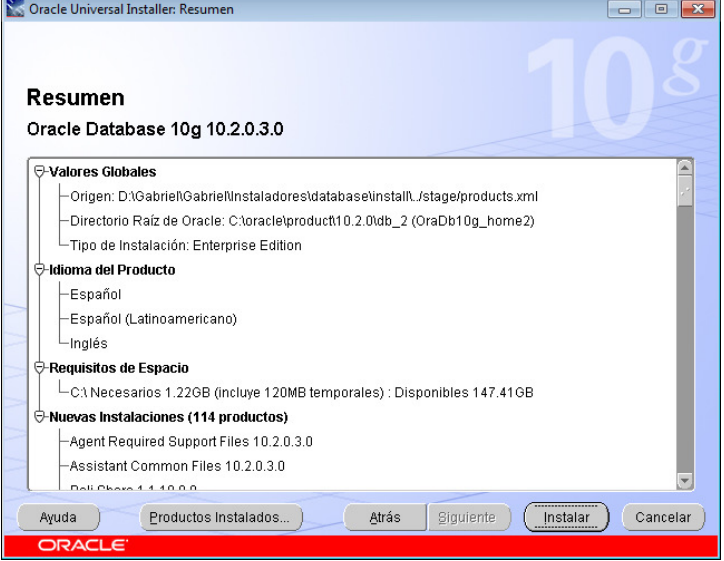

Lista de los productos que se instalarán GRÁFICO #32 **FUENTE:** Elaborador del proyecto

Y le damos en instalar, y listo termina el asistente y tendremos instalado Oracle 10g en nuestra máquina

### **6.16 Recopilación y carga de datos**

Para la recopilación y carga de datos se realizará un export y un import de los esquemas a ser utilizados así:

**VER ANEXO #11** 

### **6.17 Prueba y Depuración final de funcionamiento**

Las pruebas del sistema se las realizó de manera local para verificar la conexión de la base de datos con el software, se crearon claves primarias para evitar la duplicidad de la información, índices únicos y códigos auto incrementables para enumerar la cantidad de los registros de cada tabla.

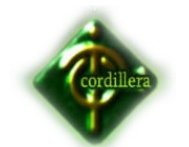

Se realizaron relaciones entre las tablas más importantes con las tablas principales, las mismas que en el funcionamiento del software nos servirá para ejecutar reportes.

La depuración se ejecutó al momento de cargar los datos y poniendo en funcionamiento el sistema para verificar el orden de los datos ingresados, que el tipo de dato ingresado sea igual al tipo de dato que esta creado el atributo en las diferentes tablas.

#### **6.18 Puesta en marcha del sistema**

Se realizará las respectivas pruebas para verificar el correcto funcionamiento del Sistema de gestión de producción de pólizas de seguro de vehículos, conjuntamente con la red ya instalada en los ordenadores lista para que los usuarios hagan uso de la misma, comenzando de esta manera la capacitación a los usuarios luego de haber probado anteriormente como son las validaciones, la puesta en marcha, pruebas de resistencia, desempeño, pruebas de la interfaz.

#### **6.19 Capacitación usuario final**

#### **Desempeños Esperados**

- Entender el funcionamiento del Sistema de Gestión de Producción.
- Ejecutar el sistema con su respectiva clave de usuario

#### **Lo que el usuario final debe saber hacer**

- Manejo del sistema de Gestión de producción
- Saber digitar a una buen velocidad.
- Conocimientos básicos de computación.

Para la capacitación del usuario final se utilizará los siguientes medios. **Manual** 

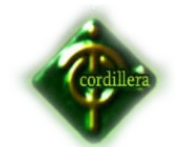

• Manual de Usuario entregado a cada encargado de cada sucursal.

### **VER ANEXO 5 Manual de Usuario**

### **Infraestructura**

• Se empleara proyector, pantalla de proyección y software para el funcionamiento de la pantalla de proyección.

### **Modalidad**

• Para todo el personal se solicitaría asistir a la matriz para empezar la capacitación, esta durará un día, sino fuera factible la asistencia del personal de se procederá a dar las capacitaciones individualmente en cada oficina por parte del personal técnico.

• La capacitación se la podría programar con una reunión para que lo vean, hagan pruebas y saquen reportes, previo a la capacitación se entregará un manual de usuario el mismo que tendrá fotos e instrucciones que guiará al usuario hasta que se familiarice con el nuevo software.

# **MANUAL DEL SISTEMA VER ANEXO 5**

### **6.20 Capacitación usuario Técnico**

### **Desempeños Esperados**

- Entender el funcionamiento del Sistema de Gestión de producción.
- Ejecutar el sistema con su respectiva clave de usuario
- Registrar empleados, grupos de acceso, etc.

### **Lo que el personal técnico debe saber hacer**

- Manejo de Base de Datos
- Programación en Genexus.
- Oracle
- Conocimientos en Javascript.

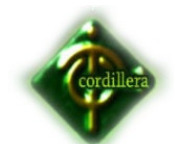

- Conocimientos de html.
- Conocimientos de CSS

• Se empleara proyector, pantalla de proyección y software para el funcionamiento de la pantalla de proyección.

### **Modalidad**

• Para el personal técnico se solicitaría asistir a la matriz que es donde se encuentra el área administrativa para empezar la capacitación, esta durará un día.

• La capacitación se la podría programar una semana antes de la reunión para la capacitación de los usuarios finales para así poder verlo y que se realizan todas las pruebas pertinentes.

# **VER ANEXO 10 MANUAL TÉCNICO**

### **6.21 Conclusiones y Recomendaciones**

### **6.21.1 Conclusiones**

- Los conocimientos adquiridos durante la trayectoria estudiantil en el Instituto tecnológico Superior Cordillera, han permitido la ejecución y puesta en marcha de la propuesta.
- Se desarrolló e implementó el software web de control de procesamientos de pólizas de seguros de vehículos en la empresa ASECSISTEM S.A. con las especificaciones planteadas en la propuesta mismo que permite ejecutar una mejor gestión de producción de las pólizas de seguro de vehículos.
- Se realizaron todas las pruebas necesarias una vez implantado el Sistema, dando como resultado una satisfacción por parte de la Empresa al ver sus procesos automatizados con un manejo de parametrización adecuada.
- Se utilizó Genexus una nueva herramienta la cual ahorra tiempo en el echo de que no necesita un modelador, puede generar el sistema al lenguaje que se requiera entre la lista que

![](_page_85_Picture_0.jpeg)

contiene con un solo click, de igual manera con diferentes tipos de bases de datos con las configuraciones respectivas.

### **6.21.2 Recomendaciones**

- Para los usuarios que necesiten instalar software se deben establecer políticas para definir los tipos de software permitidos, y las reglas que deben cumplir en cuanto a licencias. Se recomienda que sólo el personal de Sistemas sean quienes tengan los permisos de usuario para instalar software, de tal manera que un usuario común se ponga en contacto con la Administración de Sistemas y solicite la instalación de software en su equipo.
- Se recomienda implementar un sistema de acceso remoto de tal manera que se simplifique el trabajo del administrador y de los responsables de mantenimiento, quienes sin necesidad de trasladarse físicamente al lugar donde ocurre el problema, puede desde su puesto de trabajo ayudar a solucionar problemas de los usuarios.
- El tener actualizado el firmware de los equipos en especial de los servidores de aplicación y base de datos, permitirá acceder con mayor velocidad a los datos en nuestra aplicación. Se recomienda entonces, actualizar periódicamente el firmware de los servidores para no tener algún inconveniente en un futuro.
- Es necesario que el usuario no pueda manipular la fecha ni la hora en su equipo, ya que esto podría afectar en los reportes del sistema. Se recomienda que el personal de soporte técnico bloquee esta opción.
- Para el ámbito de producción de aplicación se recomienda adquirir las licencias necesarias para el servidor web, y base de datos.

![](_page_86_Picture_0.jpeg)

**ANEXOS**

![](_page_87_Picture_0.jpeg)

**Anexo #1** 

**Orgánico Estructural** 

![](_page_88_Picture_0.jpeg)

### INSTITUTO TECNOLÓGICO SUPERIOR CORDILLERA

![](_page_88_Figure_2.jpeg)

![](_page_89_Picture_0.jpeg)

**Anexo #2** 

**Descripción De Procesos** 

![](_page_90_Picture_0.jpeg)

Se realizara una breve descripción de cada uno de los procesos que realizara el sistema.

**Login.-** se encargara de realizar la auditoria de cada usuario que realice el ingreso al sistema.

![](_page_90_Figure_4.jpeg)

![](_page_90_Figure_5.jpeg)

**Ingreso Datos.-** Este procesos estará a cargo de la inserción de información en la base de datos según condiciones estipuladas en el sistema.

![](_page_91_Picture_0.jpeg)

![](_page_91_Figure_2.jpeg)

Ingreso de Datos GRÁFICO #77 **FUENTE**: Elaborador de proyecto

**Actualización Datos.-** El proceso de actualización de datos se lo realiza dependiendo de la información registrada ya que de existir campos en blanco el programa no nos dejara actualizar ningún registro.

![](_page_91_Figure_5.jpeg)

Actualización de Datos GRÁFICO #78 **FUENTE**: Elaborador de proyecto

![](_page_92_Picture_1.jpeg)

**Eliminación de Datos.-** este proceso solo lo manejara el administrador ya es complicado que un usuario proceda a eliminar información de acuerdo a sus conveniencias, al realizar una eliminación el sistema tiene un control de solo eliminar datos que o hayan sido procesados.

![](_page_92_Figure_3.jpeg)

Eliminación de Datos GRÁFICO #79 **FUENTE**: Elaborador de proyecto

![](_page_93_Picture_0.jpeg)

**Anexo #3** 

**Modelo de Transacciones (Conceptual)** 

![](_page_94_Picture_0.jpeg)

### INSTITUTO TECNOLÓGICO SUPERIOR CORDILLERA

![](_page_94_Figure_2.jpeg)

![](_page_95_Picture_0.jpeg)

**Anexo #4** 

**Modelo de Tablas (Físico)** 

![](_page_96_Picture_0.jpeg)

![](_page_96_Figure_2.jpeg)

![](_page_97_Picture_0.jpeg)

**Anexo #5** 

**Manual del Usuario** 

![](_page_98_Picture_0.jpeg)

### **Manual de Usuario Sistema Gestión de producción**

![](_page_98_Picture_61.jpeg)

Pantalla de LOGIN GRÁFICO #33 **FUENTE:** Elaborador de proyecto

Ingresa con sus credenciales, las cuales son su cédula y su contraseña. Adicional a esto debe ingresar el código captcha.

Al ingresar como Administrador del Sistema se despliegan todas las opciones del Sistema.

![](_page_98_Picture_7.jpeg)

Página de bienvenida y menú de administrador GRÁFICO #34 **FUENTE:** Elaborador de proyecto

![](_page_99_Picture_0.jpeg)

Al ingresar como Administrador del Sistema, posee acceso a todas las opciones del sistema.

![](_page_99_Picture_52.jpeg)

Bandeja de grupo de acceso GRÁFICO #35 **FUENTE**: Elaborador de proyecto

### **Grupos de Acceso**

Los grupos de acceso se podrían asimilar a los Roles de Usuario, únicamente se ha cambiado el tema.

![](_page_99_Picture_53.jpeg)

Creación de menú general del sistema

GRÁFICO #36

**FUENTE** : Elaborador de Proyecto

![](_page_100_Picture_0.jpeg)

La creación del menú se lo hace de forma jerárquica con niveles padres y subniveles.

![](_page_100_Picture_57.jpeg)

Permisos del menú según grupo de acceso GRÁFICO #37 **FUENTE**: Elaborador de Proyecto

En esta opción se otorga los permisos a los grupos de acceso, en la imagen tiene todo seleccionado porque es el Administrador del Sistema.

# **INGRESO DE PETICIÓN DE SERVICIO**

![](_page_100_Picture_7.jpeg)

Bandeja de peticiones de servicio GRÁFICO #38 **FUENTE**: Elaborador de Proyecto

![](_page_101_Picture_0.jpeg)

A la bandeja de Peticiones de Servicio únicamente pueden ingresar los usuarios que pertenecen al grupo de APS (ASESOR PRODUCTOR SEGUROS).

![](_page_101_Picture_66.jpeg)

![](_page_101_Picture_67.jpeg)

Formulario de ingreso de petición de servicio GRÁFICO # 39

**FUENTE**: Elaborador de Proyecto

En la opción de ingreso de petición de servicio se tiene que llenar los datos presentes si no se listarán los errores como en la imagen arriba expuesta. El boton verificar busca la cédula o Ruc en el Registro civil o SRI según corresponda.

![](_page_101_Picture_8.jpeg)

Bandeja de petición de servicio con un dato

GRÁFICO #40

**FUENTE**: Elaborador de Proyecto

![](_page_102_Picture_0.jpeg)

Al confirmar, se agrega una fila a la tabla de Datos la cual según se vaya actualizando se podrá verificar la fecha de la actualización y el estado en el que se encuentra la petición de servicio.

### **ADMINISTRADOR DE INSPECCIÓN**

![](_page_102_Picture_55.jpeg)

Bandeja de administrador de inspecciones

GRÁFICO #41

**FUENTE:** Elaborador de proyecto

A esta bandeja unicamente tendrán acceso los usuarios que pertenezcan al grupo de acceso ADMINISTRADOR INSPECCIÓN.

![](_page_102_Picture_56.jpeg)

Formulario de coordinación de inspección GRÁFICO #42 **FUENTE**: Elaborador de proyecto

![](_page_103_Picture_0.jpeg)

Al seleccionar el registro nos aparecerá una ventana emergente idéntica a la arriba expuesta, en la cual hay que rellenar la información necesaria, como PLACA, PERSONA RESPONSABLE (Quien va a estar en la Inspección), TELÉFONO, FECHA DE INSPECCIÓN, HORA DE INSPECCIÓN, SELECCIONAR INSPECTOR, Y LA DIRECCIÓN en la cual se va a realizar la inspección.

Al confirmar la información la Petición de servicio ha cambiado de estado a INSPECCIÓN CORDINADA.

### **INSPECTOR**

![](_page_103_Picture_57.jpeg)

Bandeja de inspector GRÁFICO #43 **FUENTE:** Elaborador de proyecto

A esta bandeja únicamente tendrán acceso los usuarios que se encuentran en el grupo de acceso INSPECTOR, en la cual se podrá ingresar los datos necesarios para la inspección del bien asegurado

![](_page_104_Picture_0.jpeg)

![](_page_104_Picture_2.jpeg)

Formulario de inspección GRÁFICO #44 FUENTE: Elaborador de proyecto

Al hacer click sobre el visto, nos aparecerá una ventana emergente con el formato de Inspección.

Al hacer click en el botón de buscar aparecerá la ventana estándar de Windows para seleccionar archivos, el cual debe ser el consolidado de las imágenes tomadas al bien a asegurar.

![](_page_104_Picture_6.jpeg)

Pantalla para seleccionar extras GRÁFICO #46 **FUENTE**: Elaborador de proyecto

![](_page_105_Picture_0.jpeg)

Se puede seleccionar los extras en el cual deben ingresar el valor

### Inspección

![](_page_105_Picture_45.jpeg)

Bandeja de inspección GRÁFICO #47 **FUENTE**: Elaborador de proyectos

Todo cambio en la tabla de extras se irá calculando automáticamente en el Total de extras y en el Total del bien, adicional tiene que ingresar el valor del vehículo, el año, el valor comercial, debe seleccionar al Ejecutivo Comercial y si hubo alguna observación ingresarla.

#### **EJECUTIVO COMERCIAL**

![](_page_106_Picture_0.jpeg)

![](_page_106_Picture_48.jpeg)

# istema de Gestión de Producción

![](_page_106_Picture_49.jpeg)

Bandeja de ejecutivo comercial GRÁFICO #48 **FUENTE:** Elaborador de proyecto

A esta bandeja únicamente tienen acceso los usuarios que pertenecen al grupo de EJECUTIVO COMERCIAL

![](_page_106_Picture_50.jpeg)

Reporte web de inspección GRÁFICO #49

**FUENTE**: Elaborador de proyecto

![](_page_107_Picture_0.jpeg)

Tiene la opción de ver la Inspección realizada de una forma de solo lectura.

![](_page_107_Picture_47.jpeg)

Pantalla para seleccionar cláusulas adicionales GRÁFICO #50 **FUENTE**: Elaborador de proyecto

Y la opción de crear la Orden de Emisión en donde el Ejecutivo comercial tiene la potestad de ingresar la vigencia, las clausulas adicionales (Amparo Patrimonial, RC en Exceso, y todos los que estén disponibles), la tasa, el deducible y debe seleccionar al Emisor encargado.

Todos los valores se irán calculando automáticamente obteniendo un valor aproximado de la prima, así como muestra la siguiente imagen con los datos ya calculados.
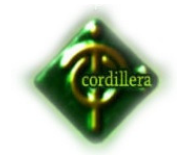

#### **Orden Emision**

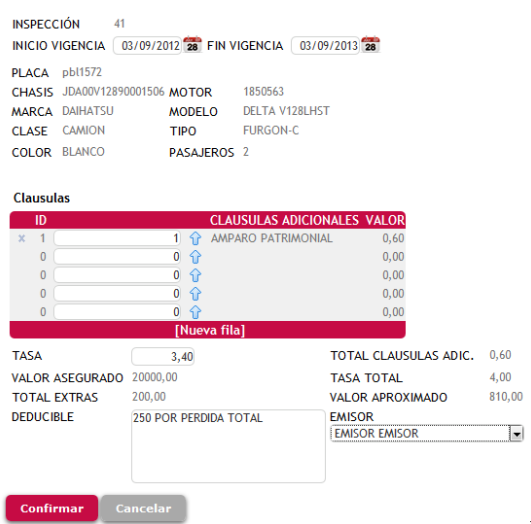

#### Formulario de orden de emisión

GRÁFICO #51

**FUENTE:** Elaborador de proyecto

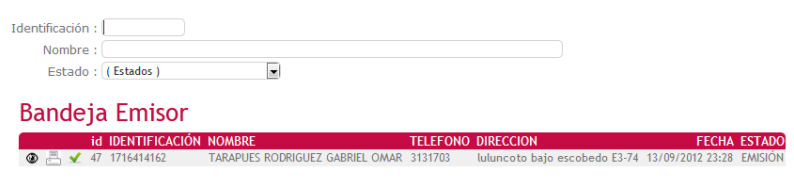

Bandeja del emisor GRÁFICO #52 **FUENTE:** Elaborador de proyecto

A esta bandeja únicamente tendrán acceso los usuarios que pertenezcan al grupo de acceso EMISOR.

 $\lambda$ 

En este momento se creará un archivo xml con toda la información procesada, éste servirá para que el sistema pueda vincularse al sistema de Emisión de Pólizas, dando la opción de elegir dicho archivo para que se carguen los datos

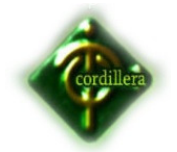

automáticamente. Esto permitirá integrar el presente sistema a cualquier otro sistema de Emisión de Pólizas

# **Orden Emision**

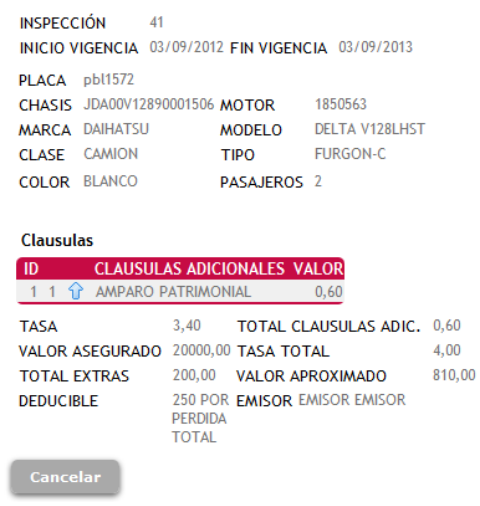

Reporte web de orden de emisión GRÁFICO #53 **FUENTE:** Elaborador de proyecto

También tiene la opción de ver dicha información en pantalla como lo muestra en la pantalla arriba expuesta.

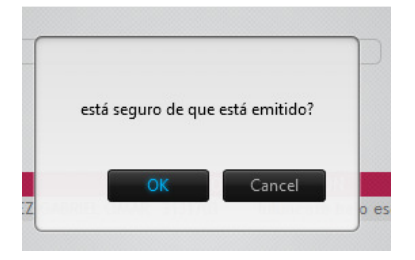

Pregunta de confirmación de emisión GRÁFICO #54 **FUENTE**: Elaborador de proyecto

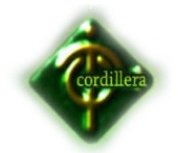

La última opción es la de cambiar el estado haciendo click en el visto nos aparecerá una pregunta, la cual al responderla positivamente cambiará el estado de la Petición de servicio a EMITIDO - CONTROL CALIDAD.

# **EJECUTIVO COMERCIAL**

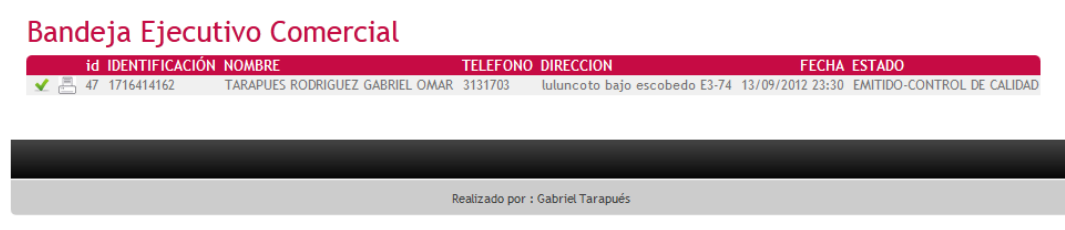

Bandeja de Ejecutivo comercial – Control de calidad GRÁFICO #55 **FUENTE:** Elaborador de proyecto

Nuevamente la Petición de Servicio aparecerá en la bandeja del Ejecutivo Comercial, pero esta vez el funcionario únicamente tendrá acceso a la opción de poner a la petición en el estado de LISTO PARA ENTREGAR dando click en el visto.

# **RECEPCIÓN**

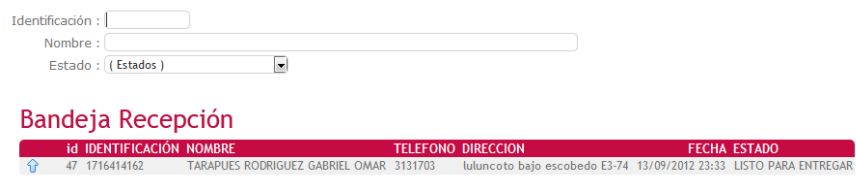

Bandeja de recepción GRÁFICO #56 **FUENTE**: Elaborador de proyecto

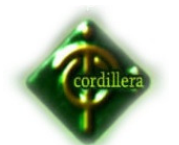

A esta bandeja únicamente tienen acceso los usuarios que pertenecen al grupo de acceso RECEPCIÓN.

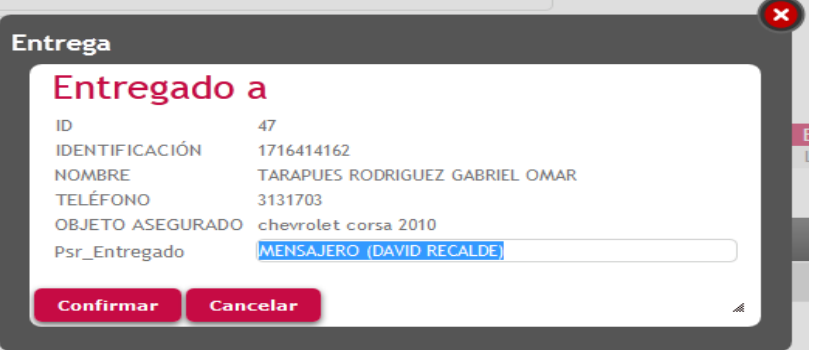

Formulario para la entrega de póliza

GRÁFICO #57

**FUENTE**: Elaborador de proyecto

Y la única opción que tiene esta bandeja es ingresar a quién se entrego la póliza.

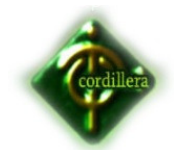

**Anexo #6** 

**Código fuente** 

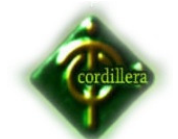

# **Pgrabaestadopeticion**

```
/*
```
 File: PGrabaEstadoPeticion Description: PGraba Estado Peticion Author: GeneXus Java Generator version 10\_2\_0-54798 Generated on: September 13, 2012 19:0:26.45 Program type: Callable routine Main DBMS: oracle7

\*/

{

{

}

import java.sql.\*;

```
import com.genexus.db.*;
```
import com.genexus.\*;

import com.genexus.distributed.\*;

```
import com.genexus.search.*;
```

```
public final class pgrabaestadopeticion extends GXProcedure 
  public pgrabaestadopeticion( int remoteHandle ) 
   { 
    super( remoteHandle , new ModelContext( pgrabaestadopeticion.class ), "" ); 
   }
```

```
 public pgrabaestadopeticion( int remoteHandle , 
                  ModelContext context )
```

```
 super( remoteHandle , context, "" );
```

```
 public int executeUdp( int[] aP0 ) 
 {
```
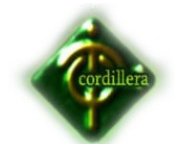

```
 pgrabaestadopeticion.this.AV8Psr_Id = aP0[0];
  pgrabaestadopeticion.this.AV9Est_Id = aPI[0];
  pgrabaestadopeticion.this.aP1 = new int[] \{0\};
   initialize(); 
   privateExecute(); 
   return aP1[0]; 
 } 
 public void execute( int[] aP0 , 
             int[] aP1)
 { 
  execute_int(aP0, aP1);
 } 
 private void execute_int( int[] aP0 , 
                 int[] aP1)
 { 
   pgrabaestadopeticion.this.AV8Psr_Id = aP0[0];
  this.aP0 = aP0;
  pgrabaestadopeticion.this.AV9Est_Id = aPI[0];
  this.aP1 = aP1;
   initialize(); 
   /* GeneXus formulas */ 
   /* Output device settings */ 
   privateExecute(); 
 } 
 private void privateExecute( ) 
 { 
  /* Optimized UPDATE. */ 
  /* Using cursor P000D2 */ 
   pr_default.execute(0, new Object[] {new Integer(AV8Psr_Id)});
```
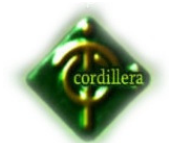

 Application.getSmartCacheProvider().setUpdated("EstadoPeticServ\_Tbl") ; Application.getSmartCacheProvider().setUpdated("EstadoPeticServ\_Tbl") ; /\* End optimized UPDATE. \*/

/\*

INSERT RECORD ON TABLE EstadoPeticServ\_Tbl

\*/

```
A132Est Id = AV9EstId ;
```

```
A104PSr Id = AV8Psr Id ;
```

```
 A31Usr_Id = (int)(GXutil.lval( AV10WebSession.getValue("Usr_Id"))) ;
```

```
A139EPS Estado = "A" ;
```
 A138EPS\_FechaCreacion = GXutil.serverNow( context, remoteHandle, "DEFAULT") ;

/\* Using cursor P000D3 \*/

pr\_default.execute(1, new Object[] {new Integer(A104PSr\_Id), new

Integer(A132Est\_Id), A138EPS\_FechaCreacion, A139EPS\_Estado, new

```
Integer(A31Usr_{d});
```

```
 /* Retrieving last key number assigned */
```

```
 /* Using cursor P000D4 */
```

```
 pr_default.execute(2);
```

```
A137EPS Id = PO00D4_A137EPS_Ud[0];
```

```
n137EPS Id = P000D4 n137EPS Id[0];
```
pr\_default.close(2);

```
 Application.getSmartCacheProvider().setUpdated("EstadoPeticServ_Tbl") ;
```

```
if ( (pr\_default.getStatus(1) == 1) )
```
{

```
Gx\_err = (short)(1);
```
Gx\_emsg = localUtil.getMessages().getMessage("GXM\_noupdate") ;

else

}

{

 $Gx\_err = (short)(0)$ ;

```
Gx_{\text{e} \text{m} \text{m}} = "";
     } 
    /* End Insert */ 
    cleanup(); 
   } 
  protected void cleanup( ) 
   { 
     this.aP0[0] = pgrabaestadopeticion.this.AV8Psr_Id; 
     this.aP1[0] = pgrabaestadopeticion.this.AV9Est_Id; 
     Application.commit(context, remoteHandle, "DEFAULT", 
"pgrabaestadopeticion"); 
    CloseOpenCursors(); 
    exitApplication(); 
   } 
  protected void CloseOpenCursors( ) 
   { 
   } 
  /* Aggregate/select formulas */ 
  public void initialize( ) 
   { 
     AV10WebSession = httpContext.getWebSession();
     A139EPS_Estado = "" ; 
    A138EPS FechaCreacion = GXutil.resetTime( GXutil.nullDate() );
    scmdbuf = " ;
    P000D4_A137EPS_I d = new int[1];P000D4_n137EPS_id = new boolean[ {false} ;
   Gx_{\text{emsg}} = "":pr_default = new DataStoreProvider(context, remoteHandle, new
pgrabaestadopeticion__default(),
```
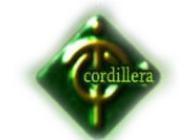

```
 new Object[] { 
     new Object[] { 
     } 
     , new Object[] { 
     } 
     , new Object[] { 
     P000D4_A137EPS_Id 
     } 
   } 
 ); 
 /* GeneXus formulas. */ 
Gx_error = (short)(0);
```
private short Gx\_err ;

}

private int AV8Psr\_Id ;

private int AV9Est\_Id ;

private int GX\_INS16 ;

private int A132Est\_Id ;

private int A104PSr\_Id ;

private int A31Usr\_Id ;

private int A137EPS\_Id ;

private String scmdbuf ;

private String Gx\_emsg ;

private java.util.Date A138EPS\_FechaCreacion ;

private boolean n137EPS\_Id ;

private String A139EPS\_Estado ;

private com.genexus.webpanels.WebSession AV10WebSession ;

private int[] aP0 ;

private int[] aP1 ;

private IDataStoreProvider pr\_default ;

private int[] P000D4\_A137EPS\_Id ;

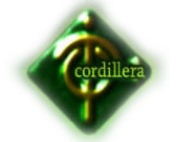

}

```
private boolean<sup>[]</sup> P000D4_n137EPS_Id ;
```
final class pgrabaestadopeticion\_\_default extends DataStoreHelperBase implements ILocalDataStoreHelper

```
{ 
  public Cursor[] getCursors( ) 
  { 
    return new Cursor[] { 
      new UpdateCursor("P000D2", "UPDATE EstadoPeticServ_Tbl SET 
EPS_Estado='I' WHERE PSr_Id = ?", GX_NOMASK + 
GX_MASKLOOPLOCK, "EstadoPeticServ_Tbl") 
      ,new UpdateCursor("P000D3", "INSERT INTO EstadoPeticServ_Tbl 
(PSr_Id, Est_Id, EPS_FechaCreacion, EPS_Estado, Usr_Id) VALUES (?, ?, ?, ?, 
?)", GX_NOMASK + GX_MASKLOOPLOCK, "EstadoPeticServ_Tbl") 
      ,new ForEachCursor("P000D4", "SELECT EPS_Id.CURRVAL FROM 
DUAL ",false, GX_NOMASK + GX_MASKLOOPLOCK, false, this,1,0,false ) 
    }; 
  }
```
public void getResults( int cursor ,

{

{

}

}

```
 IFieldGetter rslt , 
               Object[] buf ) throws SQLException 
 switch ( cursor ) 
     case 2 : 
      ((int[]) but [0])[0] = rslt.getInt(1); break;
```
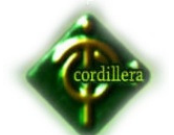

```
 public void setParameters( int cursor , 
                   IFieldSetter stmt , 
                   Object[] parms ) throws SQLException 
 { 
   switch ( cursor ) 
   { 
       case 0 : 
         stmt.setInt(1, ((Number) parms[0]).intValue()); 
         break; 
       case 1 : 
         stmt.setInt(1, ((Number) parms[0]).intValue()); 
         stmt.setInt(2, ((Number) parms[1]).intValue()); 
        stmt.setDateTime(3, (java.util.Date)parms[2], false);
         stmt.setVarchar(4, (String)parms[3], 1, false); 
         stmt.setInt(5, ((Number) parms[4]).intValue()); 
         break; 
   } 
 }
```
## **pgrabavehiculos.java**

/\*

}

 File: PGrabaVehiculos Description: Graba Vehiculos Author: GeneXus Java Generator version 10\_2\_0-54798 Generated on: September 13, 2012 19:0:27.86 Program type: Callable routine Main DBMS: oracle7

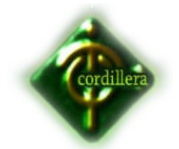

```
*/ 
import java.sql.*; 
import com.genexus.db.*; 
import com.genexus.*; 
import com.genexus.distributed.*; 
import com.genexus.search.*; 
public final class pgrabavehiculos extends GXProcedure 
{ 
  public pgrabavehiculos( int remoteHandle ) 
   { 
    super( remoteHandle , new ModelContext( pgrabavehiculos.class ), "" ); 
   } 
  public pgrabavehiculos( int remoteHandle , 
                 ModelContext context)
   { 
    super( remoteHandle , context, "" ); 
   } 
  public void execute( int aP0 , 
                String aP1 , 
                short aP2 , 
                SdtPInformacionVehiculosVehiculoWS aP3 ) 
   { 
   execute int(aP0, aP1, aP2, aP3);
   } 
  private void execute_int( int aP0 , 
                   String aP1 , 
                   short aP2 , 
                   SdtPInformacionVehiculosVehiculoWS aP3 )
```
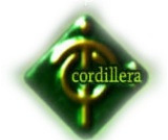

{

```
pgrabavehiculos.this.AV9OEm Id = aP0;
pgrabavehiculos.this.AV10vH_PLACA = aPI;
 pgrabavehiculos.this.AV11aNIO = aP2; 
 pgrabavehiculos.this.AV8PInformacionVehiculosVehiculoWS = aP3; 
 initialize(); 
 /* GeneXus formulas */ 
 /* Output device settings */ 
 privateExecute();
```

```
 private void privateExecute( )
```

```
 {
```
}

 AV12Vehiculos\_Tbl = (SdtVehiculos\_Tbl)new SdtVehiculos\_Tbl( remoteHandle, context);

```
 AV12Vehiculos_Tbl.setgxTv_SdtVehiculos_Tbl_Vh_tipo( 
AV8PInformacionVehiculosVehiculoWS.getgxTv_SdtPInformacionVehiculosVe
```
hiculoWS\_Tipo() );

 AV12Vehiculos\_Tbl.setgxTv\_SdtVehiculos\_Tbl\_Vh\_placa( AV10vH\_PLACA );

 AV12Vehiculos\_Tbl.setgxTv\_SdtVehiculos\_Tbl\_Vh\_numeropasajero( AV8PInformacionVehiculosVehiculoWS.getgxTv\_SdtPInformacionVehiculosVe hiculoWS\_Pasajeros() );

 AV12Vehiculos\_Tbl.setgxTv\_SdtVehiculos\_Tbl\_Vh\_motor( AV8PInformacionVehiculosVehiculoWS.getgxTv\_SdtPInformacionVehiculosVe hiculoWS Motor() );

AV12Vehiculos\_Tbl.setgxTv\_SdtVehiculos\_Tbl\_Vh\_modelo(

AV8PInformacionVehiculosVehiculoWS.getgxTv\_SdtPInformacionVehiculosVe hiculoWS\_Modelo() );

 AV12Vehiculos\_Tbl.setgxTv\_SdtVehiculos\_Tbl\_Vh\_marca( AV8PInformacionVehiculosVehiculoWS.getgxTv\_SdtPInformacionVehiculosVe hiculoWS\_Marca() );

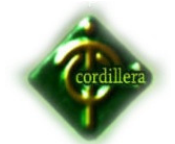

 AV12Vehiculos\_Tbl.setgxTv\_SdtVehiculos\_Tbl\_Vh\_fechaultmatric( AV8PInformacionVehiculosVehiculoWS.getgxTv\_SdtPInformacionVehiculosVe hiculoWS Fechaultmatricula() );

AV12Vehiculos\_Tbl.setgxTv\_SdtVehiculos\_Tbl\_Vh\_estado( "A" );

AV12Vehiculos\_Tbl.setgxTv\_SdtVehiculos\_Tbl\_Vh\_disco(

AV8PInformacionVehiculosVehiculoWS.getgxTv\_SdtPInformacionVehiculosVe hiculoWS\_Disco() );

 AV12Vehiculos\_Tbl.setgxTv\_SdtVehiculos\_Tbl\_Vh\_cooperativa( AV8PInformacionVehiculosVehiculoWS.getgxTv\_SdtPInformacionVehiculosVe hiculoWS Cooperativa() );

 AV12Vehiculos\_Tbl.setgxTv\_SdtVehiculos\_Tbl\_Vh\_color2( AV8PInformacionVehiculosVehiculoWS.getgxTv\_SdtPInformacionVehiculosVe hiculoWS Color2() );

AV12Vehiculos\_Tbl.setgxTv\_SdtVehiculos\_Tbl\_Vh\_color1(

AV8PInformacionVehiculosVehiculoWS.getgxTv\_SdtPInformacionVehiculosVe hiculoWS\_Color1() );

AV12Vehiculos\_Tbl.setgxTv\_SdtVehiculos\_Tbl\_Vh\_clase(

AV8PInformacionVehiculosVehiculoWS.getgxTv\_SdtPInformacionVehiculosVe hiculoWS\_Clase() );

AV12Vehiculos\_Tbl.setgxTv\_SdtVehiculos\_Tbl\_Vh\_chasis(

AV8PInformacionVehiculosVehiculoWS.getgxTv\_SdtPInformacionVehiculosVe hiculoWS Chasis() );

 AV12Vehiculos\_Tbl.setgxTv\_SdtVehiculos\_Tbl\_Vh\_anio( AV11aNIO ); AV12Vehiculos\_Tbl.Save();

if ( AV12Vehiculos\_Tbl.Success() )

{

/\* Optimized UPDATE. \*/

/\* Using cursor P000G2 \*/

pr\_default.execute(0, new Object[] {new

Integer(AV12Vehiculos\_Tbl.getgxTv\_SdtVehiculos\_Tbl\_Vh\_id()), new

Integer(AV9OEm\_Id)});

Application.getSmartCacheProvider().setUpdated("OrdenEmision\_Tbl") ;

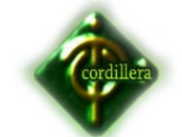

```
 Application.getSmartCacheProvider().setUpdated("OrdenEmision_Tbl") ; 
      /* End optimized UPDATE. */ 
      Application.commit(context, remoteHandle, "DEFAULT", 
"pgrabavehiculos"); 
     } 
    cleanup(); 
   } 
  protected void cleanup( ) 
   { 
     Application.commit(context, remoteHandle, "DEFAULT", 
"pgrabavehiculos"); 
    CloseOpenCursors(); 
    exitApplication(); 
   } 
  protected void CloseOpenCursors( ) 
   { 
   } 
  /* Aggregate/select formulas */ 
  public void initialize( ) 
   { 
     AV12Vehiculos_Tbl = new SdtVehiculos_Tbl(remoteHandle); 
    pr_default = new DataStoreProvider(context, remoteHandle, new 
pgrabavehiculos__default(), 
      new Object[] { 
         new Object[] { 
         } 
      } 
    ); 
    /* GeneXus formulas. */
```
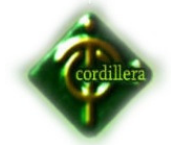

```
Gx\_err = (short)(0);
```

```
 }
```
 private short AV11aNIO ; private short Gx\_err ; private int AV9OEm\_Id ; private int A199OEm\_IdVehiculos ; private String AV10vH\_PLACA ; private IDataStoreProvider pr\_default ; private SdtPInformacionVehiculosVehiculoWS AV8PInformacionVehiculosVehiculoWS ; private SdtVehiculos\_Tbl AV12Vehiculos\_Tbl ; }

final class pgrabavehiculos\_\_default extends DataStoreHelperBase implements ILocalDataStoreHelper

```
{ 
   public Cursor[] getCursors( ) 
   {
```

```
 return new Cursor[] {
```
 new UpdateCursor("P000G2", "UPDATE OrdenEmision\_Tbl SET OEm\_IdVehiculos=? WHERE OEm\_Id = ?", GX\_NOMASK +

```
GX_MASKLOOPLOCK, "OrdenEmision_Tbl")
```

```
 }; 
 }
```
{

public void getResults( int cursor ,

 IFieldGetter rslt , Object[] buf ) throws SQLException switch ( cursor ) {

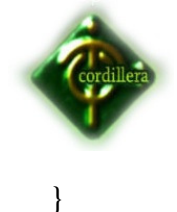

```
 }
```
}

```
 public void setParameters( int cursor , 
                   IFieldSetter stmt , 
                   Object[] parms ) throws SQLException 
 { 
   switch ( cursor ) 
   { 
       case 0 : 
         stmt.setInt(1, ((Number) parms[0]).intValue()); 
         stmt.setInt(2, ((Number) parms[1]).intValue()); 
         break; 
   } 
 }
```
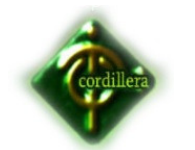

**Anexo #7** 

**Leyes** 

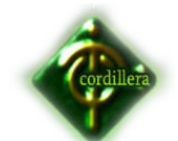

# **2.3.1 LEY DE PROPIEDAD INTELECTUAL SECCION V DE LOS ORDENADORES DE COMPUTADORAS**

**Art. 28.** Los programas de ordenador se consideran obras literarias y se protegen como tales. Dicha protección se otorga independientemente de que hayan sido incorporados en un ordenador y cualquiera sea la forma en que estén expresados, ya sea en forma legible por el hombre (código fuente) o en forma legible por máquina (código objeto), ya sean programas operativos y programas aplicativos, incluyendo diagramas de flujo, planos, manuales de uso, y en general, aquellos elementos que conformen la estructura, secuencia y organización del programa.

#### **COMPAÑIAS DE RESPONSABILIDAD LIMITADA**

Requisitos:

1.1.1 El nombre.- En esta especie de compañías puede consistir en una razón social, una denominación objetiva o de fantasía. Deberá ser aprobado por la Secretaría General de la Oficina Matriz de la Superintendencia de Compañías, o por la Secretaría General de la Intendencia de Compañías de Quito, o por el funcionario que para el efecto fuere designado en las intendencias de compañías de Cuenca, Ambato, Machala Portoviejo y Loja (Art. 92 de la Ley de Compañías y Resolución N°. SC. SG. 2008.008 (R. O. 496 de 29 de diciembre de 2008).

Las denominaciones sociales se rigen por los principios de "propiedad" y de "inconfundibilidad" o "peculiaridad". (Art. 16 LC).

El "principio de propiedad" consiste en que el nombre de cada compañía es de su dominio de o propiedad y no puede ser adoptado por ninguna otra.

El "principio de inconfundibilidad o peculiaridad" consiste en que el nombre de cada compañía debe ser claramente distinguido del de cualquier otra sociedad sujeta al control y vigilancia de la Superintendencia de Compañías

De conformidad con lo prescrito en el Art. 293 de la Ley de Propiedad Intelectual, el titular de un derecho sobre marcas, nombres comerciales u obtenciones vegetales que constatare que la Superintendencia de Compañías

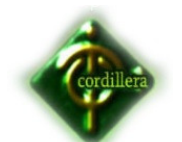

hubiere aprobado uno o más nombres de las sociedades bajo su control que incluyan signos idénticos a dichas marcas, nombres comerciales u obtenciones vegetales, podrá solicitar al Instituto

Ecuatoriano de Propiedad Intelectual –IEPI-, a través de los recursos correspondientes, la suspensión del uso de la referida denominación o razón social para eliminar todo riesgo de confusión o utilización indebida del signo protegido.

1.1.2 Solicitud de aprobación.- La presentación al Superintendente de Compañías o a su delegado de tres copias certificadas de la escritura de constitución de la compañía, a las que se adjuntará la solicitud, suscrita por abogado, requiriendo la aprobación del contrato constitutivo (Art. 136 de la Ley de Compañías).

1.1.3.1. Capacidad: Se requiere capacidad civil para contratar, no podrán hacerlo entre padres e hijos no emancipados ni entre cónyuges. Art. 99 de la ley de Compañías

1.1.3.2. Números mínimo y máximo de socios.- La compañía se constituirá con dos socios, como mínimo, según el primer inciso del Artículo 92 de la Ley de Compañías, reformado por el Artículo 68 de la Ley de Empresas Unipersonales de Responsabilidad Limitada, publicada en el Registro Oficial No. 196 de 26 de enero del 2006, o con un máximo de quince, y si durante su existencia jurídica llegare a exceder este número deberá transformarse en otra clase de compañía o disolverse (Art. 95 de la Ley de Compañías).

1.1.4 Capital

1.1.41.- Capital mínimo.- La compañía de responsabilidad limitada se constituye con un capital mínimo de cuatrocientos dólares de los Estados Unidos de América. El capital deberá suscribirse íntegramente y pagarse al menos en el 50% del valor nominal de cada participación. Las aportaciones pueden consistir en número En cualquier caso las especies deben corresponder a la actividad o actividades que integren el objeto de la compañía. Si la aportación fuere en especie, en la escritura respectiva se hará constar el bien en que consista, su valor, la transferencia de dominio a favor de la compañía y las participaciones que correspondan a los socios a cambio de las especies

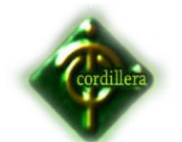

aportadas. Estas serán avaluadas por los socios o por peritos por ellos designados, y los avalúos incorporados al contrato.

Los socios responderán solidariamente frente a la compañía y con respecto a terceros por el valor asignado a las especies aportadas. (Artículos 102 y 104 de la Ley de Compañías). Si como especie inmueble se aportare a la constitución de una compañía un piso, departamento o local sujeto al régimen de propiedad horizontal será necesario que se inserte en la escritura respectiva copia auténtica tanto de la correspondiente declaración municipal de propiedad horizontal cuanto del reglamento de copropiedad del inmueble al que perteneciese el departamento o local sometido a ese régimen. Tal dispone el Art. 19 de la Ley de Propiedad Horizontal (Codificación 2005-013. R. O. 119 del 6 de octubre de 2005). Asimismo, para que pueda realizarse la transferencia de dominio, vía aporte, de un piso, departamento o local, será requisito indispensable que el respectivo propietario pruebe estar al día en el pago de las expensas o cuotas de administración, conservación y reparación, así como el seguro. Al efecto, el notario autorizante exigirá como documento habilitante la certificación otorgada por el administrador, sin la cual no podrá celebrarse ninguna escritura. Así prescribe la Disposición General Primera del Reglamento a la Ley de Propiedad Horizontal, Decreto 1229, publicado en el R. O. 270 de 6 de septiembre de 1999, Reformado, Decreto 1759, publicado en el R. O. 396 de 23 de agosto de 2001 El aporte de intangibles, se fundamenta en los artículos 1y 10 de la Ley de Compañías en concordancias con los artículos 1 y 2 de la Ley de Propiedad Intelectual y en el Artículo Primero, inciso tercero de la Decisión 291 de la Comisión del Acuerdo de Cartagena y Artículos 12 y 14 de la Ley de Promoción y Garantía de las Inversiones. En esta clase de compañías no es procedente establecer el capital autorizado. Y, conforme a lo dispuesto en el artículo 105 de la Ley de la materia, esta compañía tampoco puede constituirse mediante suscripción pública.

1.14. 2. Participaciones.- Comprenden los aportes del capital, son iguales, acumulativas e indivisibles. La compañía entregará a cada socio un certificado

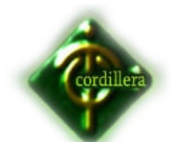

de aportación en el que consta, necesariamente, su carácter de no negociable y el número de las participaciones que por su aporte le corresponde.

1.1.5 El objeto social: La compañía de responsabilidad limitada podrá tener como finalidad las realizaciones de toda clase de actos civiles o de comercio y operaciones mercantiles permitidas por la Ley, excepción, hecha de operaciones de banco, seguras, capitalización de ahorro.

# **2.3.2 LEY DE COMPAÑÍAS (SOCIEDAD ANÓNIMA) 1. CONCEPTO, CARACTERISTICAS, NOMBRE Y DOMICILIO**

Art. 143.- La compañía anónima es una sociedad cuyo capital, dividido en acciones Negociables, está formado por la aportación de los accionistas que responden únicamente por el monto de sus acciones. Las sociedades o compañías civiles anónimas están sujetas a todas las reglas de las sociedades o compañías mercantiles anónimas.

Art. 144.- Se administra por mandatarios amovibles, socios o no. La denominación de esta compañía deberá contener la indicación de "compañía anónima" o "sociedad anónima", o las correspondientes siglas. No podrá adoptar una denominación que pueda confundirse con la de una compañía preexistente. Los términos comunes y aquellos con los cuales se determine la clase de empresa, como "comercial",

"industrial", "agrícola", "constructora", etc., no serán de uso exclusive e irán acompañadas de una expresión peculiar. Las personas naturales o jurídicas que no hubieren cumplido con las disposiciones de esta Ley para la constitución de una compañía anónima, no podrán usar en anuncios, membretes de carta, circulares, prospectos u otros documentos, un nombre, expresión o siglas que indiquen o sugieran que se trata de una compañía anónima. Los que contravinieren a lo dispuesto en el inciso anterior, serán sancionados con arreglo a lo prescrito en el

Art. 445. La multa tendrá el destino indicado en tal precepto legal. Impuesta la sanción, el Superintendente de Compañías notificará al Ministerio de Salud para la recaudación correspondiente.

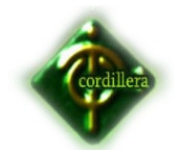

**Anexo #8** 

**Encuesta** 

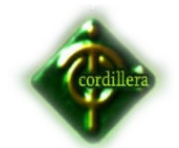

# **ENCUESTA REALIZADA A LOS FUNCIONARIOS DEL DEPARTAMENTO COMERCIAL**

*OBJETIVO. Conocer el grado de acogida de los funcionarios del departamento comercial para la implementación del software de control de procesamiento de pólizas de seguros.* 

*1.- Cree Ud. Necesario que se deba controlar tiempos en el procesamiento de pólizas de seguro de vehículos?* 

*SI NO TALVE* 

*2.- Desea tener acceso a un sistema de control de tiempos de procesamiento de pólizas de seguro de vehículos en plataforma web para que pueda acceder desde cualquier parte del mundo vía Internet?* 

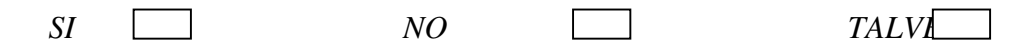

*3.-Entre las siguientes actividades, cuales cree Ud. que deberían tener mayor control de tiempos?* 

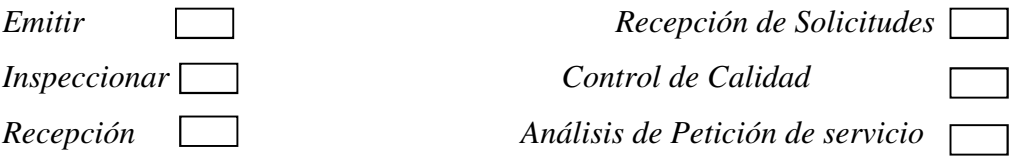

*4.- De los siguientes rangos, seleccione cuantas solicitudes tramita diariamente?* 

*De 1 a 10 de 10 a 2 mas de* 1

*5.-Al implementar el software, cree Ud. que mejorarán los tiempos en el procesamiento de pólizas de vehículos:*

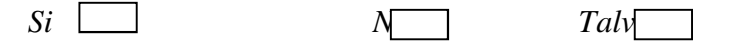

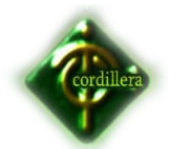

*6.-Con que frecuencia le gustaría que se realice un mantenimiento al sistema implementado. ?* 

*Trimestral* 

*Semestral* 

*Anual* 

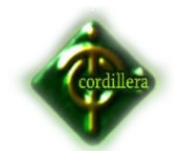

**Anexo #9** 

**Bibliografía Y Netgrafía** 

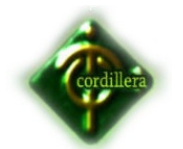

# **BIBLIOGRAFÍA**

- **LISBOA-FERNÁNDEZ**, D.(2009) *Genexus X episodio Uno*. ( 2da edición), Montevideo, Artech, 2009, 177pg;
- **MARIO BUNGUE**. *La investigación Científica*. 2000, 805pg;
- **MARQUEZ LISBOA,** D.(2006)Genexus Desarrollo basado en el Conocimiento. 500pg;
- *BREOGÁN, G.(2012) Genexus Filosofía. 5pg;*
- *BREOGÁN, G.* (2003) *¿*Desarrollo orientado a procesos y orientado a datos?, 14pg;

# **NET GRAFÍA**

• **Artech**, *GeneXus X.* foro de ayuda

http://www.gxtechnical.com/wiki/

- **Artech**, *GeneXus X.* portal de capacitación http://training.genexus.com/
- **Artech**, *GeneXus X.* Documentación sobre Genexus

http://wiki.gxtechnical.com/commwiki/servlet/hwiki?Wiki+Home,

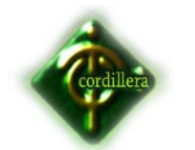

**Anexo #10** 

**Manual Técnico** 

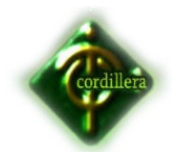

La capacitación se la podría programar en una reunión para que lo vean, hagan pruebas y saquen reportes, previo a la capacitación se entregará un manual de usuario el mismo que tendrá fotos e instrucciones que guiará al usuario hasta que se familiarice con el nuevo software.

# **Instalación el Servidor Instalar el servidor apache tomcat 7.0.26**

Se procede hacer doble click en el ejecutable que se lo puede descargar de

http://tomcat.apache.org/doad-70.cgi

Nos aparecerá la pantalla de Bienvenida del instalador, en la cual debemos dar click en Next

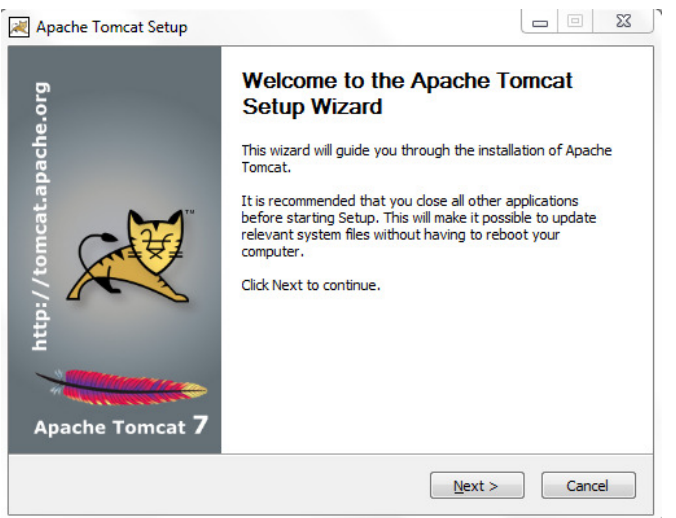

Bienvenida del instalador de Apache GRÁFICO #59 **FUENTE**: Elaborador de proyecto

En la siguiente pantalla debemos aceptar la licencia

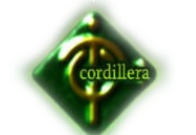

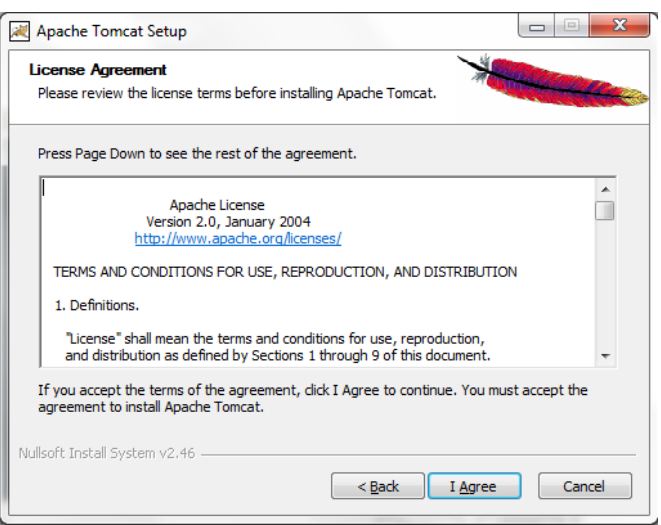

Aceptación de licencia GRÁFICO #60 **FUENTE**: Elaborador de proyecto

En esta pantalla debemos escoger los productos que queremos instalar, en el ejemplo se ha seleccionado todo osea una instalación FULL.

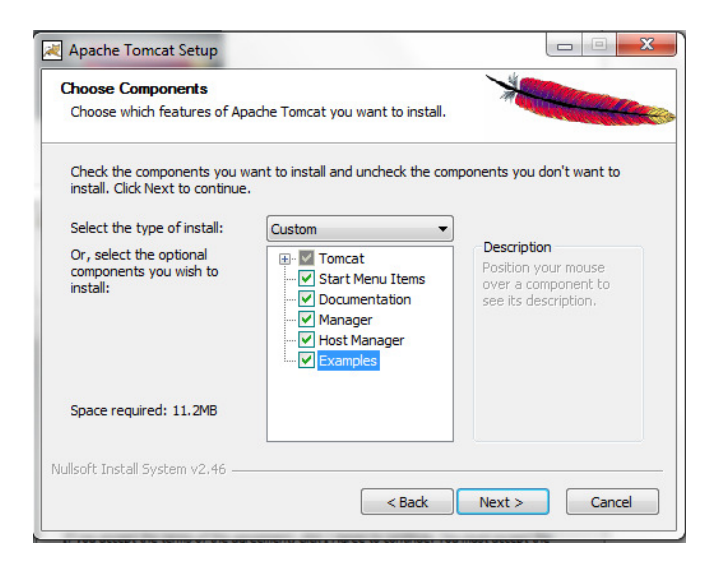

Selección tipo de instalación GRÁFICO #61

**FUENTE**: Elaborador de proyecto

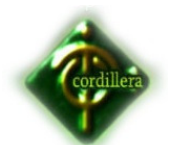

Luego nos despliega la pantalla de configuración de la aplicación en la cual debemos ingresar los puertos con los que vamos a trabajar, en el ejemplo la aplicación se desplegará en el puerto 8080 y el usuario administrador de TOMCAT será tomcat.

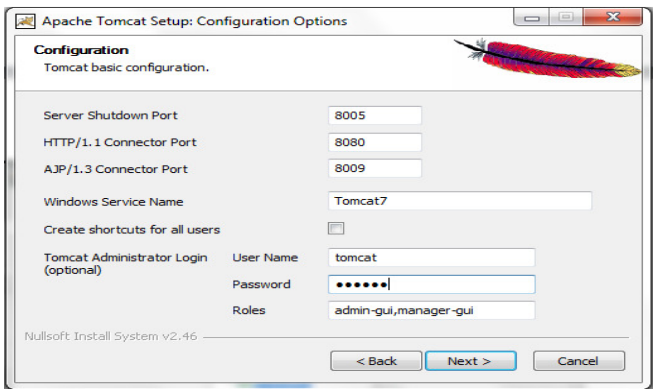

Selección de puertos GRÁFICO #62 **FUENTE**: Elaborador de proyecto

En la siguiente pantalla nos dice que máquina virtual será utilizada, esto depende del jdk instalado.

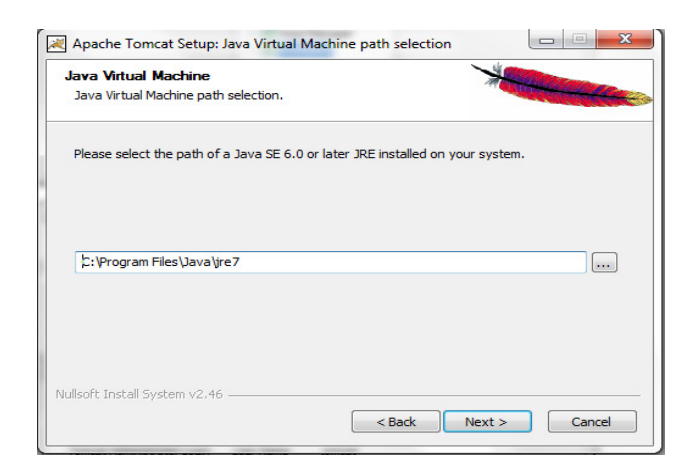

Selección de maquina virtual java GRÁFICO #63 **FUENTE**: Elaborador de proyecto

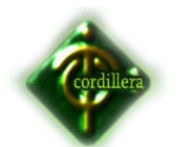

Y por último seleccionamos el directorio donde queremos que se instale la aplicación para el ejemplo se mantendrá el que por default nos da el instalador, le damos click en INSTALL, y listo esperamos que termine la instalación

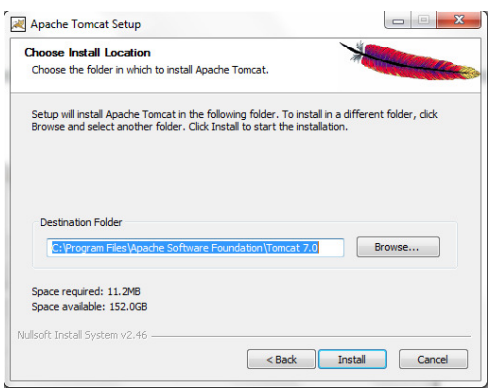

Selección de directorio para la instalación

GRÁFICO #64

**FUENTE**: Elaborador de proyecto

Para comprobar que la instalación se la realizó correctamente, debemos dirigirnos a cualquier navegador, y en la barra de direcciones colocamos LOCALHOST seguido de ":" y seguido del puerto indicado en la parte de configuración quedando algo asi: localhost:8080, si nos despliega una pantalla similar a la siguiente, significa que todo se instaló satisfactoriamente.

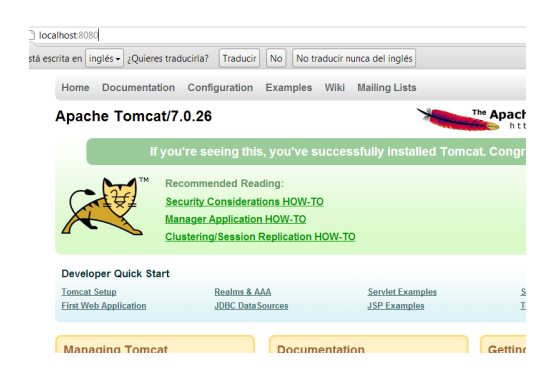

Servidor levantado GRÁFICO #65

**FUENTE**: Elaborador de proyecto

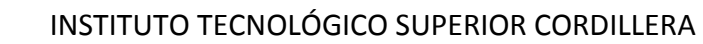

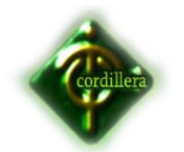

Una vez comprobado que el servidor esté funcionando correctamente se procederá a copiar la carpeta de la aplicación "SgpGTJavaEnvironment" en la carpeta webapps que se encuentra dentro del directorio de instalación del servidor, tal como nos muestra la siguiente imagen.

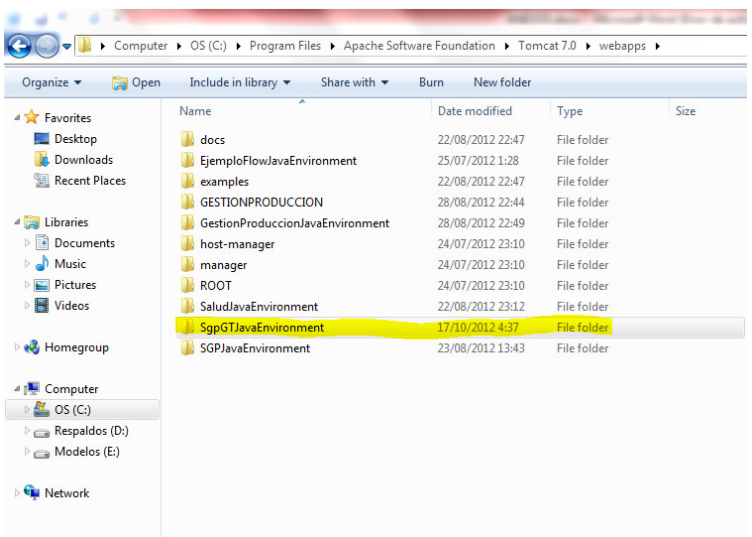

Copiar carpeta de aplicación GRÁFICO #66 **FUENTE**: Elaborador de proyecto

Luego nos dirigimos a cualquier navegador y en la barra de direcciones colocamos **localhost** seguido de "**:**" seguido del puerto que configuramos un "/" el nombre de la carpeta que acabamos de pegar seguido de "/servlet/" y por último una pagina de la aplicación, para el ejemplo se utilizará el loguin, quedando una url como la siguiente:

## **http://localhost:8080/SgpGTJavaEnvironment/servlet/login**

Si todo está correcto nos desplegará la página invocada, tal como nos muestra la siguiente figura.

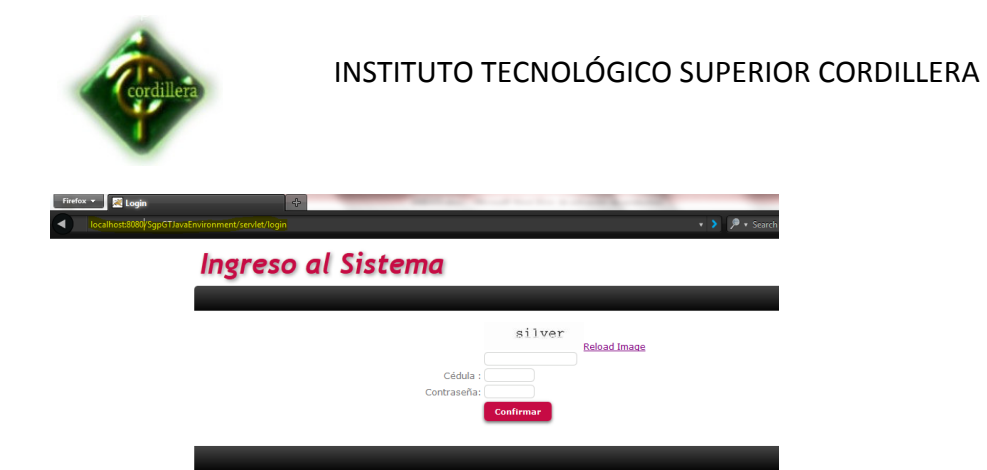

Prueba de aplicación publicada GRÁFICO #67 **FUENTE**: Elaborador de proyecto

Para la carga previa de datos a nuestra base de datos se utilizará el comando **import** que se encuentra detallado en el **Anexo #11 RECOPILACIÓN DE DATOS**.

Y listo tenemos instalado el servidor de aplicaciones y publicada nuestra aplicación.

El lenguaje de programación utilizado es java, el FrontEnd que se utilizó es Genexus el mismo que genera código java a partir de conocimiento, para poder observar el código generado se puede echar un vistazo al **ANEXO #6 CÓDIGO FUENTE.**

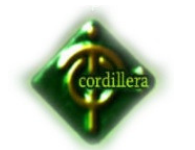

**Anexo #11** 

**Recopilación De Datos**
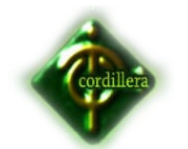

Para la recopilación y carga de datos utilizaremos los comandos básicos de Oracle, **EXPORT E IMPORT** los mismos que nos servirán para exportar e importar una base de datos con todos sus objetos.

A continuación detallamos el uso de los mismos.

## **Export:**

Se abre una ventana de Command Prompt

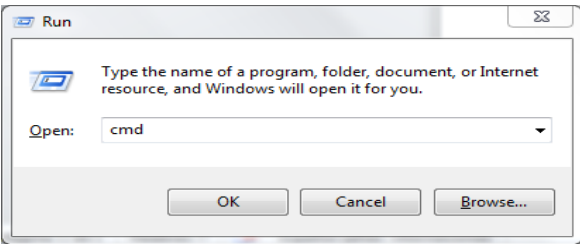

Ejecutar - CMD GRÁFICO #68 **FUENTE**: Elaboracion de proyecto

Luego damos en ok, En la pantalla digitamos el siguiente código Exp Usuario/Contraseña

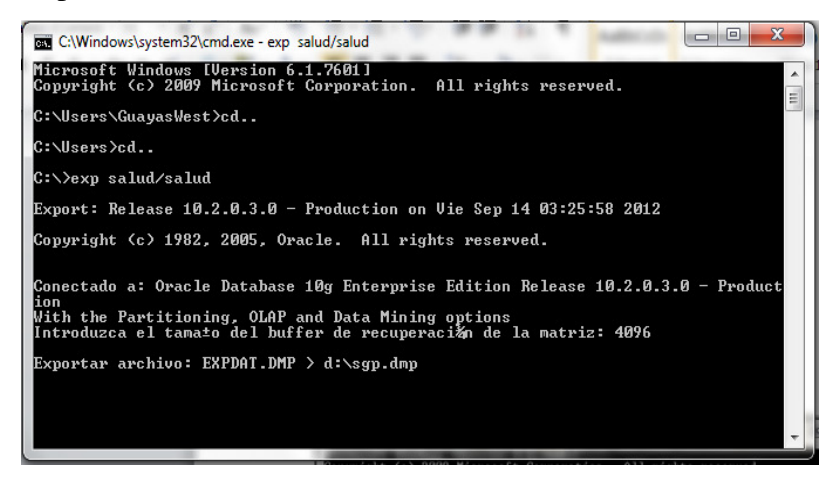

Ingreso de Path del archivo .dmp GRÁFICO #69 **FUENTE**: Elaborador de proyecto

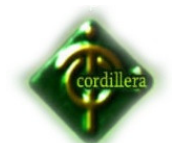

Digitamos el path donde queremos que cree el archivo, siempre con extensión .dmp

Damos enter hasta que nos aparezca algo asi:

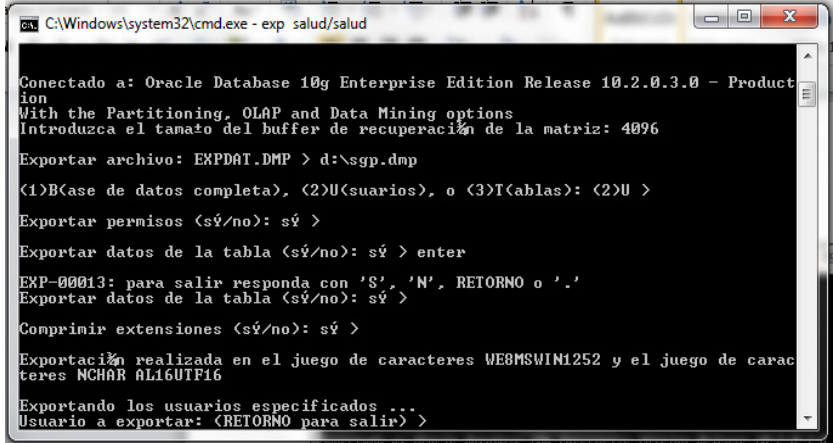

Ingreso de usuario a exportar GRÁFICO #70 **FUENTE**: Elaborador de proyecto

En donde digitaremos el usuario a exportar y le damos doble enter y empezará con la exportación.

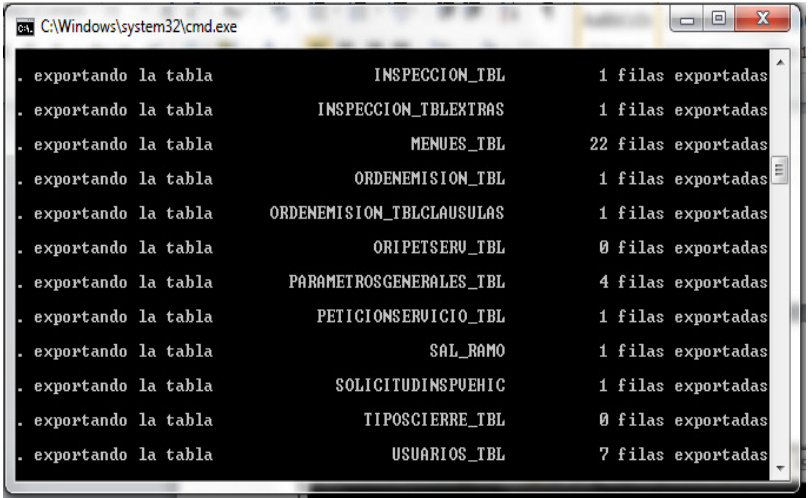

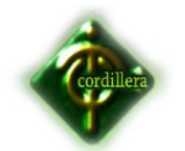

Exportación en progreso GRÁFICO #71 **FUENTE**: Elaborador de proyecto

Y listo la exportación se realizó y el archivo dmp se encuentra en el path utilizado.

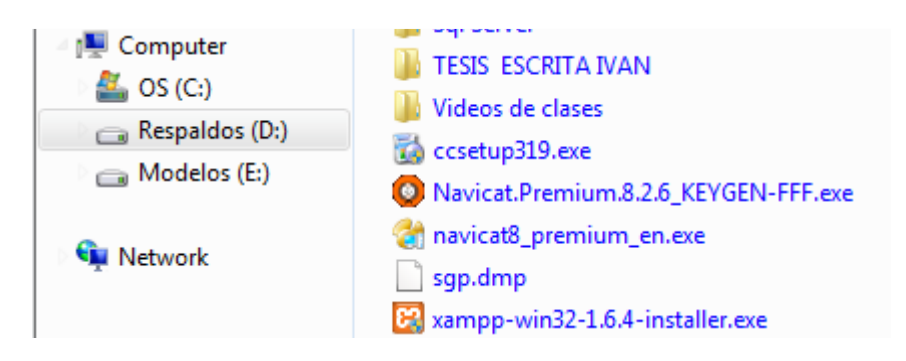

Archivo .dmp en el directorio ingresado GRÁFICO #72 **FUENTE**: Elaborador de proyecto

## **Import:**

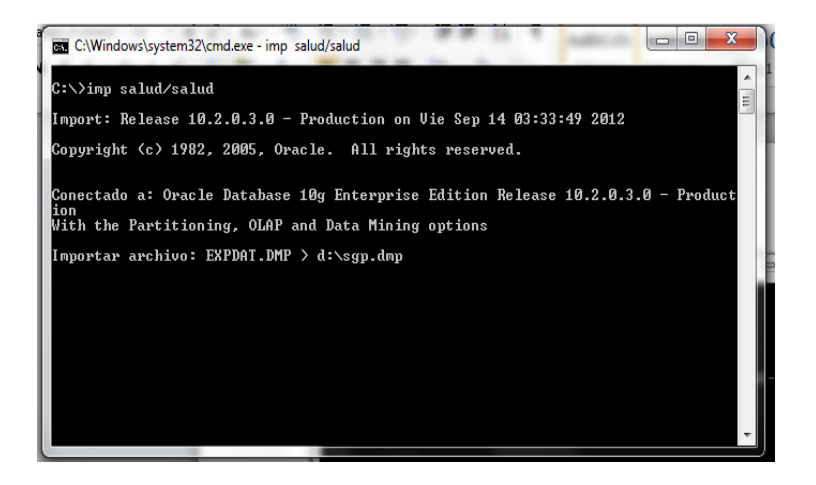

Path del archivo .dmp a importar GRÁFICO #73 **FUENTE**: Elaborador de proyecto

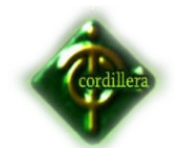

Se digita el siguiente código ¨Imp usuario/contraseña¨ luego se digita el path y el nombre del archivo a importar.

Damos enter hasta que aparezca algo asi:

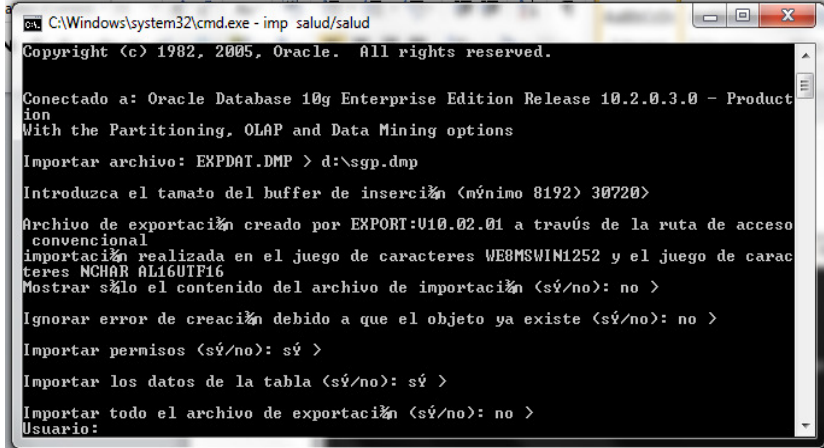

Ingreso de Usuario a importar GRÁFICO #74 **FUENTE**: Elaborador de proyecto

En donde digitaremos el usuario en donde vamos a importar los datos y le damos enter y listo esperamos a que el asistente termine de importar los datos, luego utilizamos cualquier software para navegar en la base de datos y verificar que todo se haya importado satisfactoriamente, para el ejemplo se ha utilizado Navicat, quedando la importación asi:

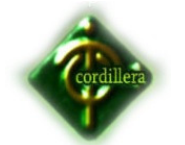

## INSTITUTO TECNOLÓGICO SUPERIOR CORDILLERA

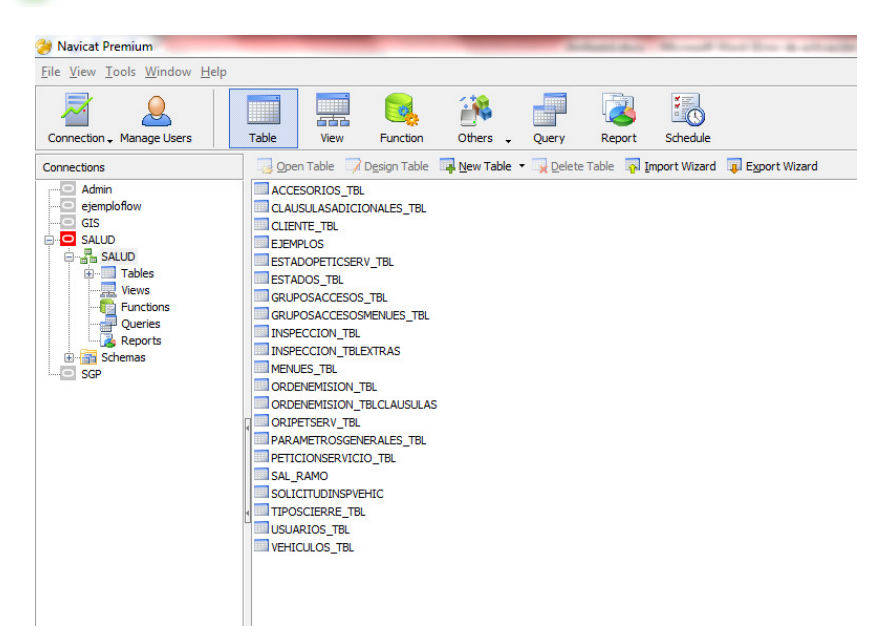

Visualización de base de datos importada

GRÁFICO # 75

**FUENTE**: Elaborador de proyecto

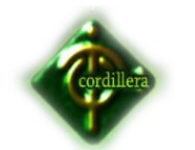

**Anexo #12** 

**Carta de Auspicio**